## The Virtual Observatory

A. Ederoclite AGA0414

## What VO is not!

- VO is not a big big computer with a big big archive of astronomical data
- VO is not a big big archive of data
- VO is not a website

# An analogy: internet

- "Internet" exists because of a series of protocols (http, ftp, pop,…) and a series of standards (html,…)
- you use internet through a series of programs (browser, email client,…) which use the standards for you

# Virtual Observatory

- Goal: Easy and efficient access and analysis of the information hosted in astronomical archives.
- Making data "FAIR"

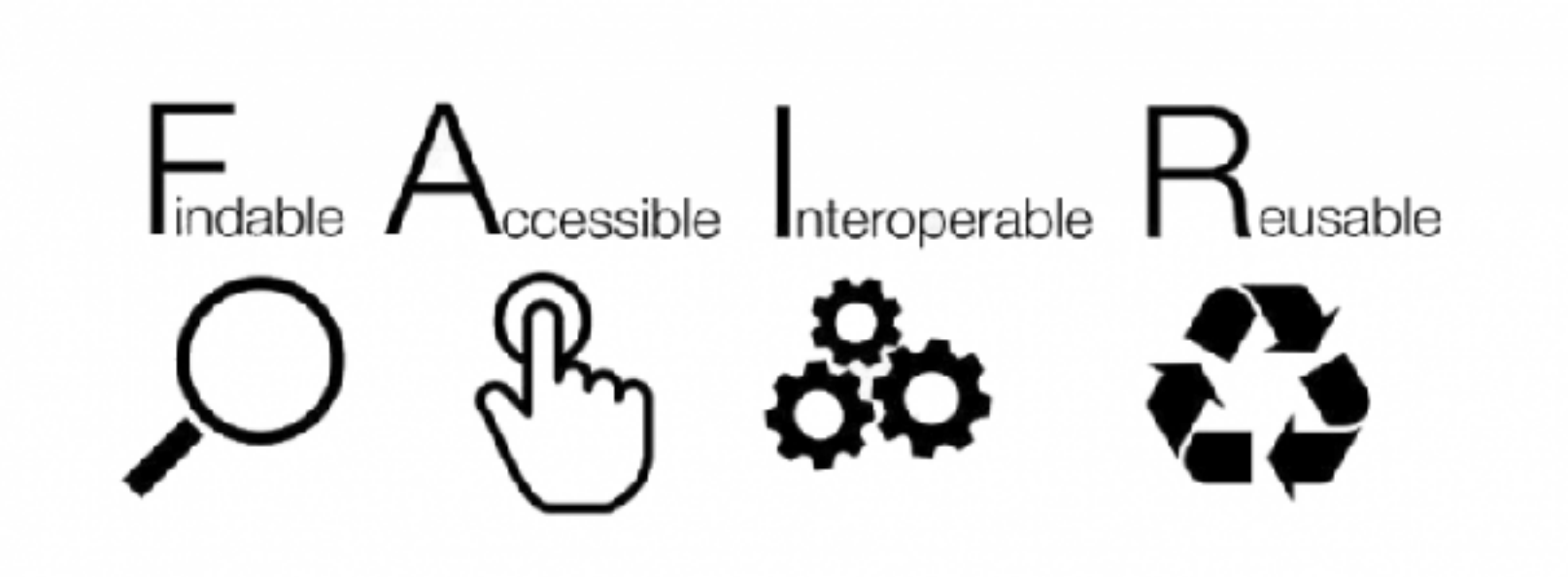

## Layers

**Astronomers are here**

**VO offers an interface to access the data**

**Data can be wildly heterogeneous**

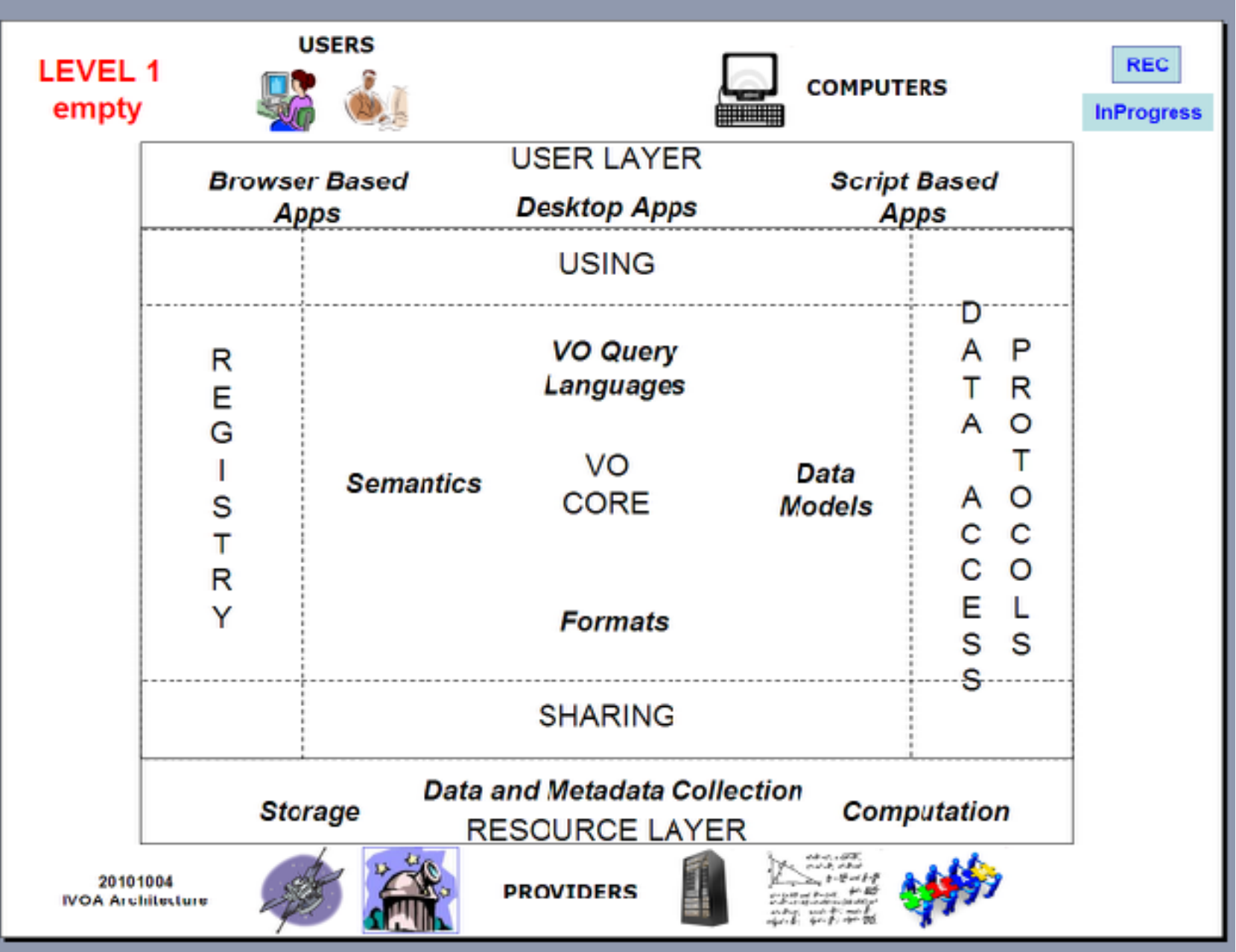

## Example

- Water can be "agua", "acqua", "water", "wasser",...
- but it is always  $H_2O$

- A user wants "agua", "acqua", "water", "wasser",…
- $H<sub>2</sub>O$  is your resource
- VO offers you a platform so that everybody can share "water" in their preferred language (without the need to learn other languages or chemistry)

## A bit of names

- Basic protocols (explained in the next slides):
	- SCS Simple Cone Search
	- SIAP Simple Image Access Protocol
	- SSAP Simple Spectrum Access Protocol
	- TAP Table Access Protocol
	- SAMP Simple Application Messaging Protocol
- The registry

## SCS

Simple query protocol for retrieving records from a catalogue of astronomical sources.

- Basic cone search: RA, DEC and Radius
- The service responds to a basic HTTP request
- Returns a VOTable document (XML based tables with metadata)
- The details of the objects to return are not standarized, a verbose parameter allow request more or less detail

### SIAP

Return links to astronomical images within a specified position.

- Rectangular search: RA, DEC and Angular size
- The service respond to a basic HTTP request
- Returns a VOTable document with links to the images and metadata
- Metadata includes: position (ICRS), Julian Date, format, length in each axis, pixel scale
- Services can provide: Cutouts, Atlas Images or Pointed Image Archive
- Not a mandatory format, services can provide different formats (Fits, graphics...)

## SSAP

SSAP services are archives that return astronomical onedimensional spectra within a specified position and radius.

- Similar to SIA protocol, spatial search that returns a VOTable with metadata and link to download the spectra
- Filtering criteria include band, time and format Aditional filtering criteria, in advanced providers, like redshift,
- spatial resolution, signal to noise, ...
- Returned data can be based on Spectrum data model or be propietary.

## TAP

Provide query-driven access to astronomical tables and databases

- Provide access to catalogues stored in Relational Databases
- Queries need to be formulated in the standard ADQL (SQL selects plus geometric and math funtions)
- Table description is provided through specific requests
- Can be synchronous or asynchronous (appropriate for big results)
- The results can be in different formats (VOTable, Fits binary tables, CSV)

## SAMP

SAMP is a messaging protocol that enables astronomy software tools to interoperate and communicate.

- A protocol for desktop application interoperability
- A framework for loosely-coupled, asynchronous, RPClike and/or event-based communication
- SAMP has a hub-based architecture. The hub is a single service used to route all messages between clients.

# The Registry

- The "yellow pages" of the Virtual Observatory
- There are at least three different registries (which are supposed to update each other periodically)
- Once one person creates a service, he/she informs the registry.
- VO Tools query a registry to know which service is offered.

### Let's use this!

### We will use:

**Aladin** 

The VO Sky-Atlas

• Topcat

The Tool for Operations on **Catalogues And Tables** 

## Install Aladin

#### Go to <https://aladin.u-strasbg.fr/>

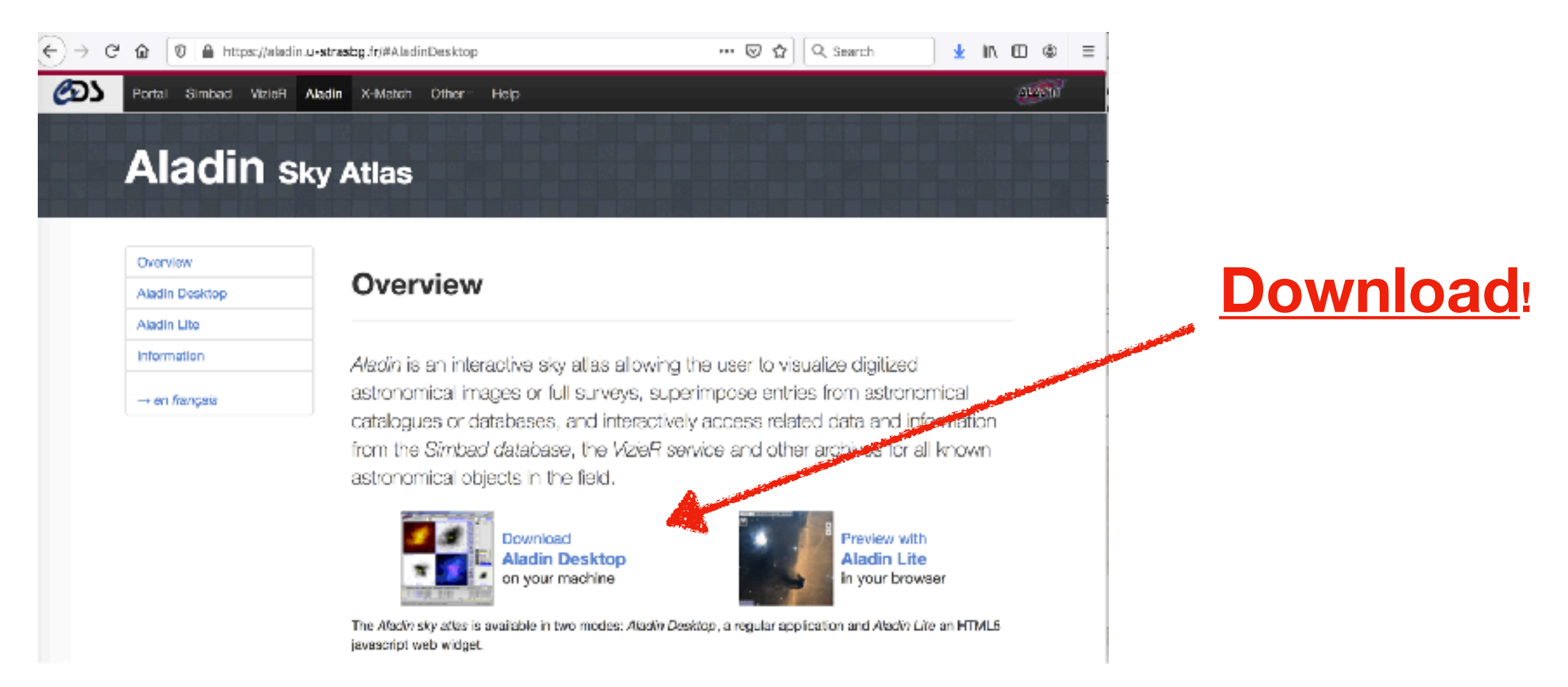

## Install Aladin

- On Linux or Mac, I normally download the Aladin.jar and the Aladin (the Unix shell script launcher)
- Feel free to experiment!

#### **Official version vio.org**

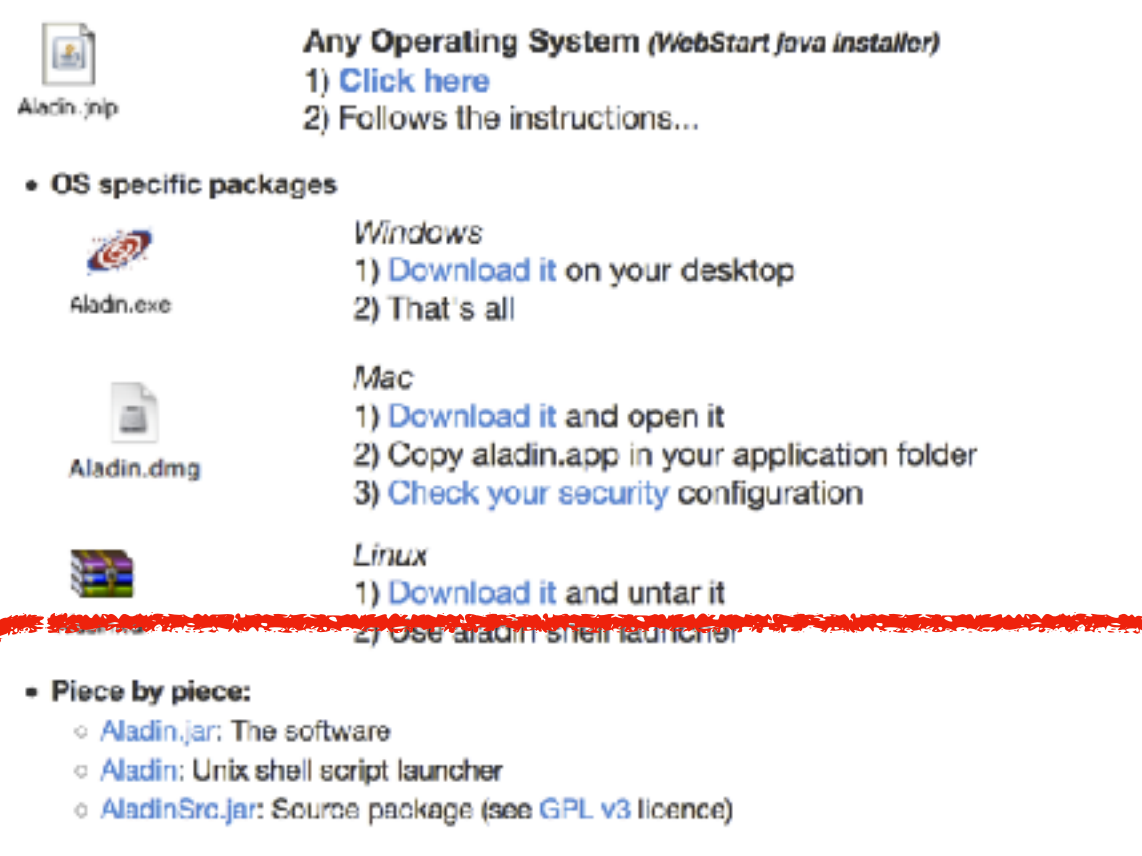

## Launch Aladin

• from the directory where you downloaded the program:

chmod a+x Aladin

./Aladin

What I see at startup

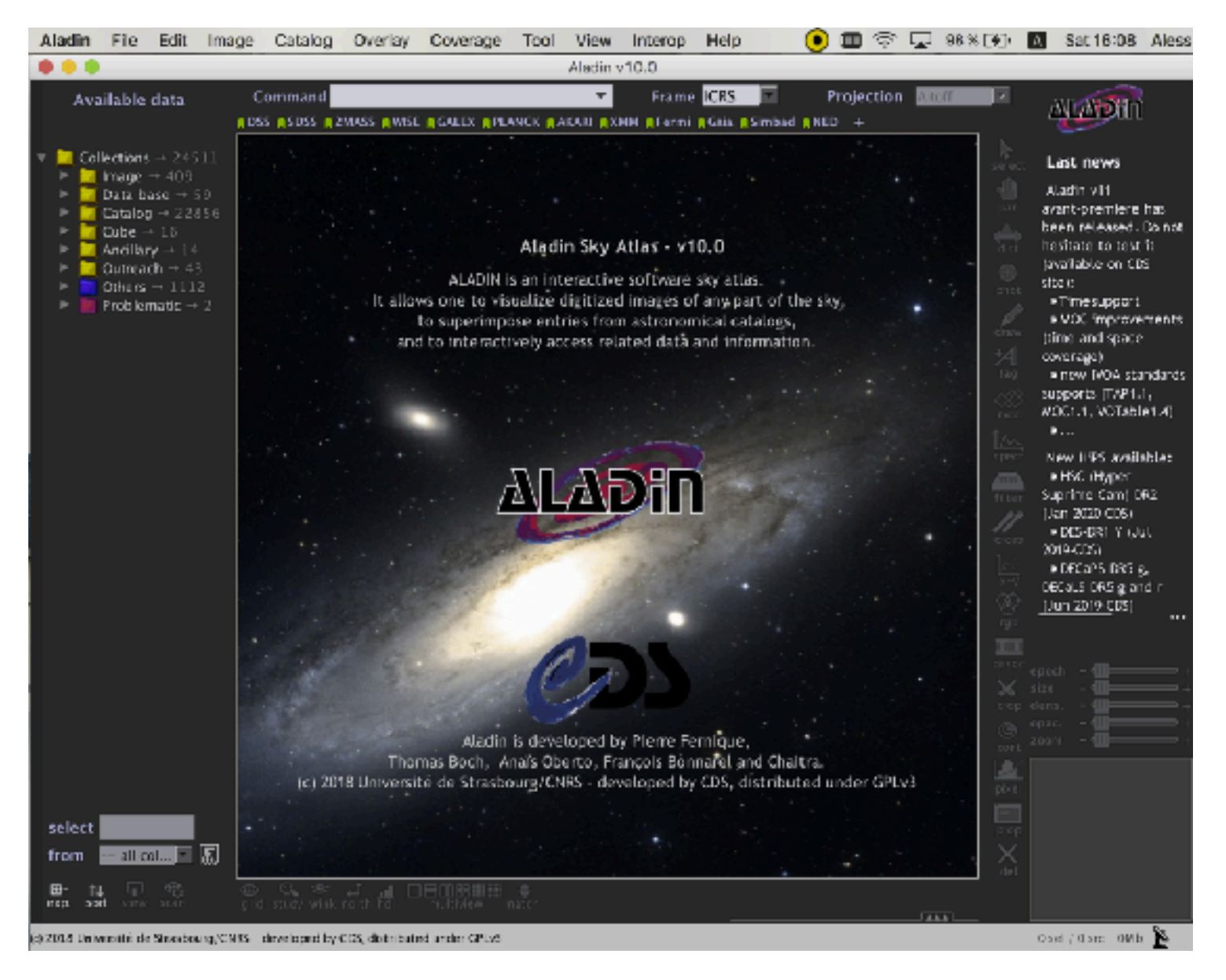

## Install Topcat

• Let's go to<http://www.star.bris.ac.uk/~mbt/topcat/>

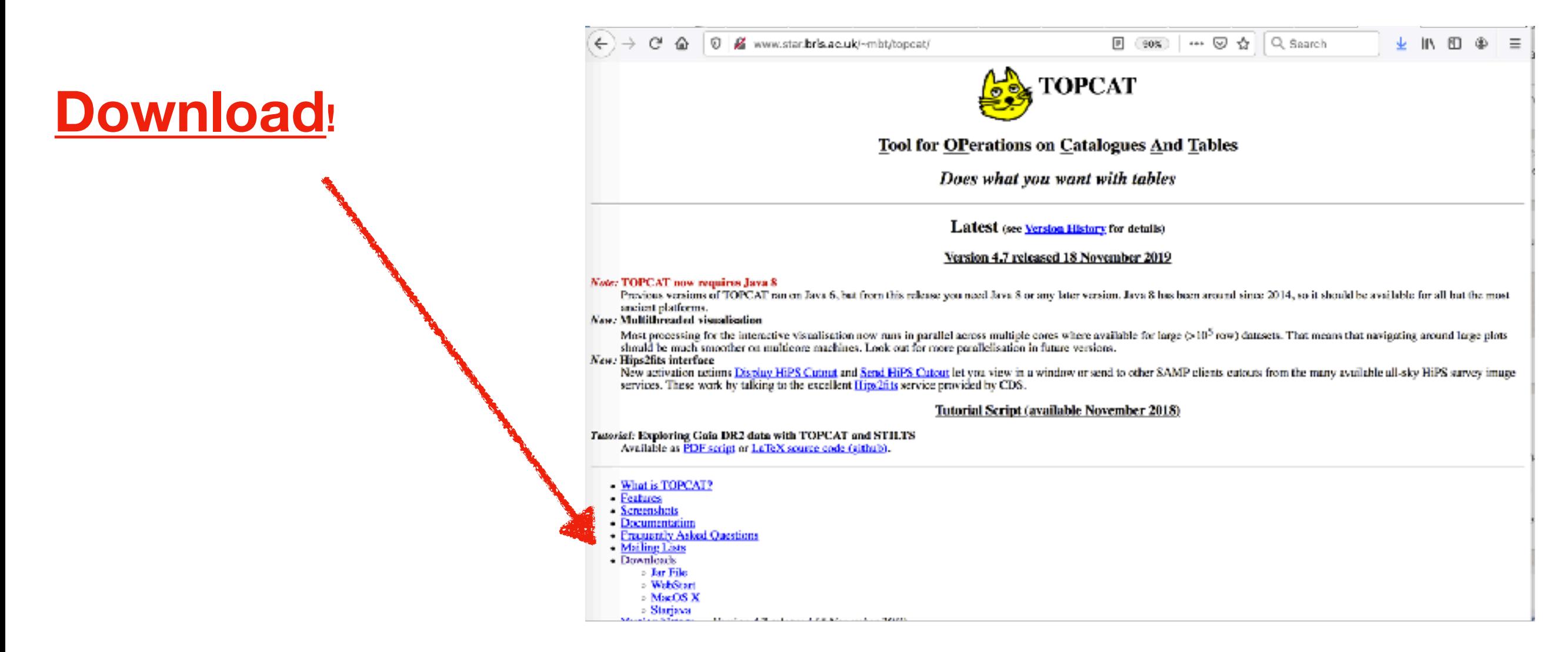

# Install Topcat

• (Again) on Linux or Mac, I prefer to download the jar file and the startup script:

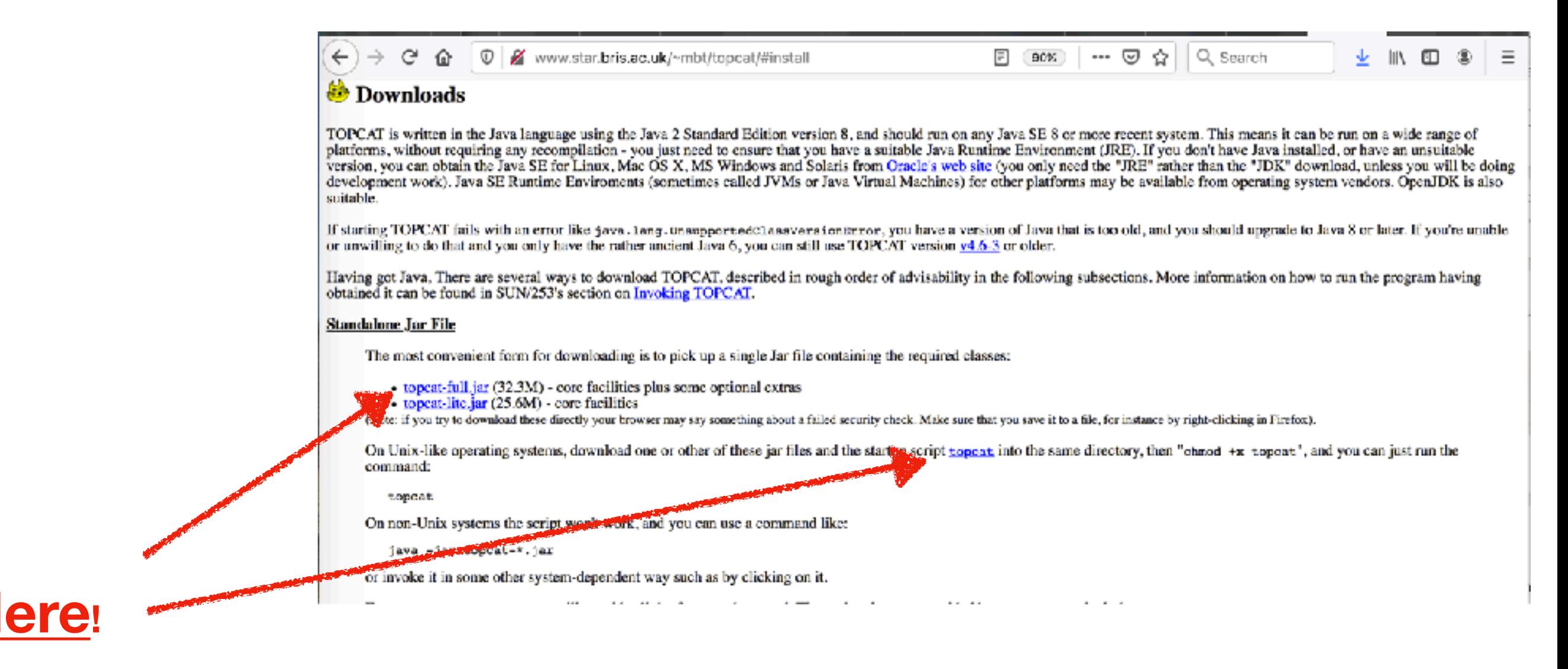

## Launch Topcat

• from the directory where you downloaded the program:

chmod a+x topcat

./topcat

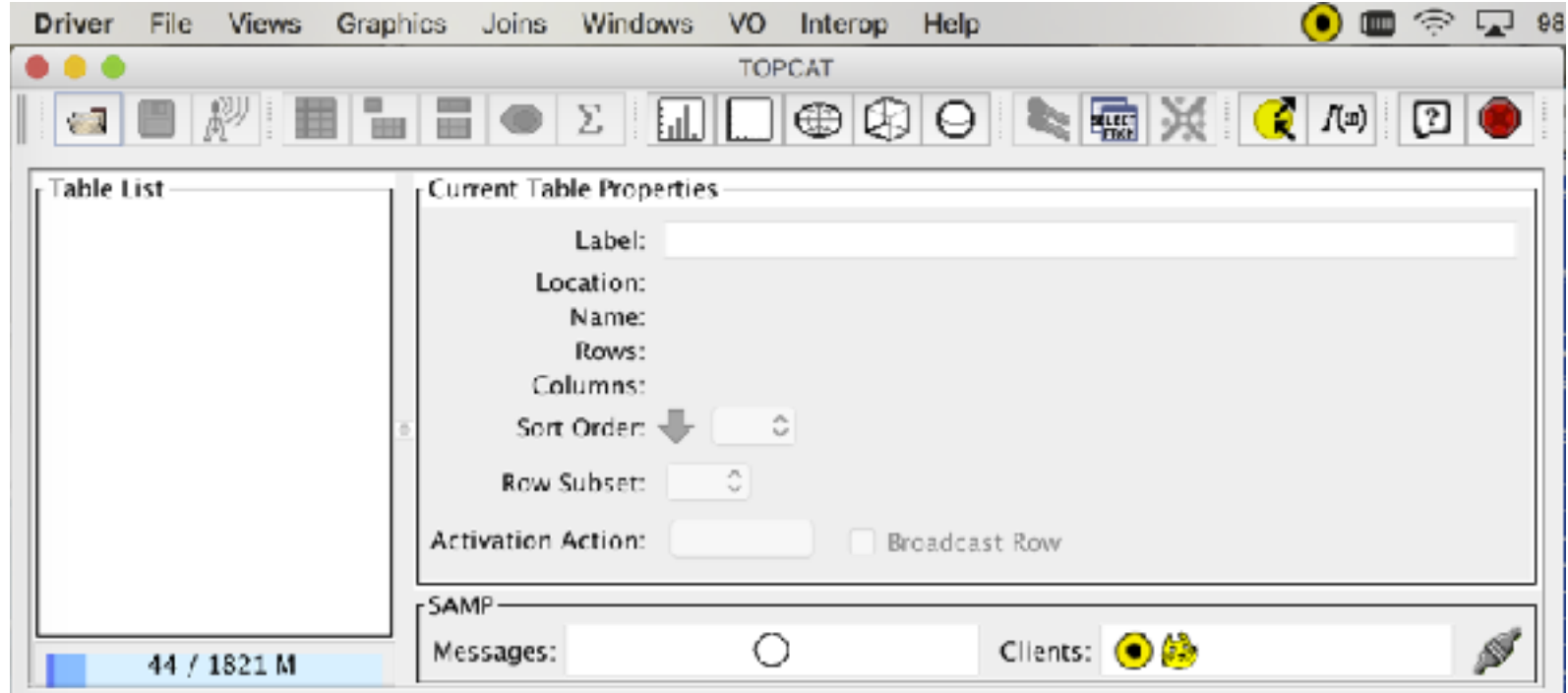

#### What I see at startup

## Example #1: Stars in M67

## Go to M67

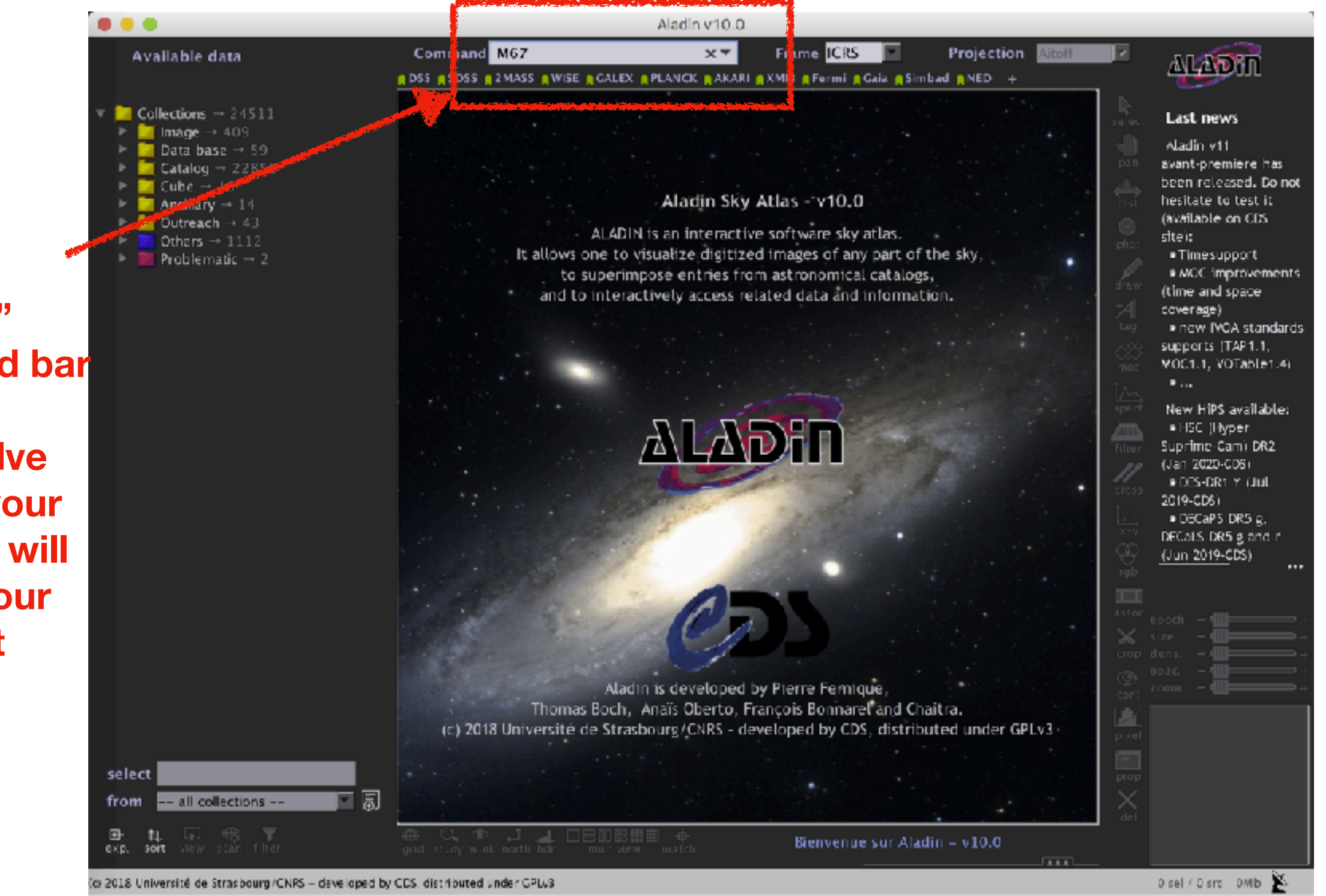

**Type "M67" in the command bar** 

**If it can resolve the name of your object, Aladin will pop up a colour image of it**

## Zoom on M67

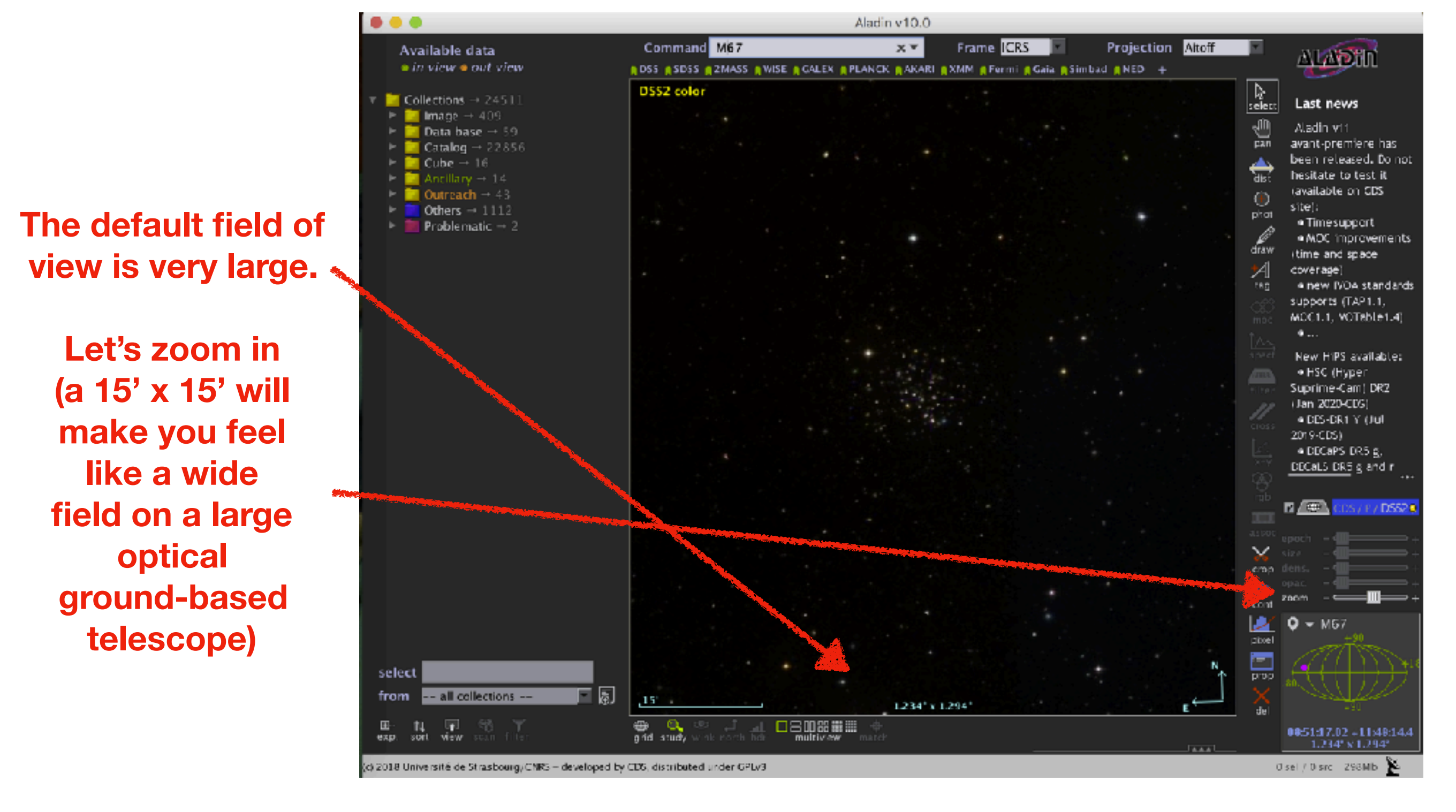

#### **Much better!**

**Open clusters are pretty.** 

**On the left, you have the catalogues which have data in your field of view (in green)** 

> **Let's grab something useful.**

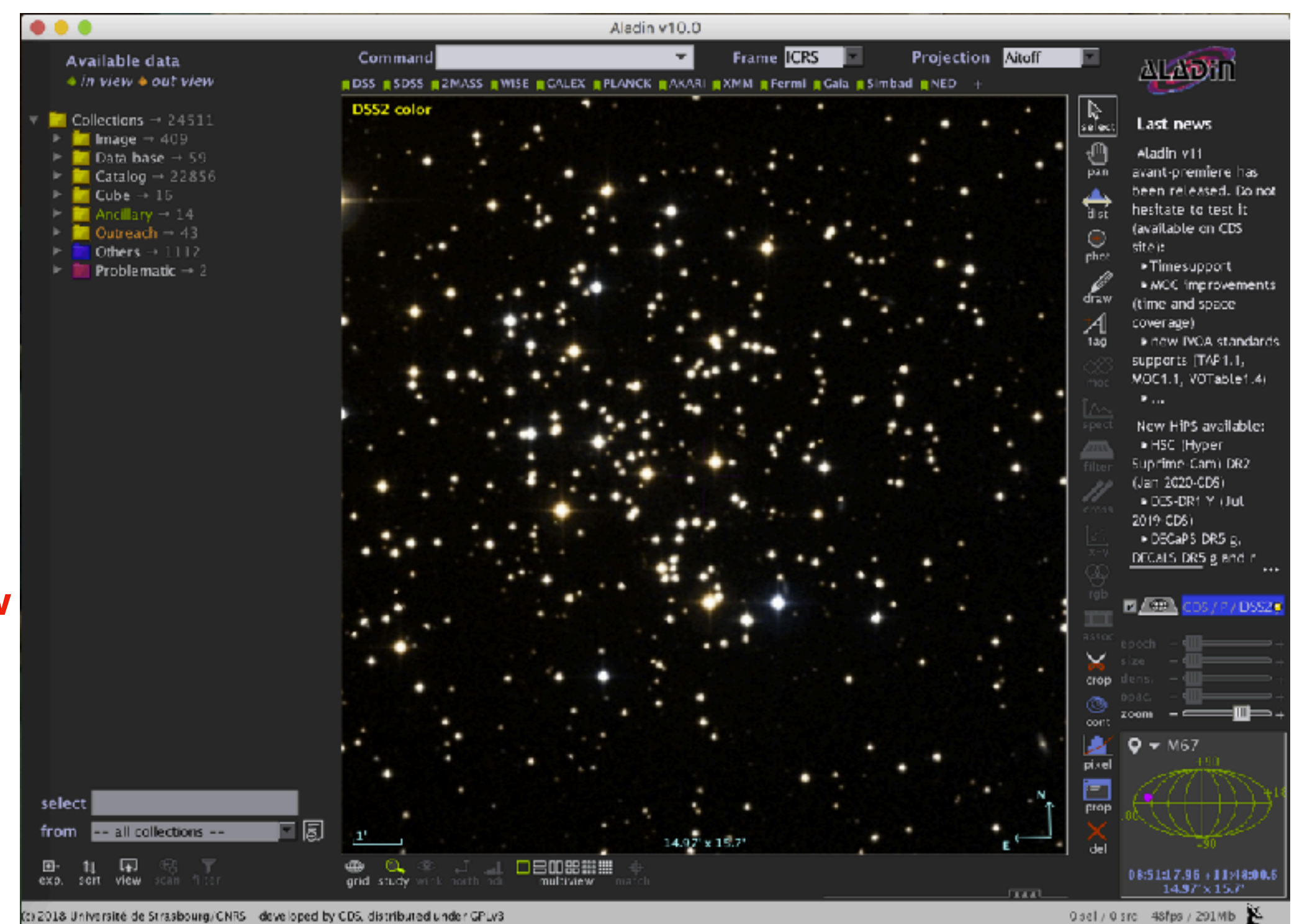

**M67** 

## M67

#### **Write "abundance" in the box down here**

**Many catalogues will show up.** 

**You care for one called "The Cannon"** 

**Double click on "The Cannon"**

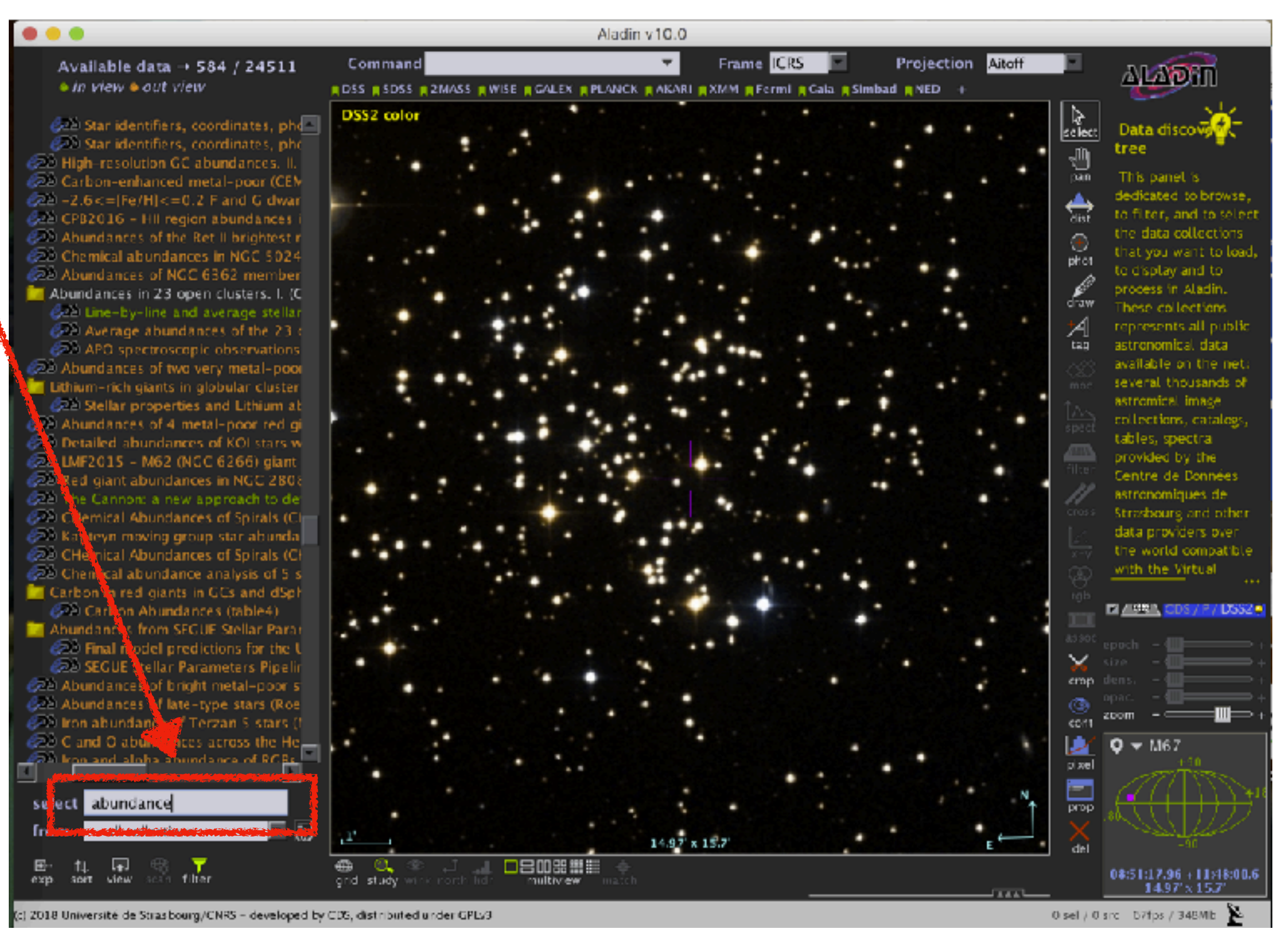

### M67: abundances

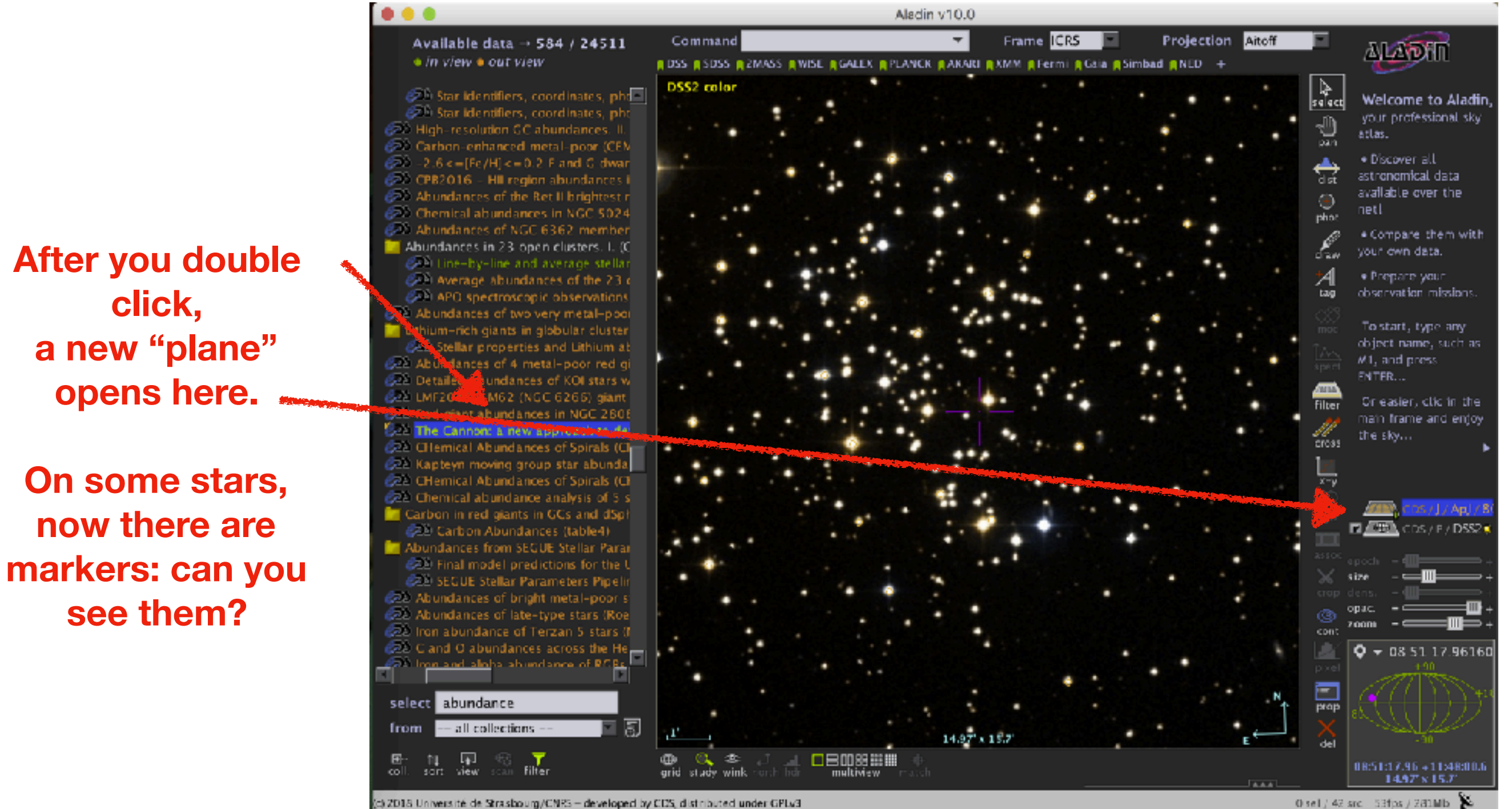

**click,** 

**a new "plane"** 

**opens here.** 

**now there are** 

**see them?**

### M67: individual stars

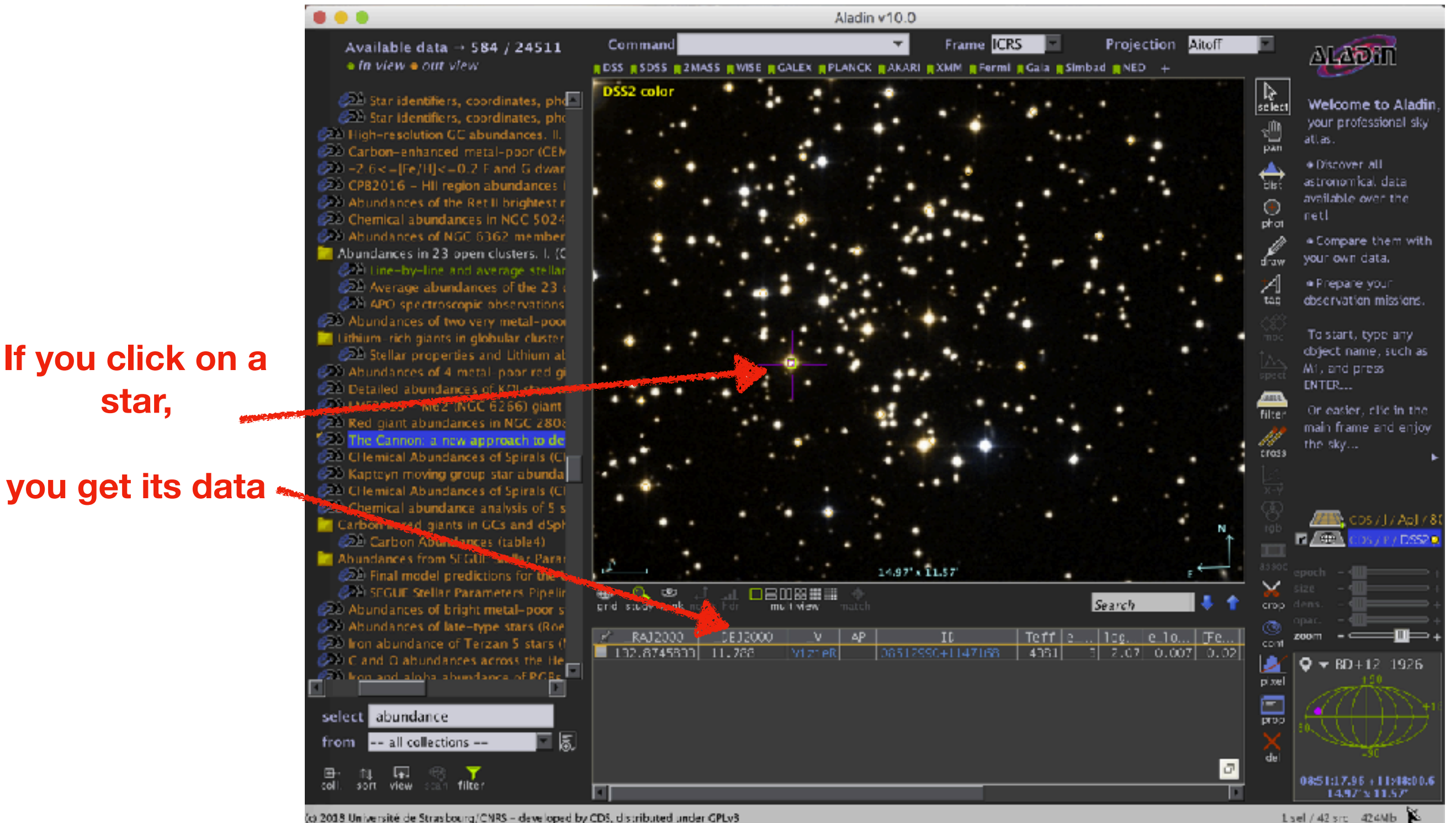

(c) 2018 Université de Strasbourg/CNRS - developed by CDS, distributed under GPLv3

**star,** 

### M67

**Let's get some SDSS magnitudes, shall we?**

#### **Same as before, we type "sdss" in the box below and we look for a photometric catalogue.**

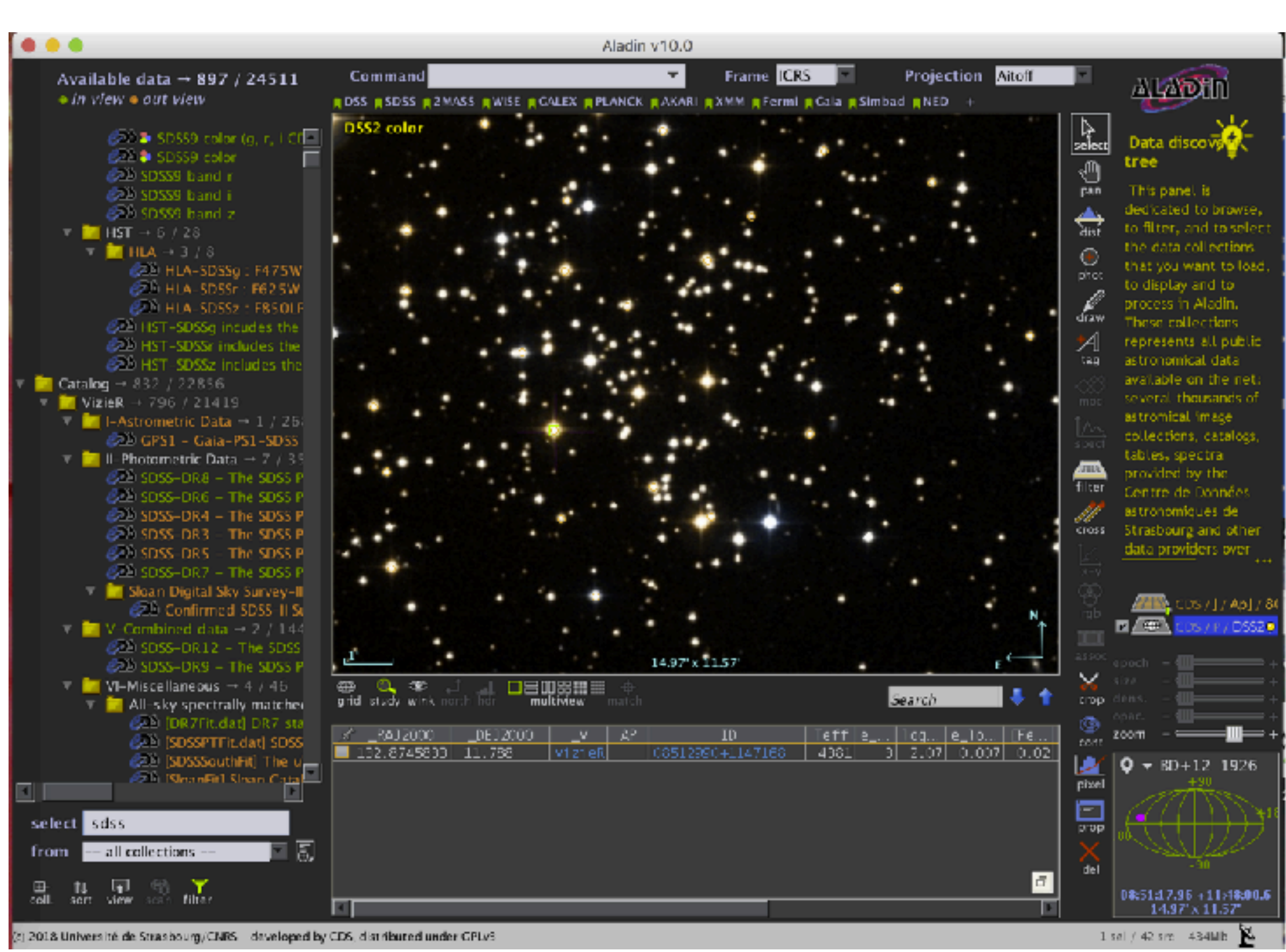

## M67 - SDSS data

**Click, for this example, on "SDSS DR8"**

**(just one click, not double-click)** 

**Select "in view" and then "Load"**

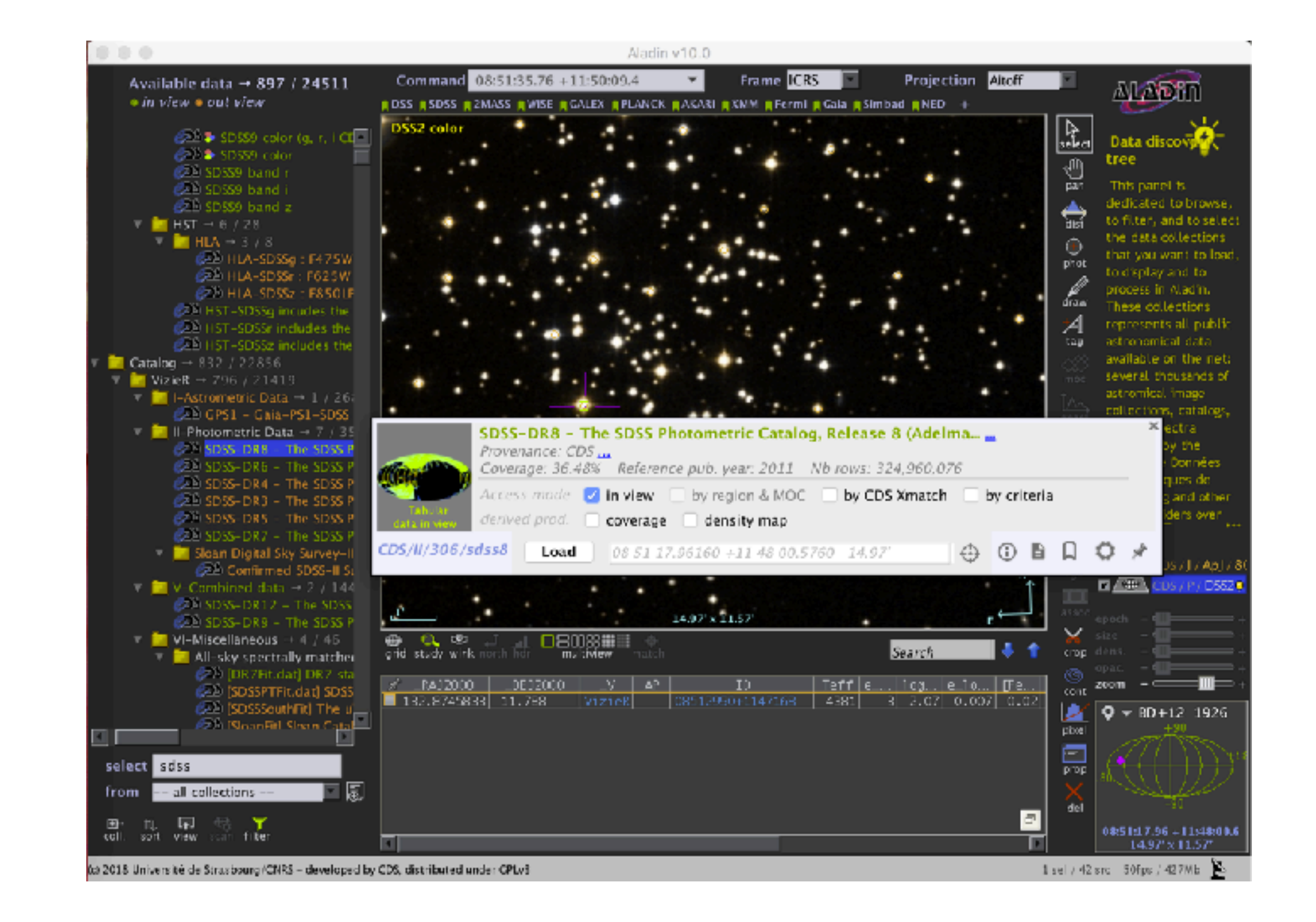

#### **Now you have a lot of markers!**

**How do we use this information?** 

**Maybe we can cross-match the data…**

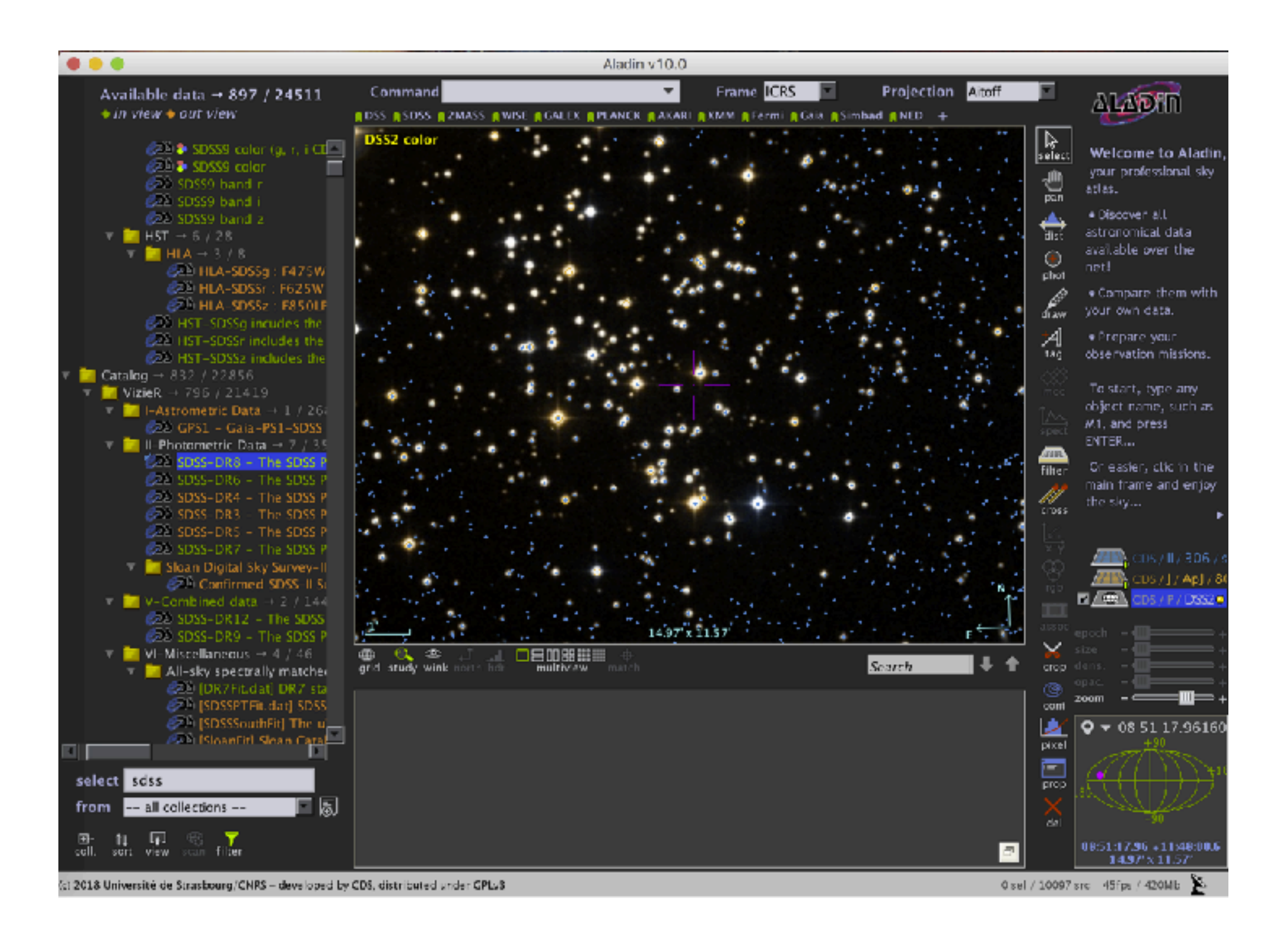

**Find "Catalog" -> "Cross match objects"**

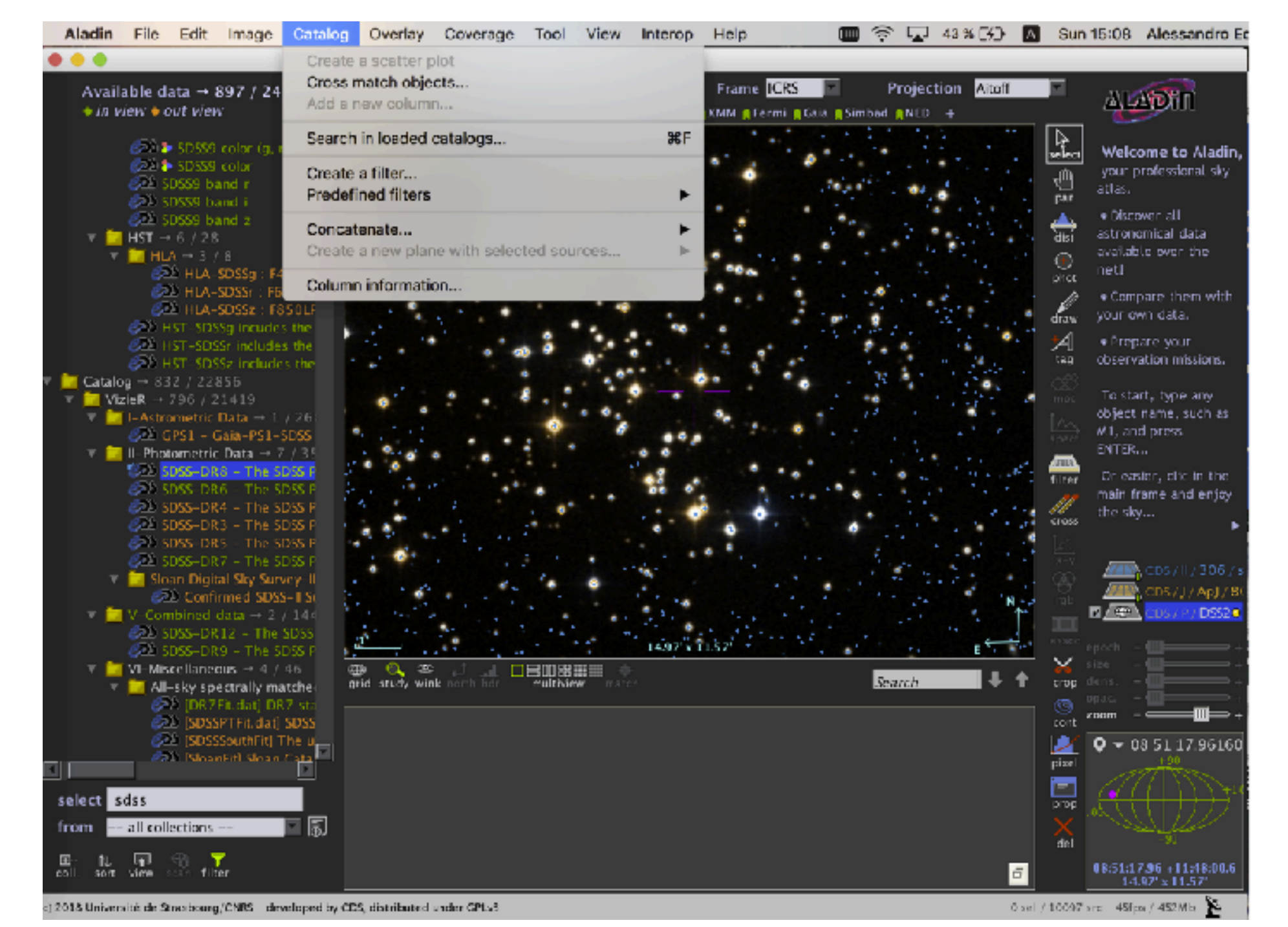

33

**For this test, we will use the default parameters.** 

**Click on "Perform cross-match" and then "Close"**

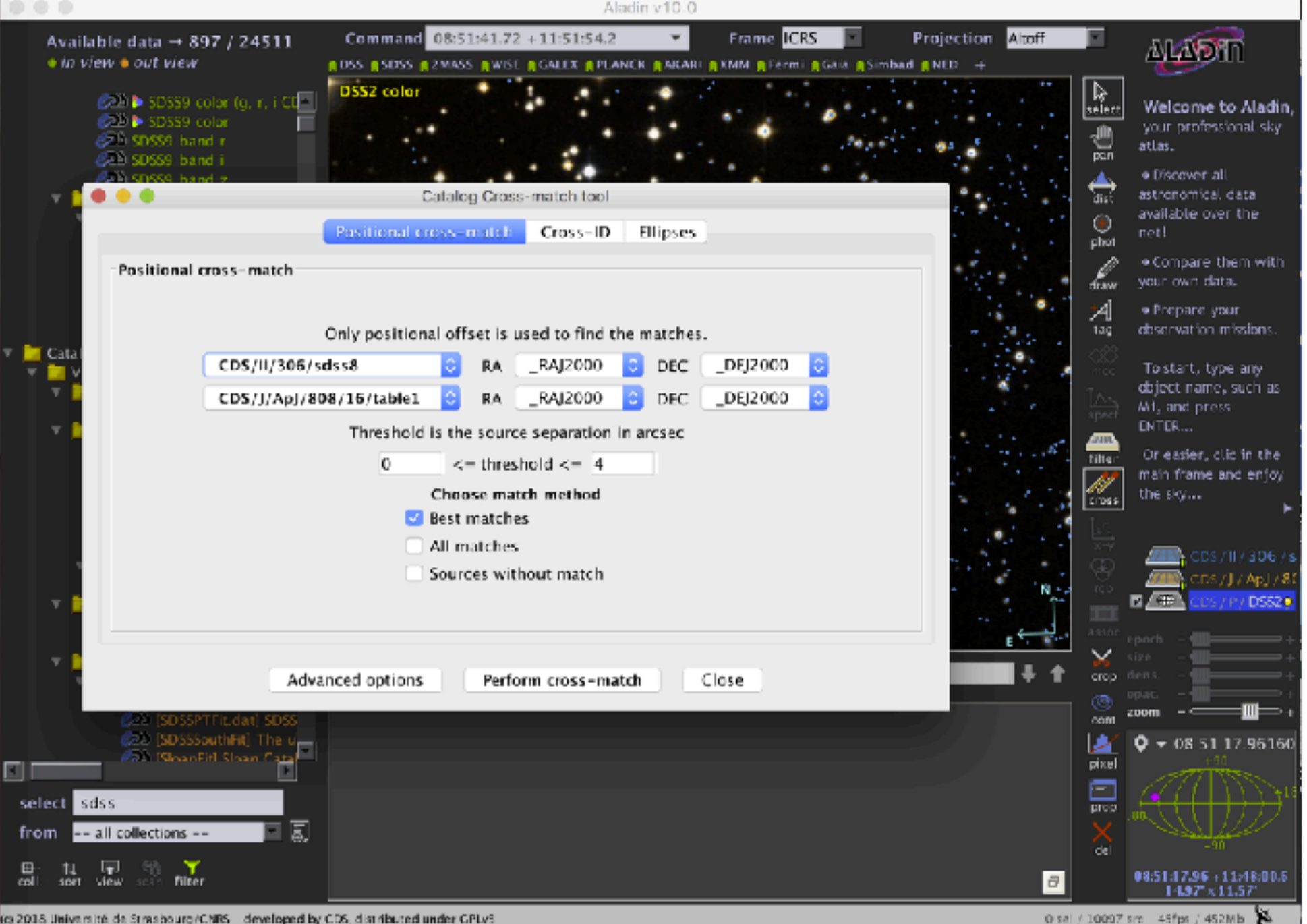

#### **You have a new plane.**

**Things are getting messy with the markers, right?** 

**Let's click on these icons to deactivate them.**

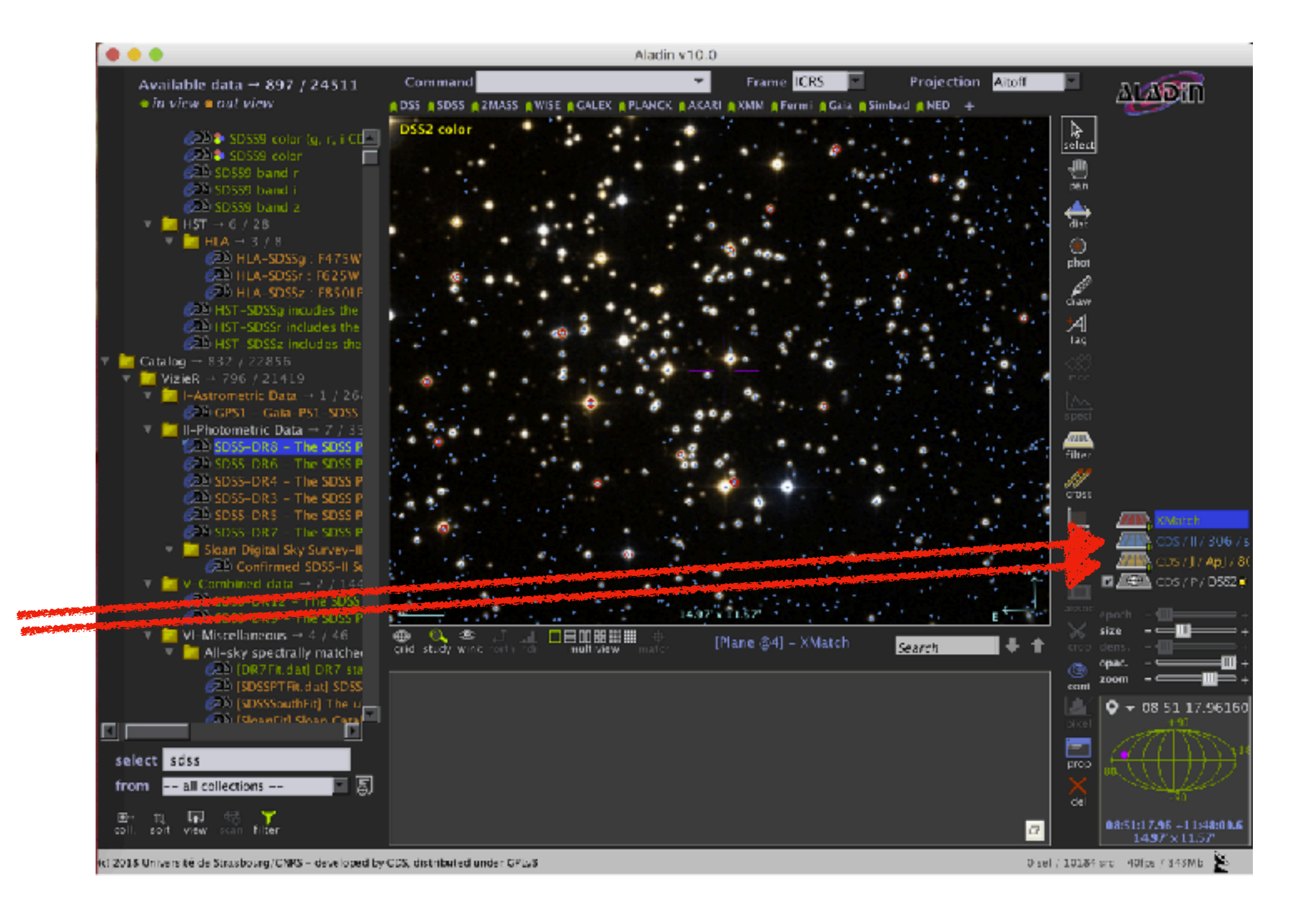

#### **Now you only have the red markers.**

**Good!**

**But how do you use this information now?**

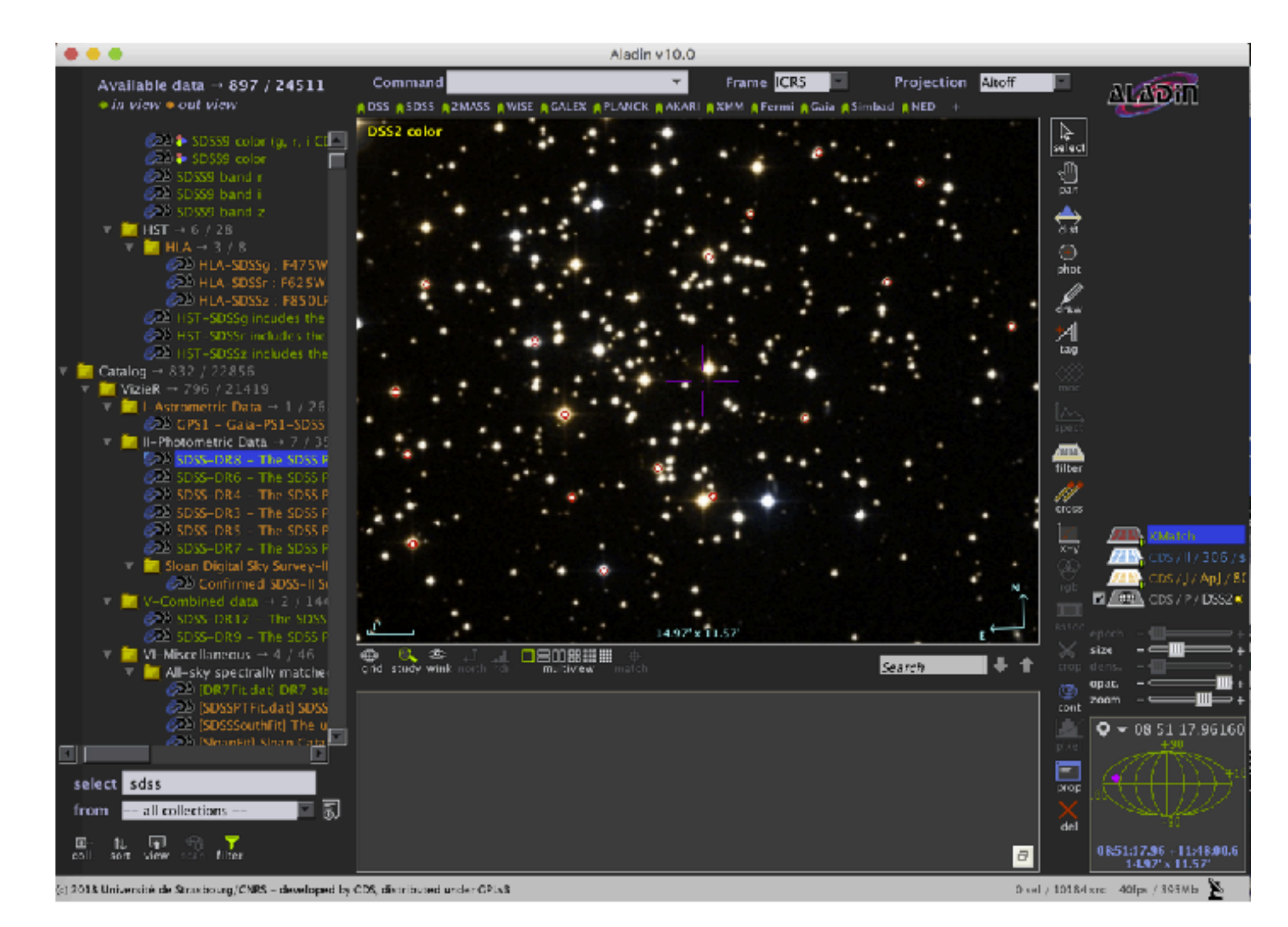
**Right click on the red "X-Match" and look for the "Broadcast selected tables to" and then "Topcat"**

**(you must have Topcat running)** 

**Click there and go to Topcat**

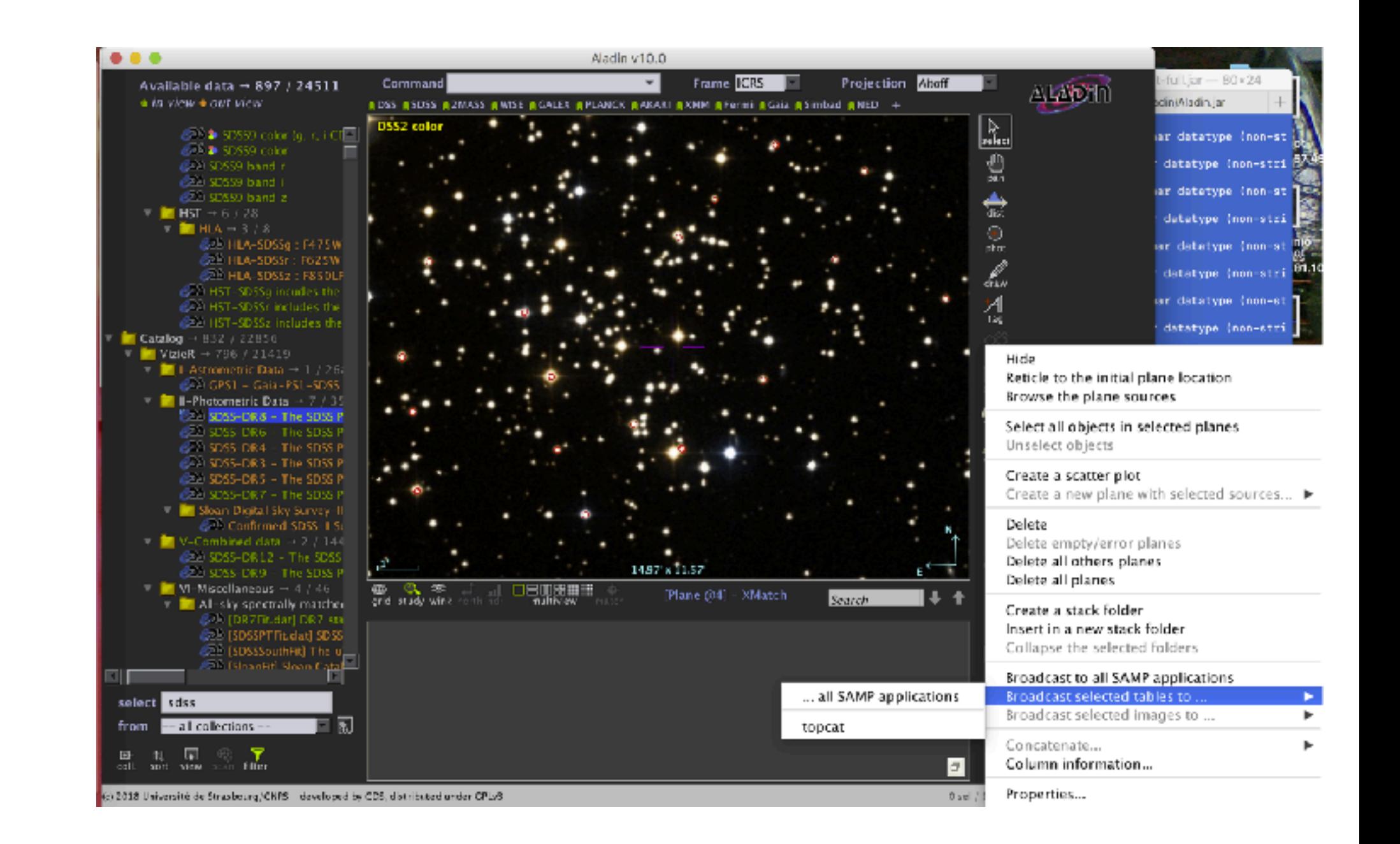

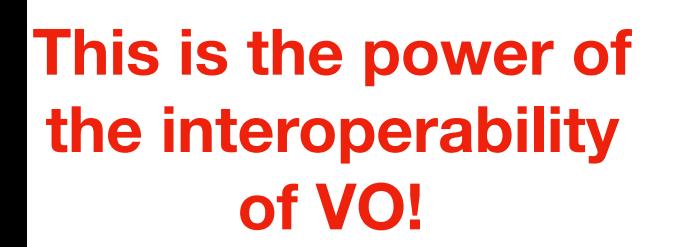

**Now let's get acquainted with our table.** 

**This icon is the command to get the information on the content of the table.** 

**It should always be the first thing we do when opening a new table.**

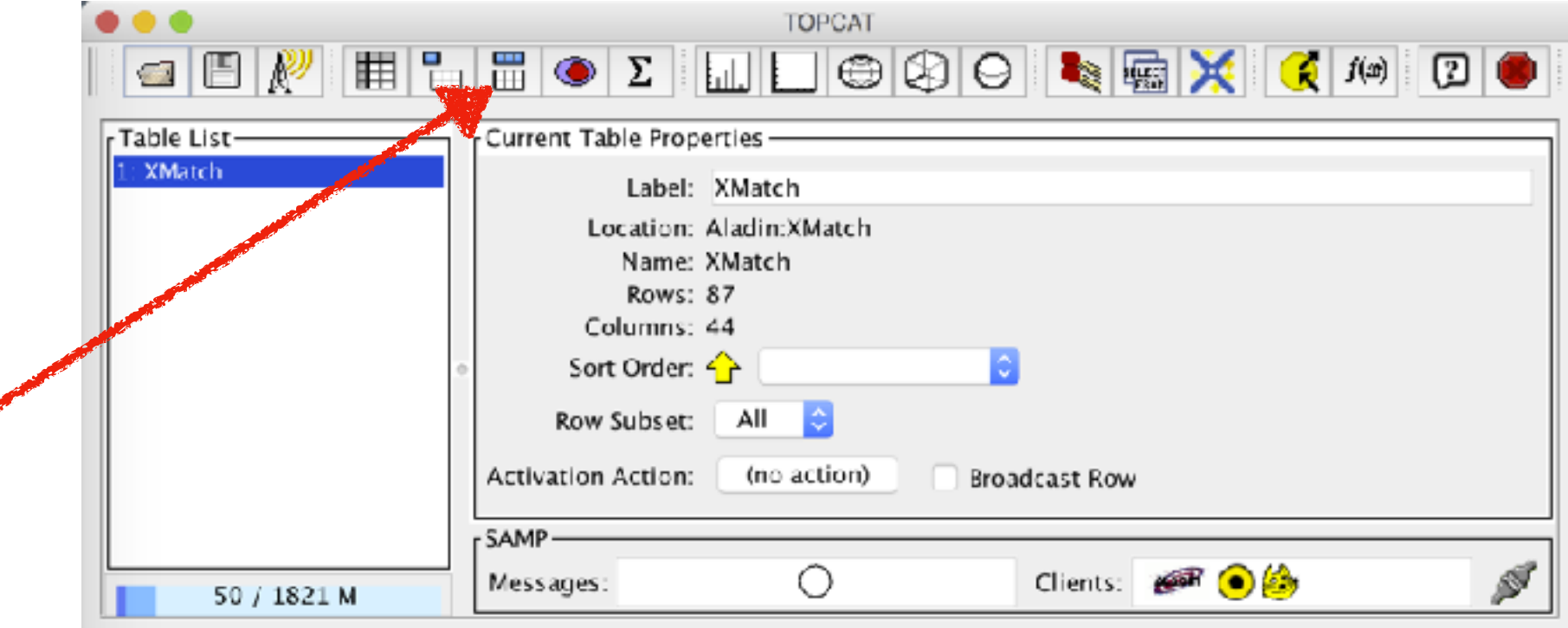

**Spend some time to understand what you have in your table.**

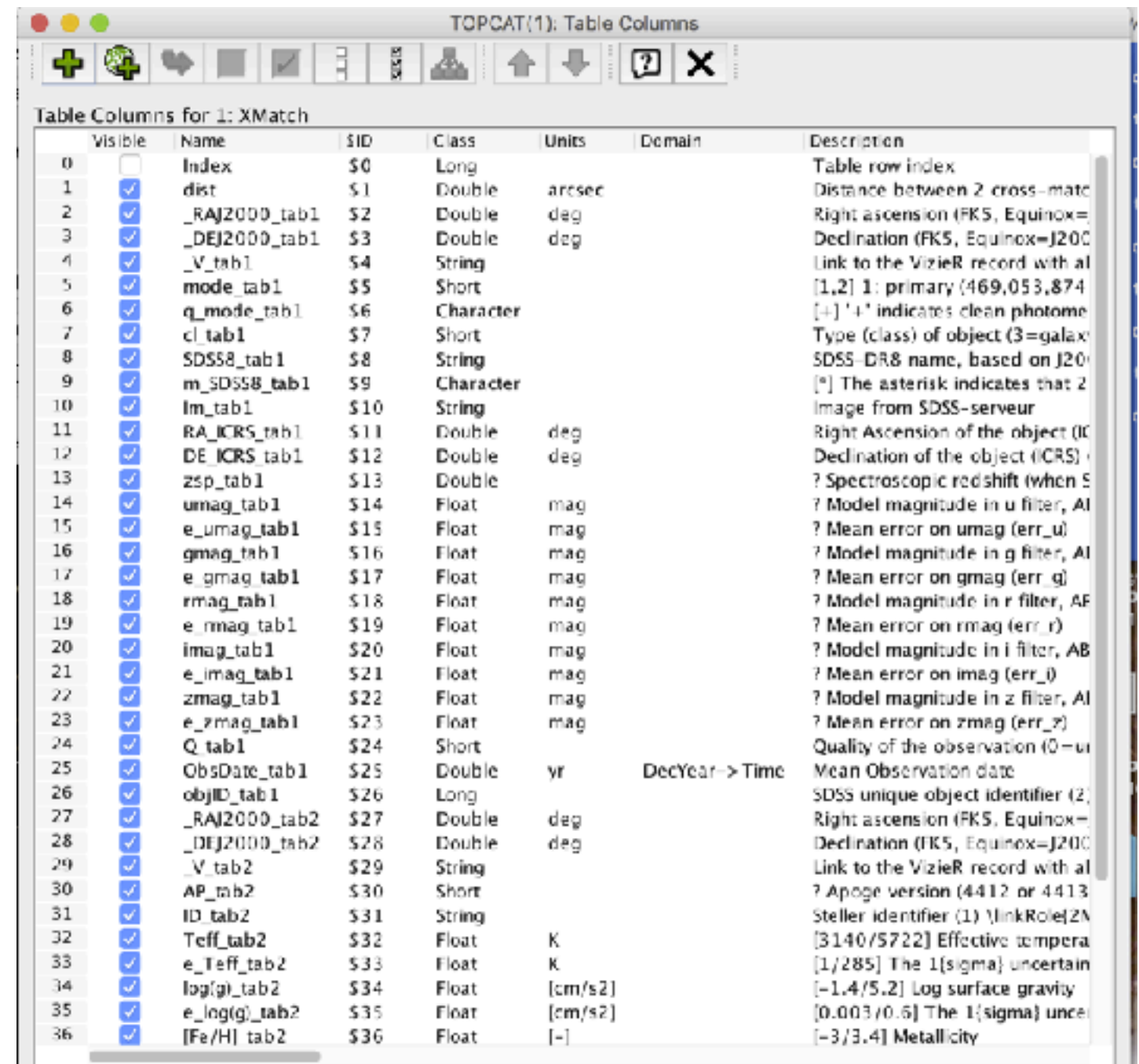

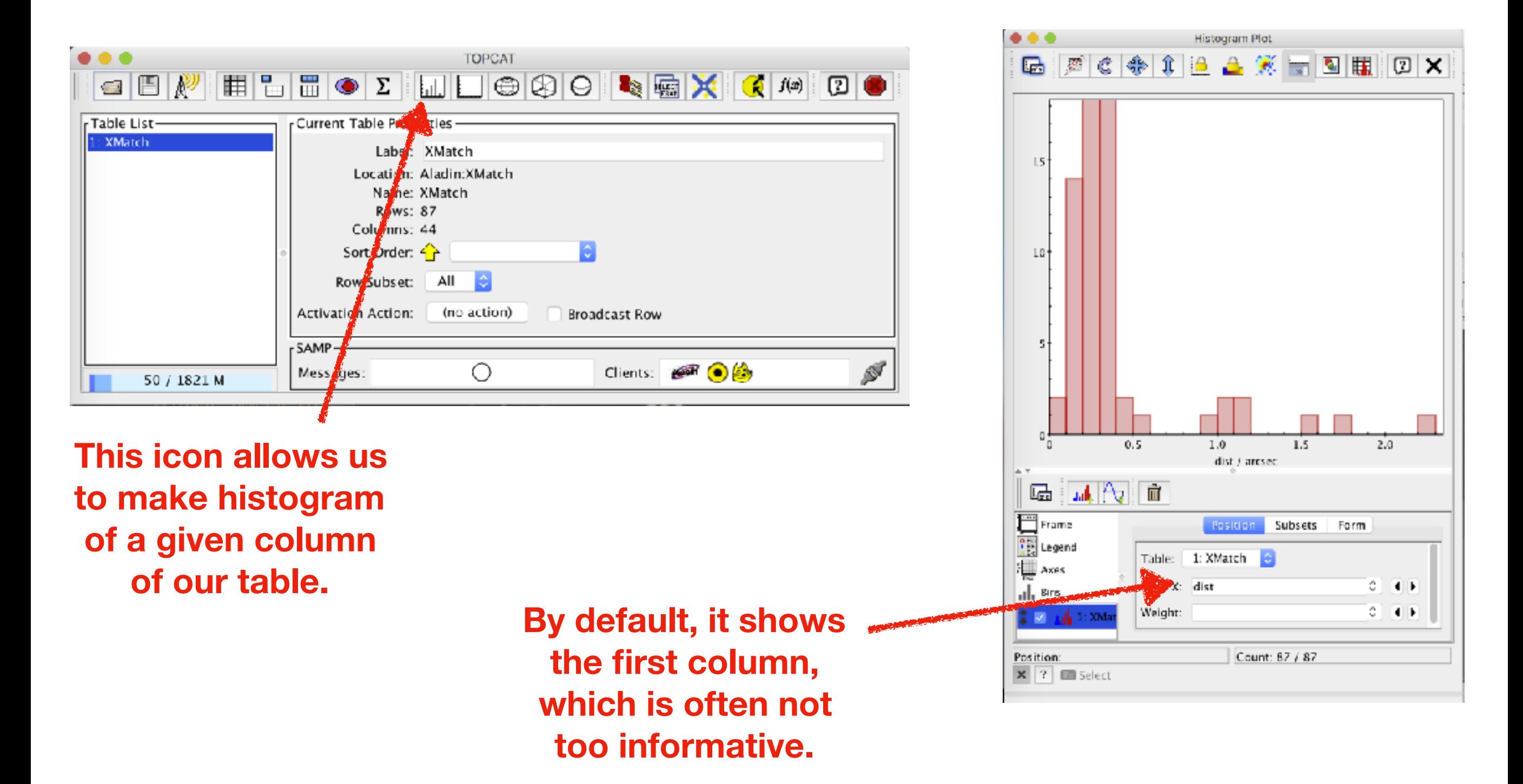

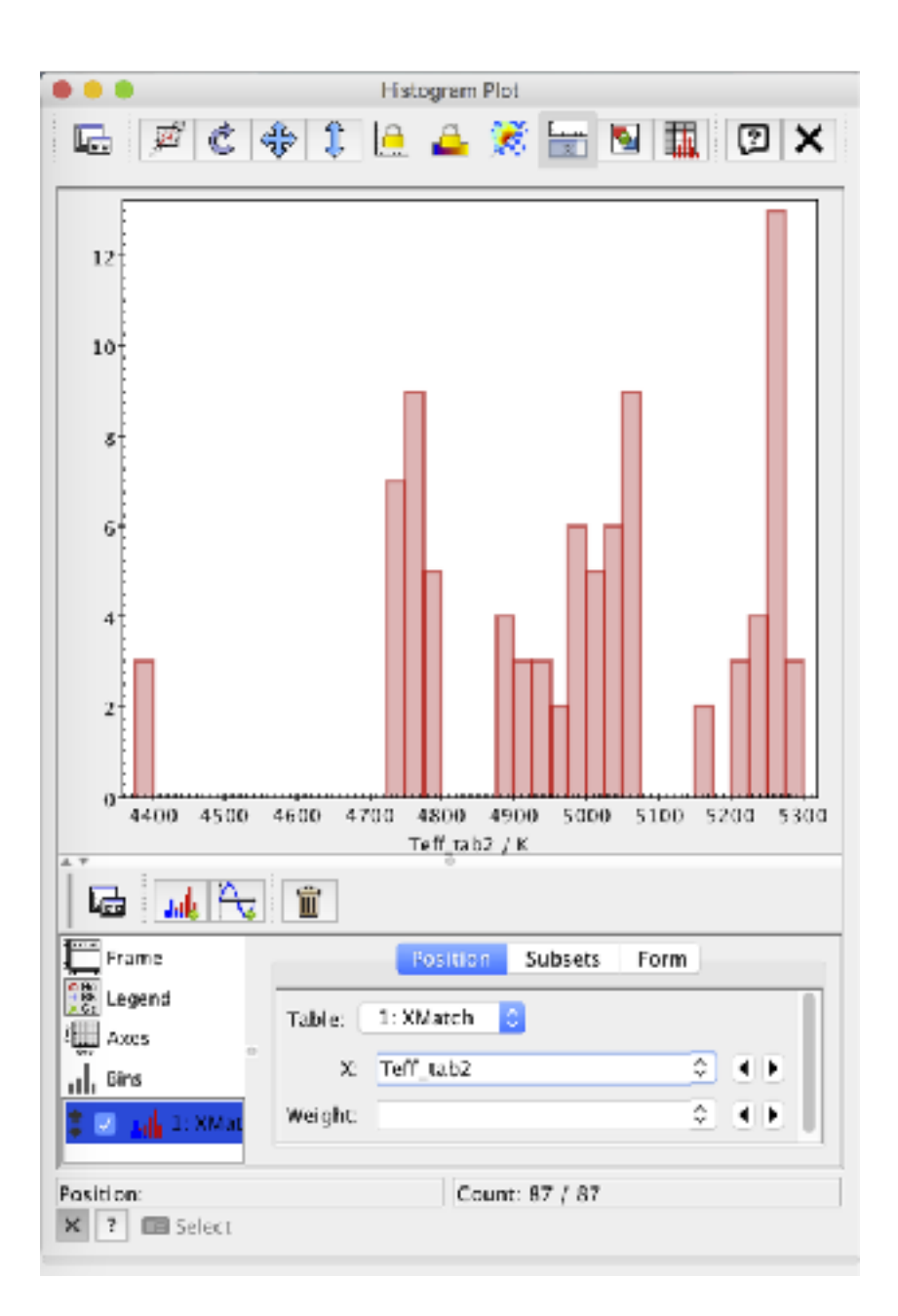

**You can choose a more interesting column (e.g. the effective temperatures of the stars)**

> **Or you can do algebraic operations between columns (interesting** *g-r* **colour distribution, don't you think?)**

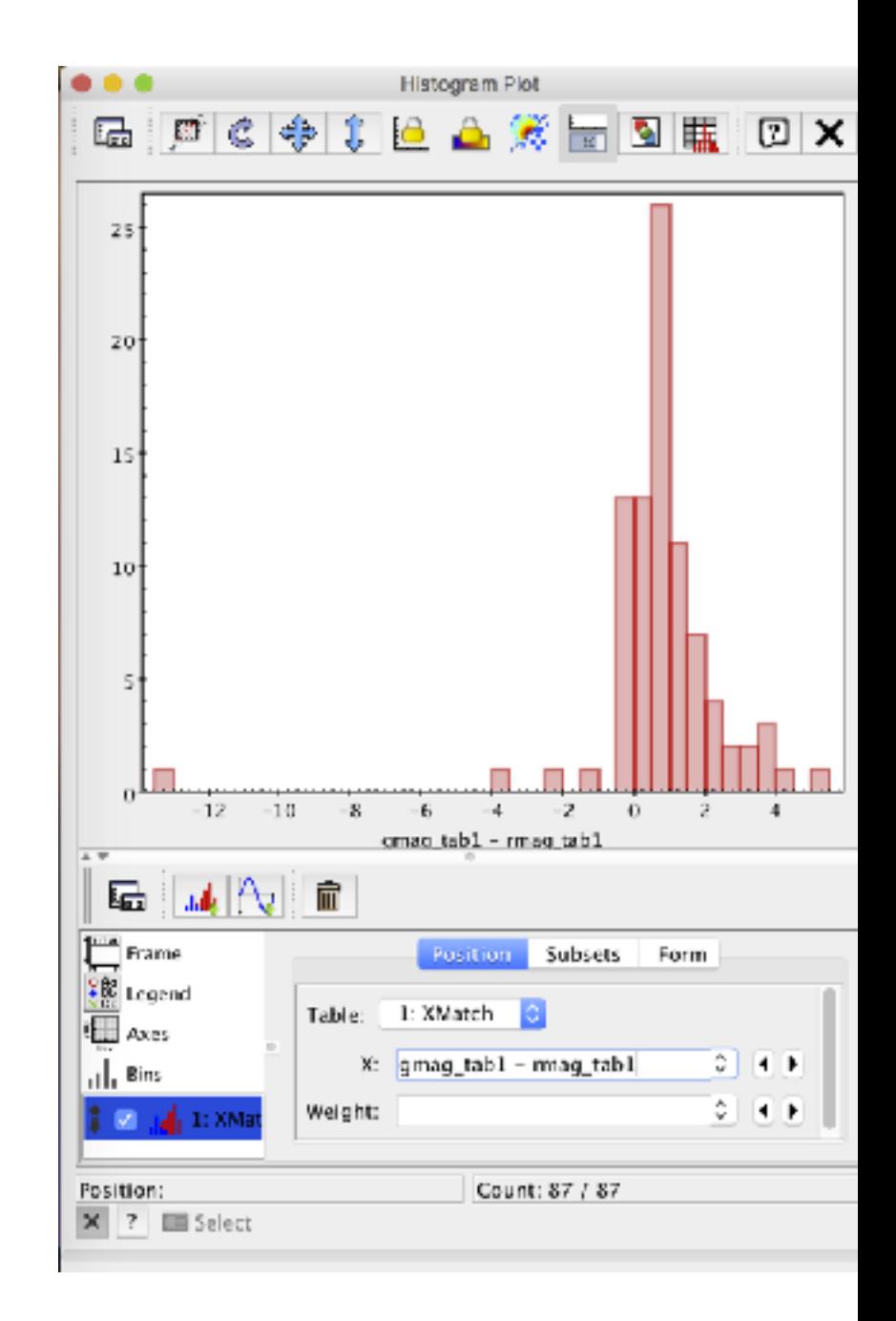

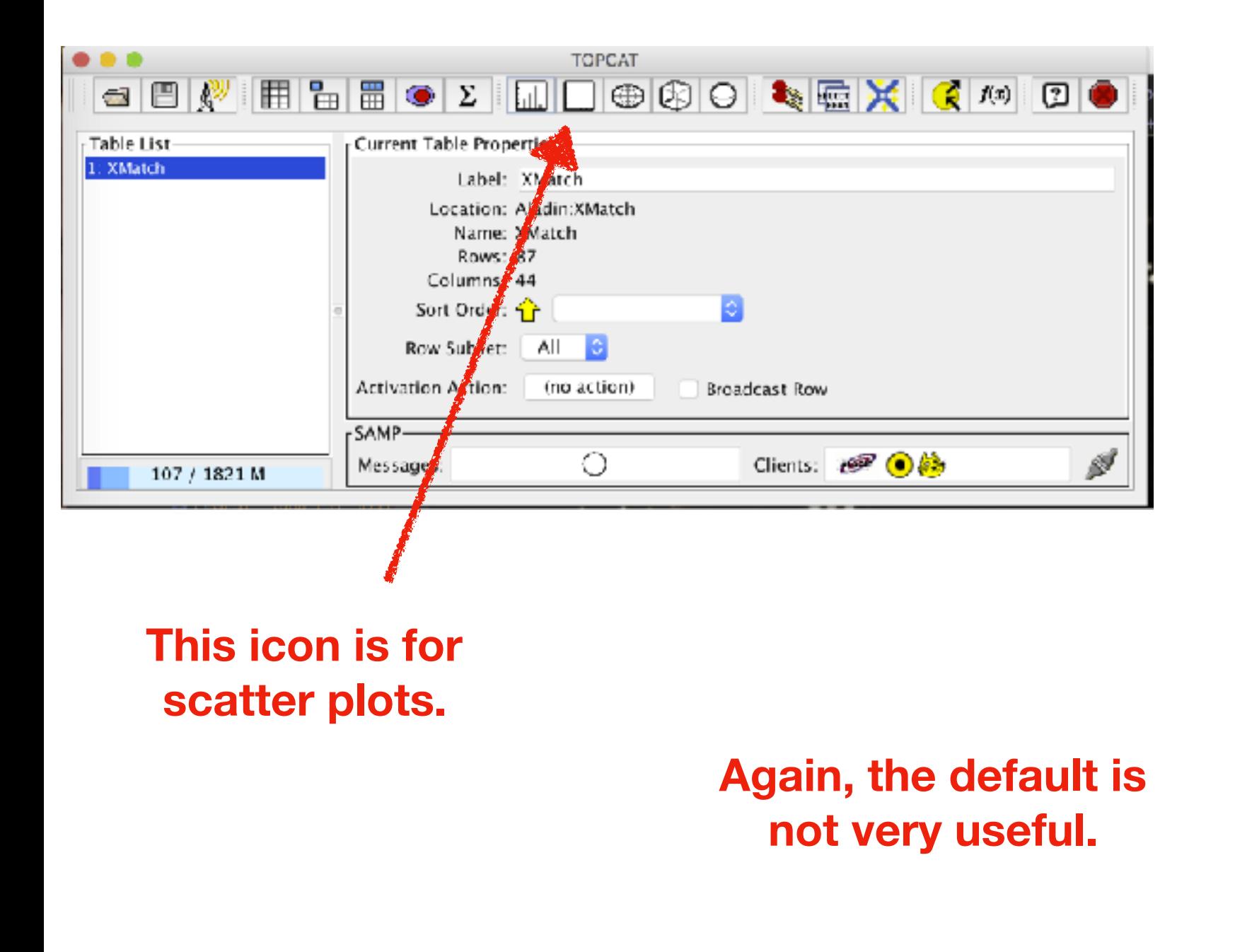

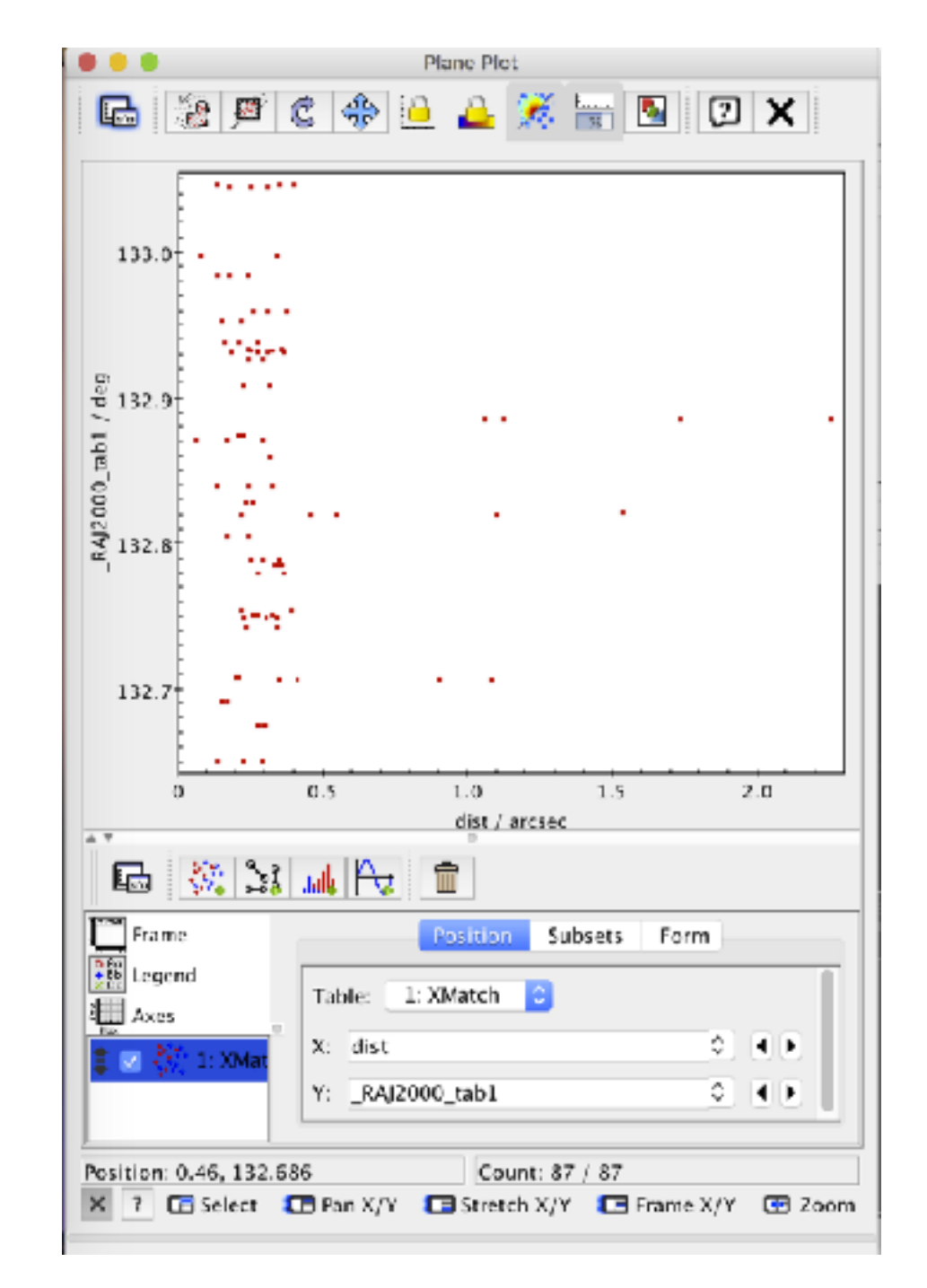

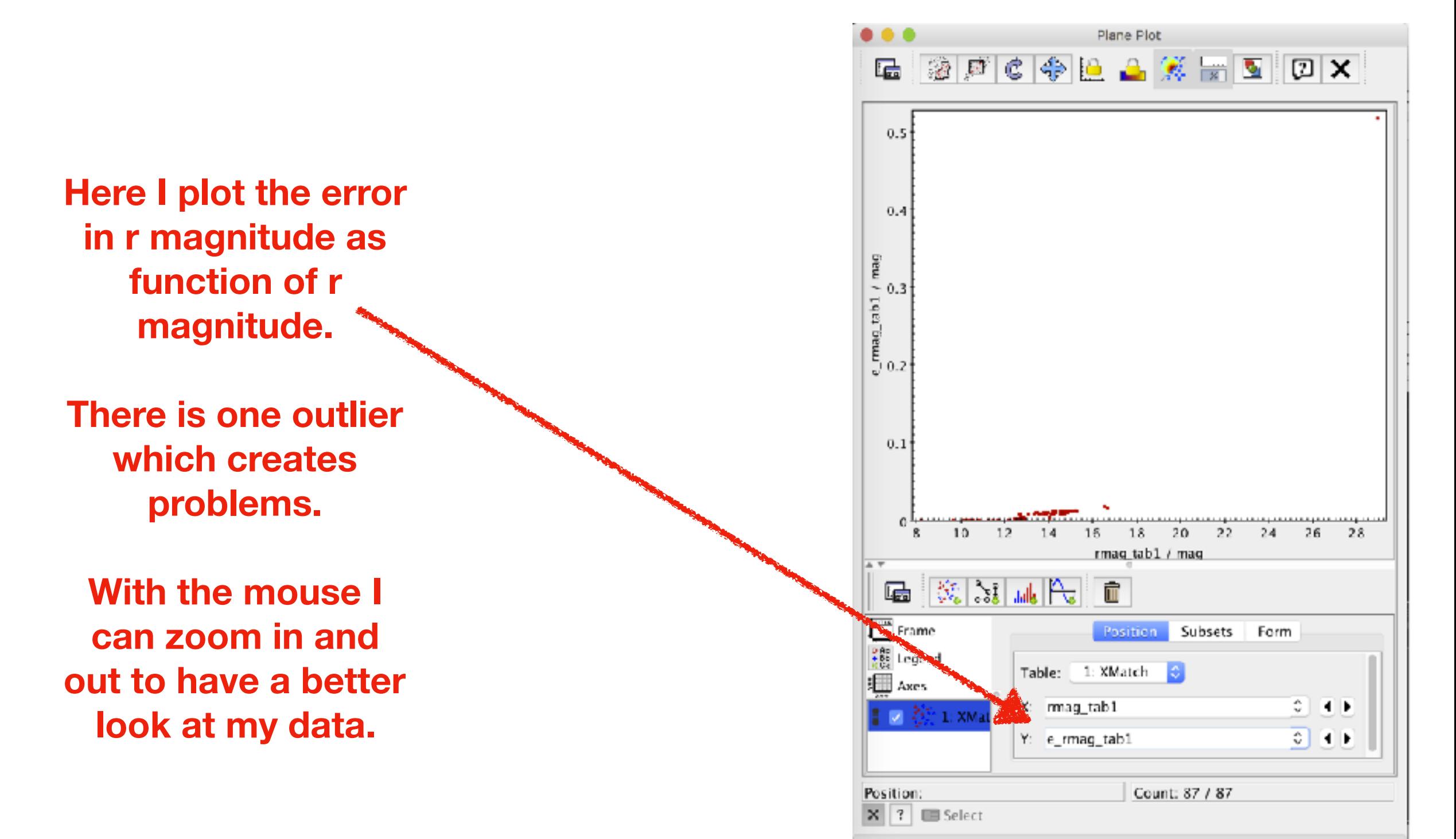

43

**You can go to "Axes" -> "Range" and adjust the limits by hand.** 

**In this example I use:** 

**minimum X: 5 maximum X: 20 minimum Y: 0 maximum Y: 0.05** 

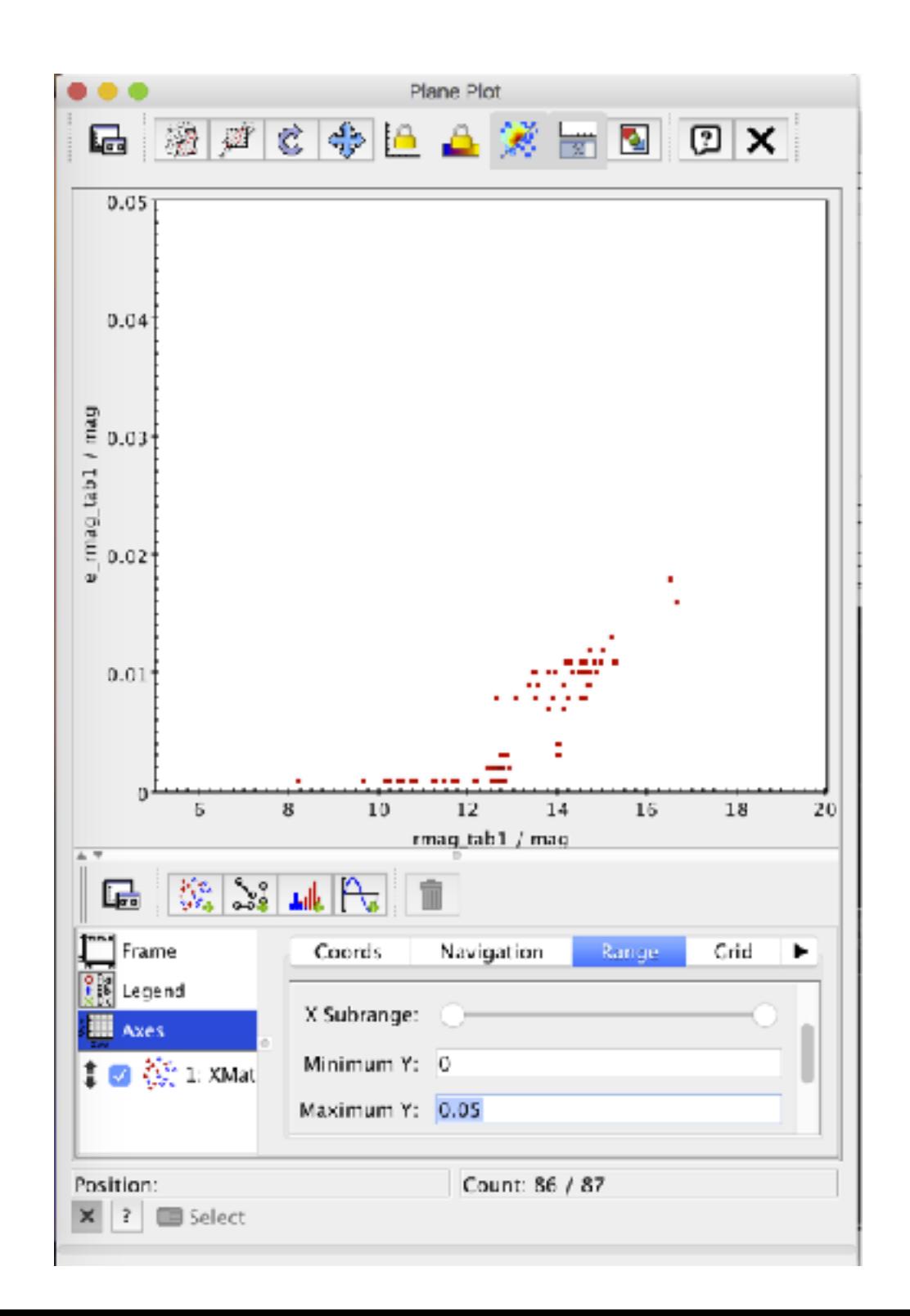

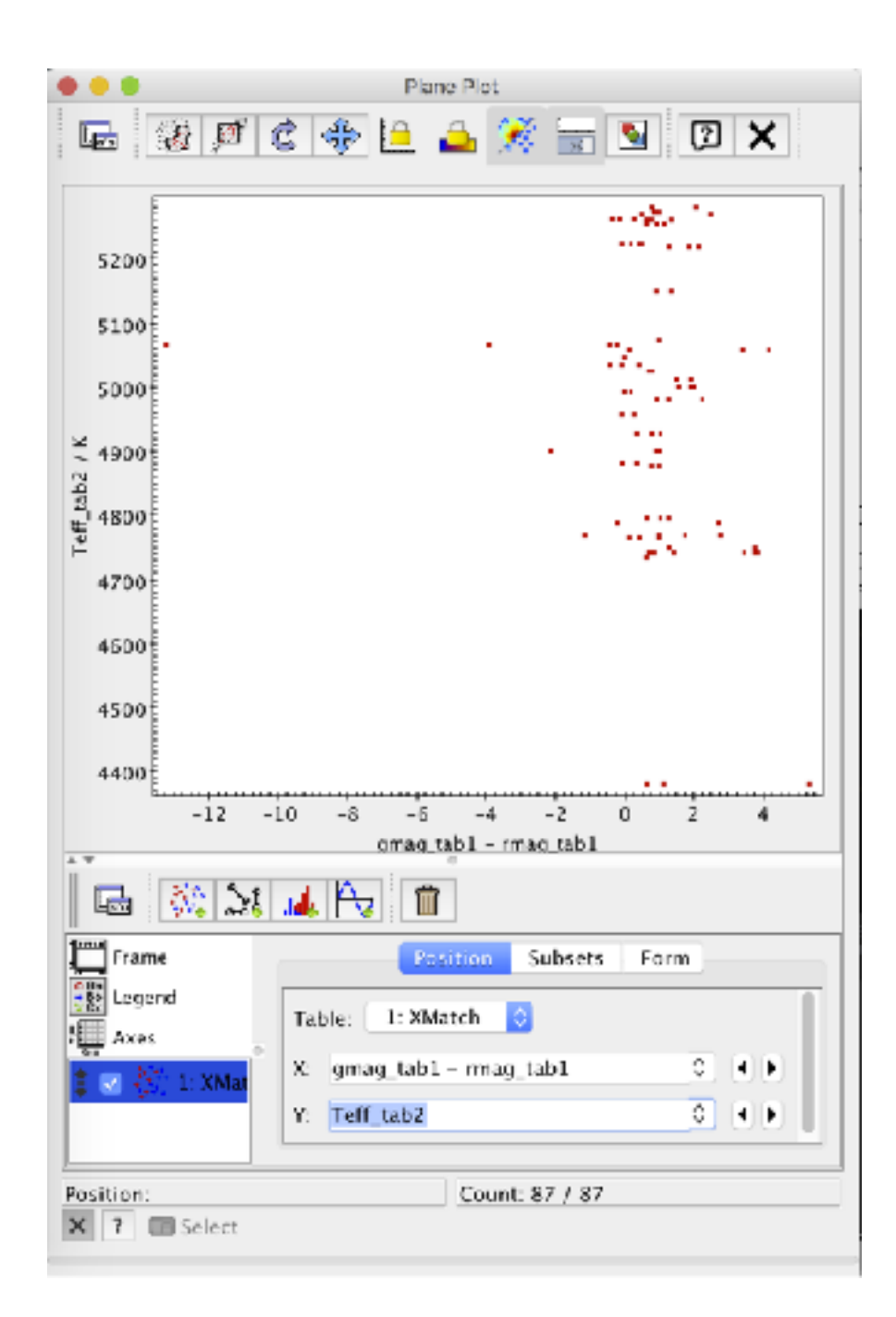

**As we said, we can also use algebraic expressions: so we can compare the effective temperatures with the g-r colour or make a colourmagnitude diagram** 

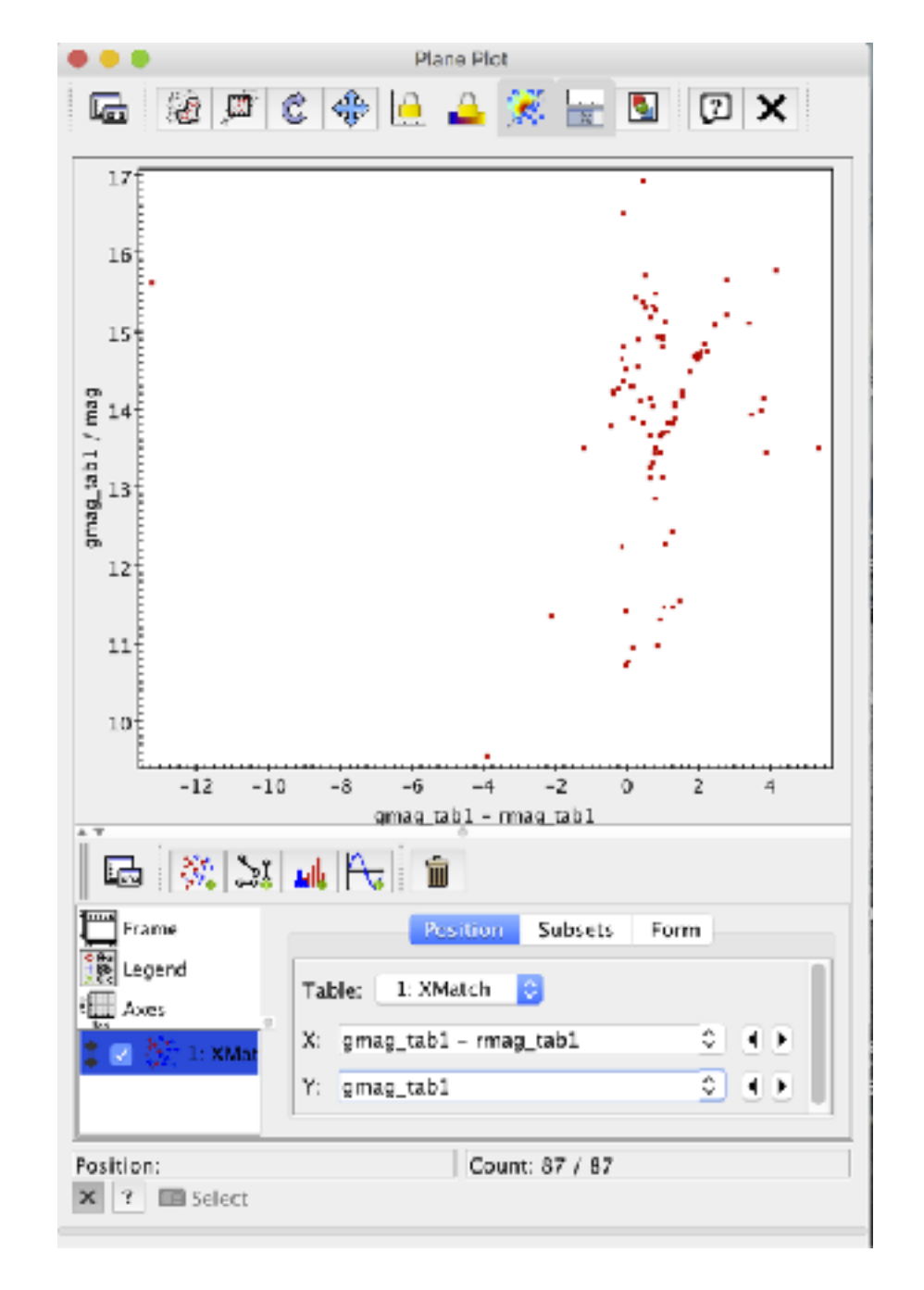

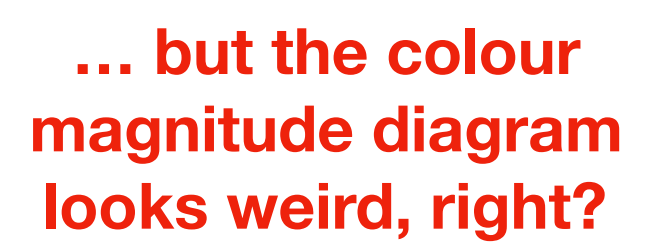

**To get magnitude decreasing as y increases, we just go to "Axes" -> "Coords" -> "Y flip"** 

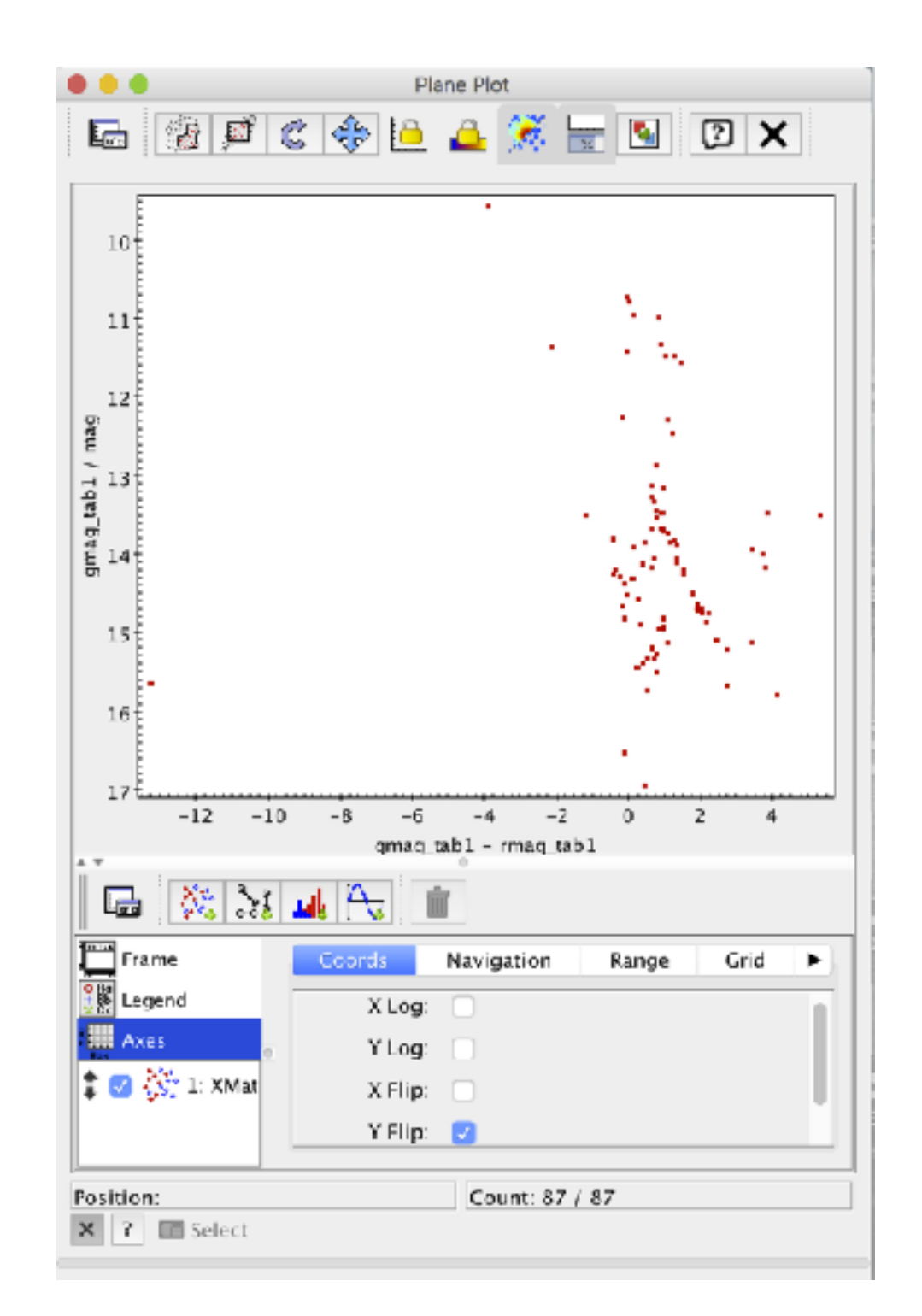

## **that outlier is a bit disturbing…**

**(good thing, you click on one plot, and it gets marked on the other)** 

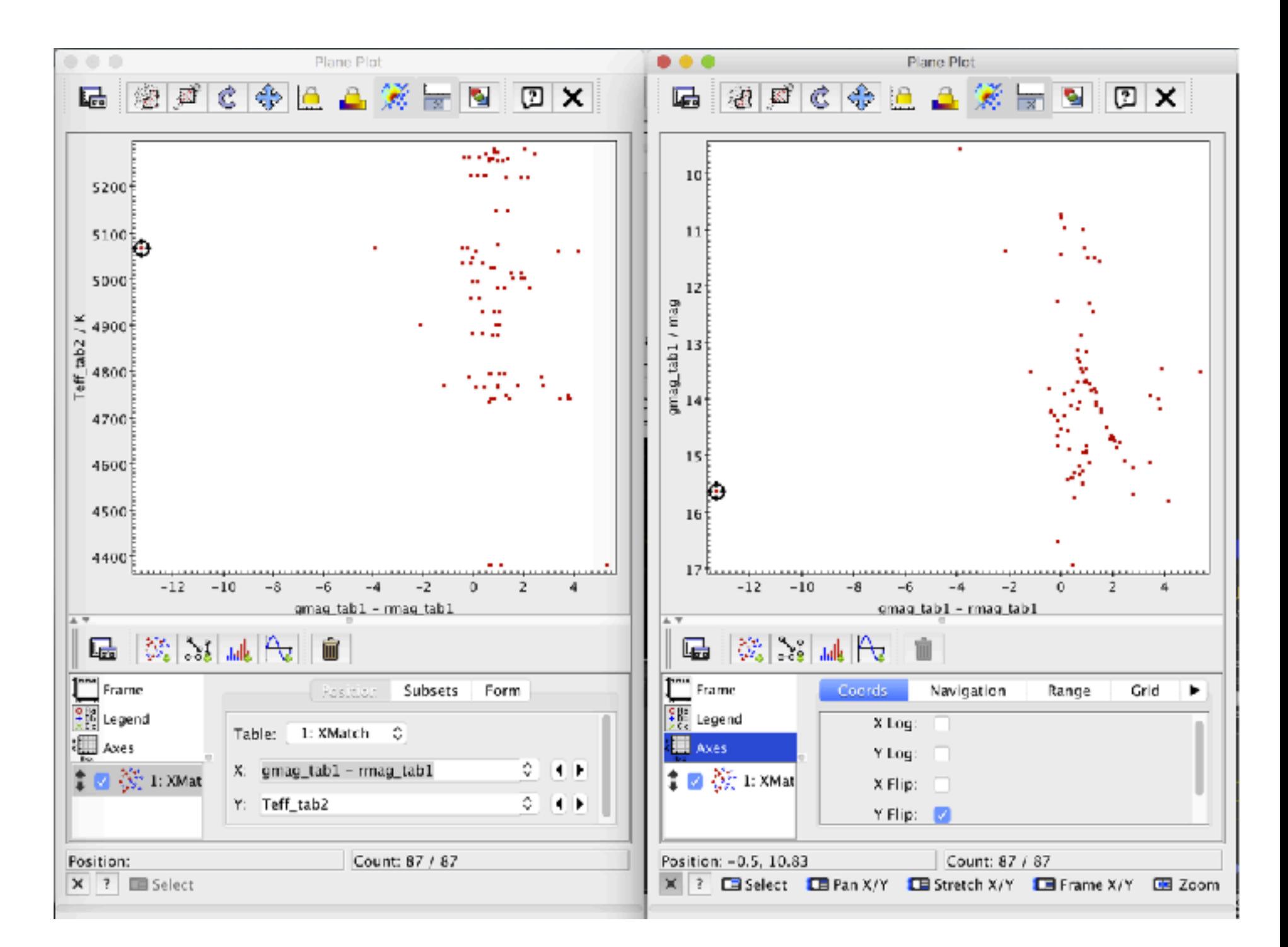

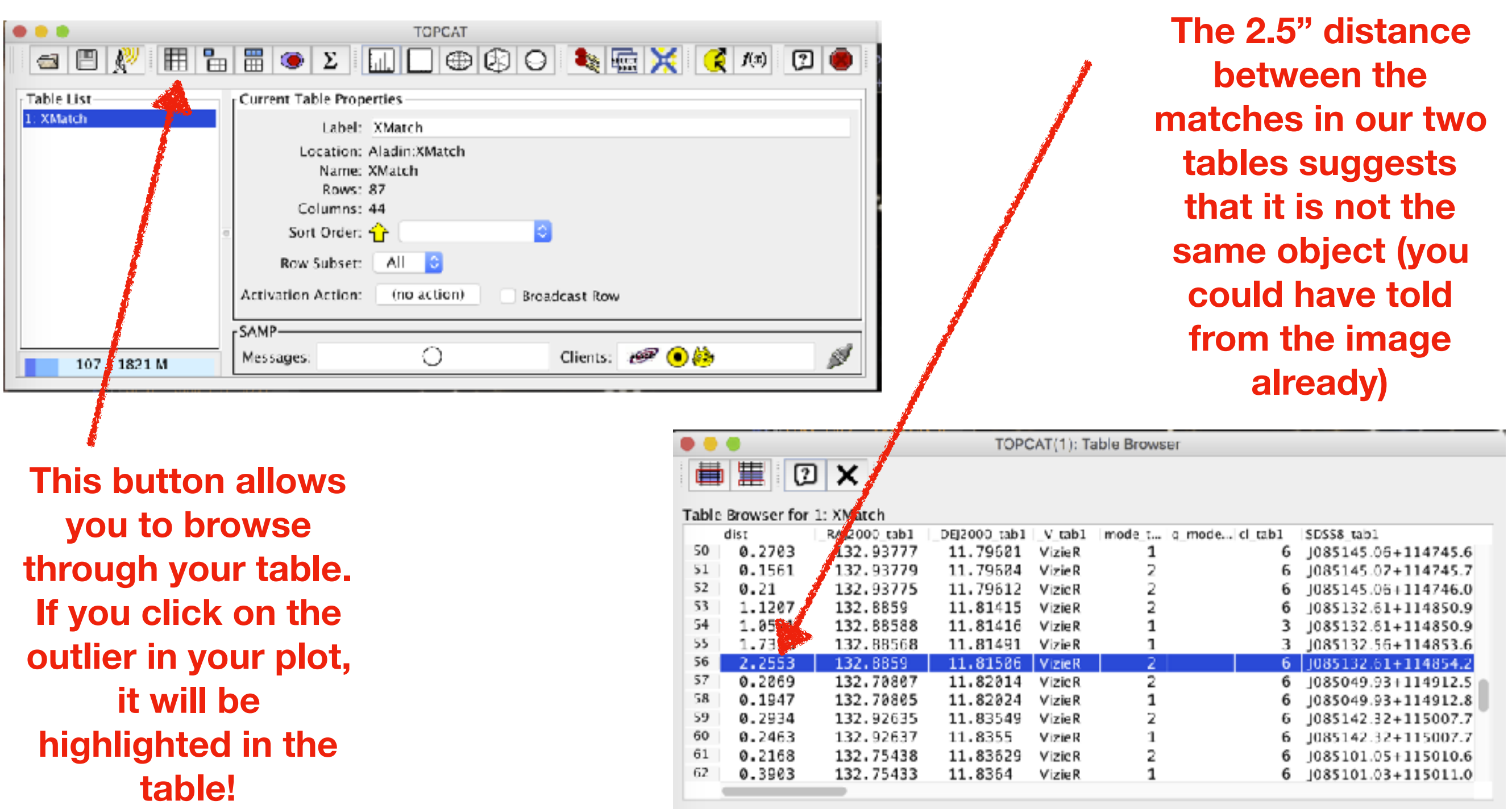

## Exercise #1

- Can you make a colour magnitude (e.g. g vs. g-r) and a colour colour magnitude diagram (g-r vs. r-i) of the galaxy cluster Abell 2255?
- Can you make the same but mixing SDSS and AllWISE? g-r vs W1-W2?

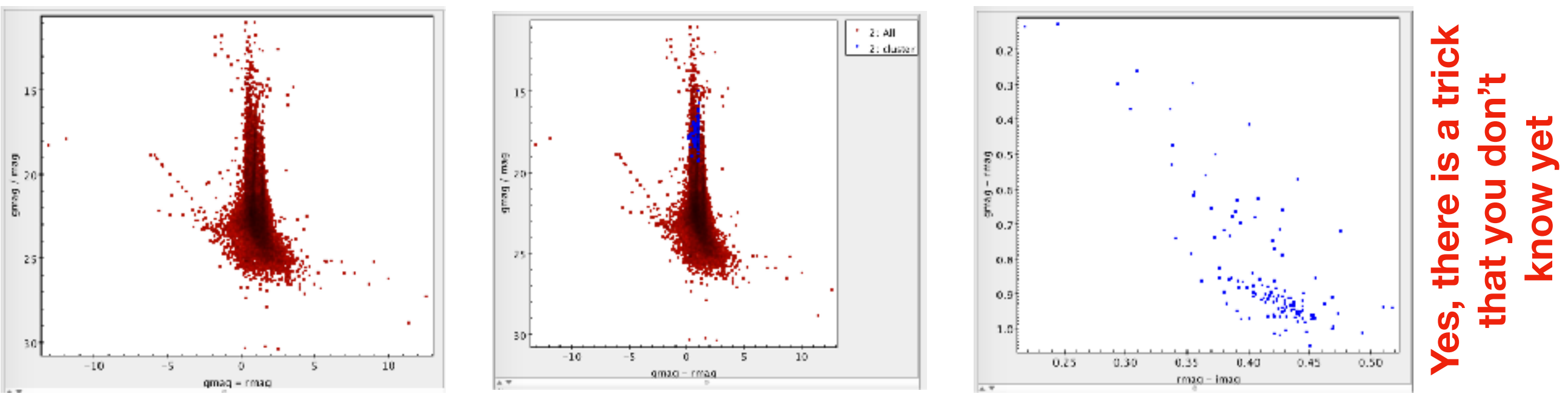

# Example #2: Bright Stars Catalog

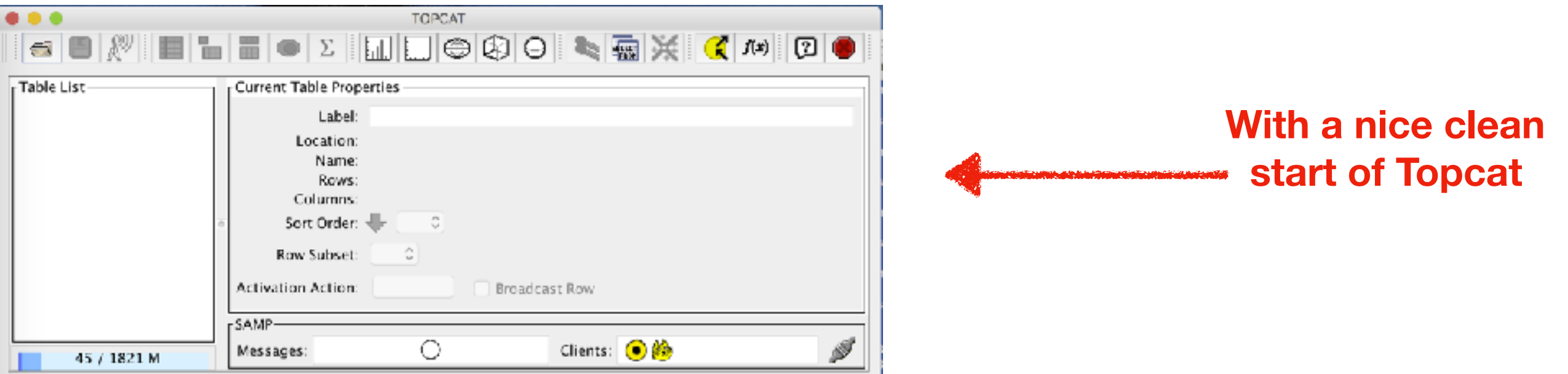

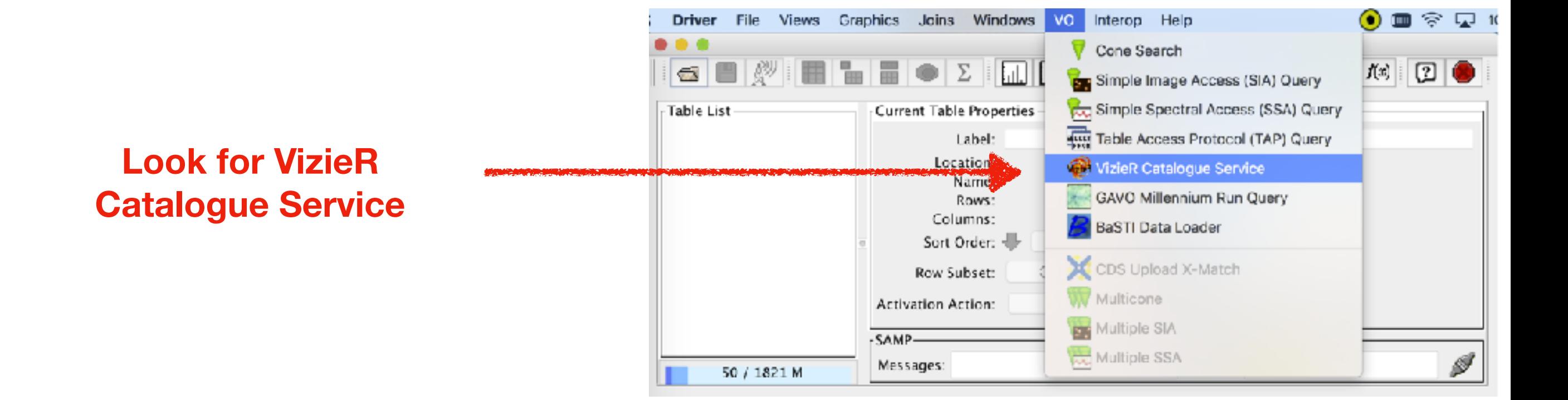

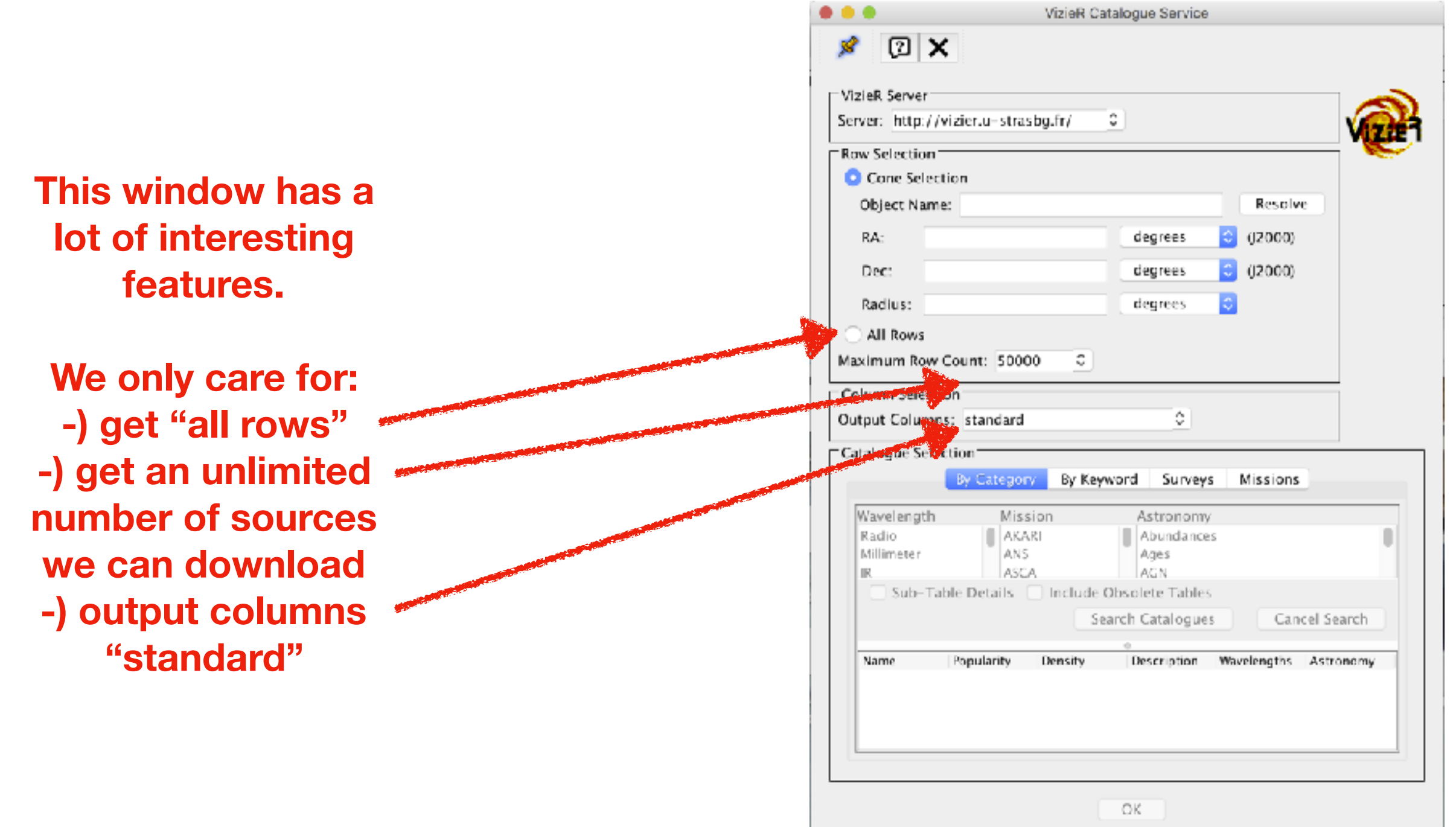

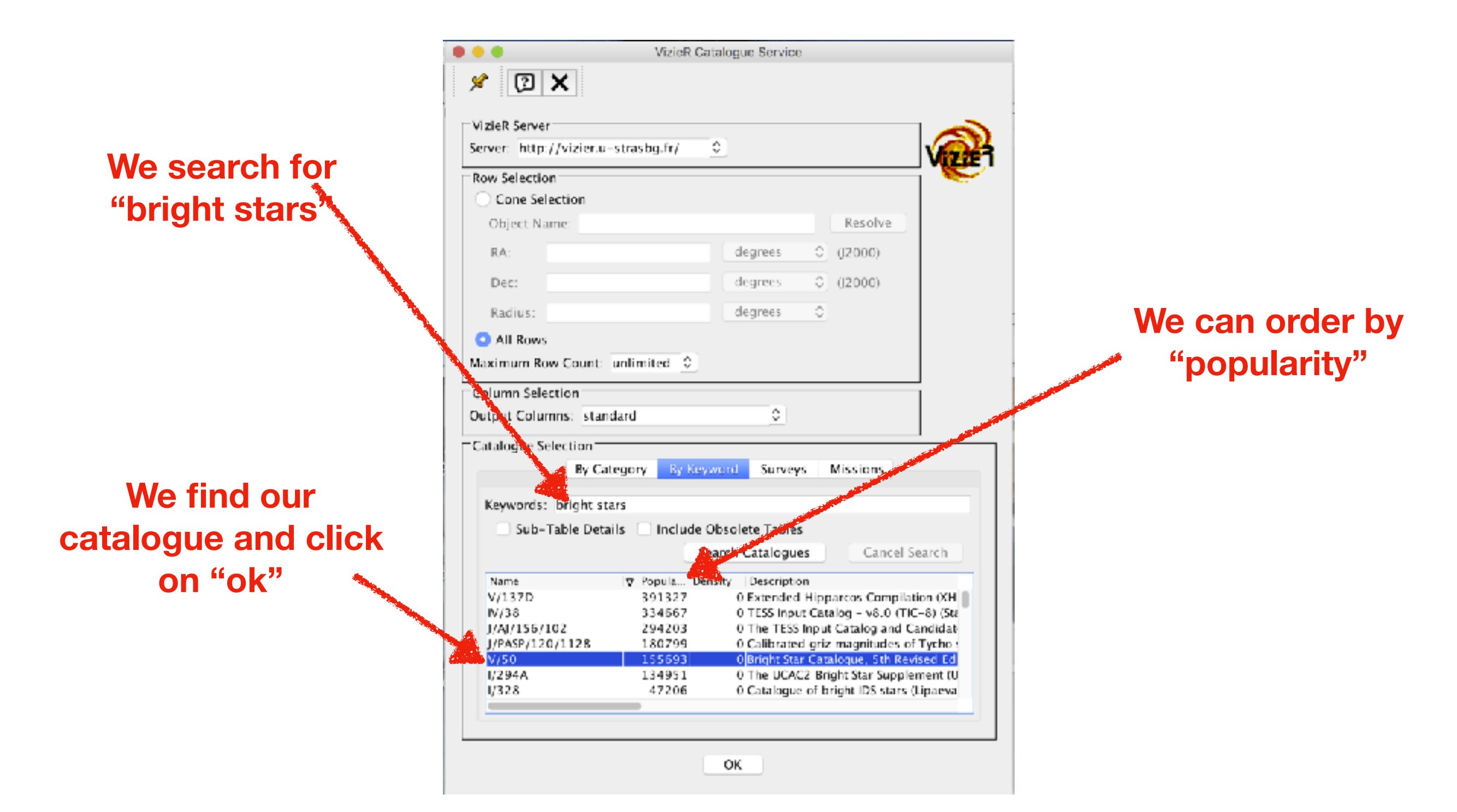

53

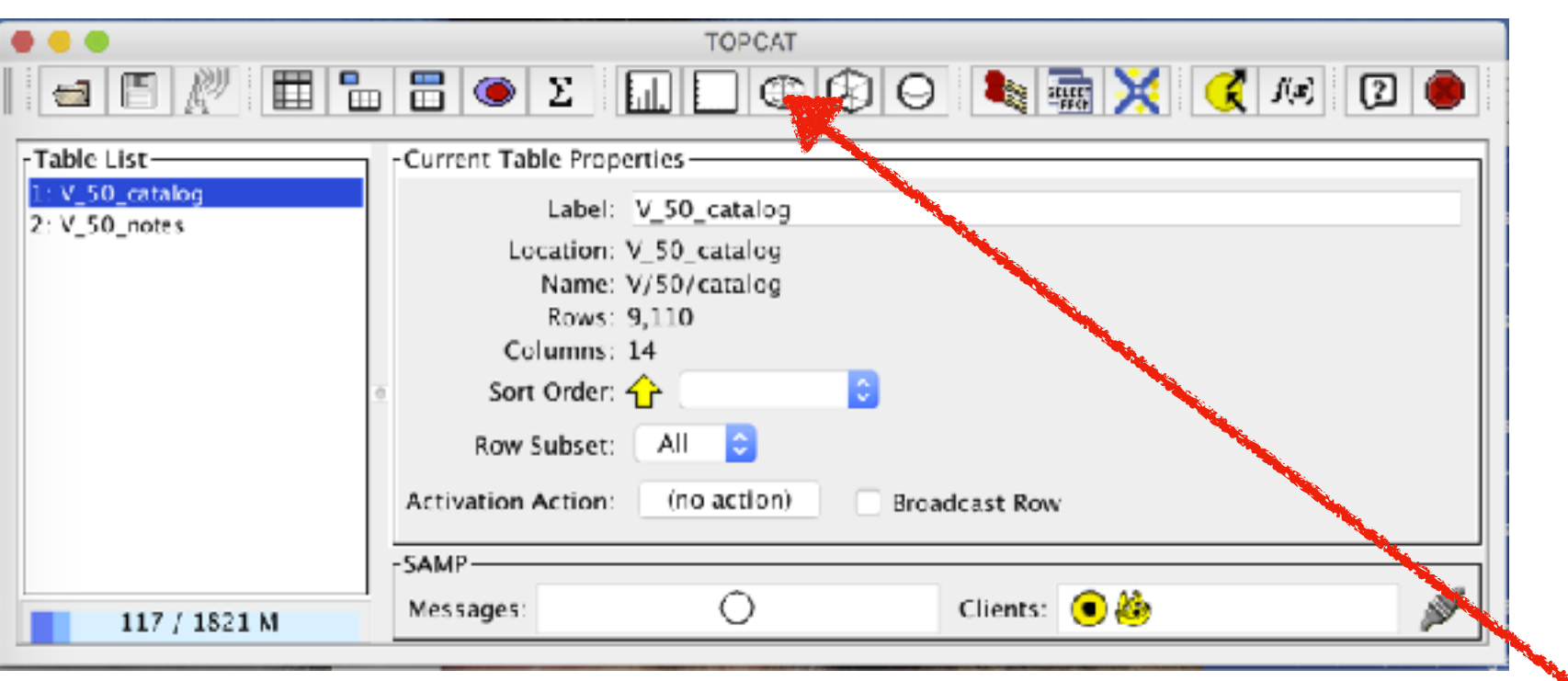

**It is a table of 9110 rows and 14 columns.** 

**You already know how to display the table and check the meaning of its columns.** 

**So let's click on this other icon…**

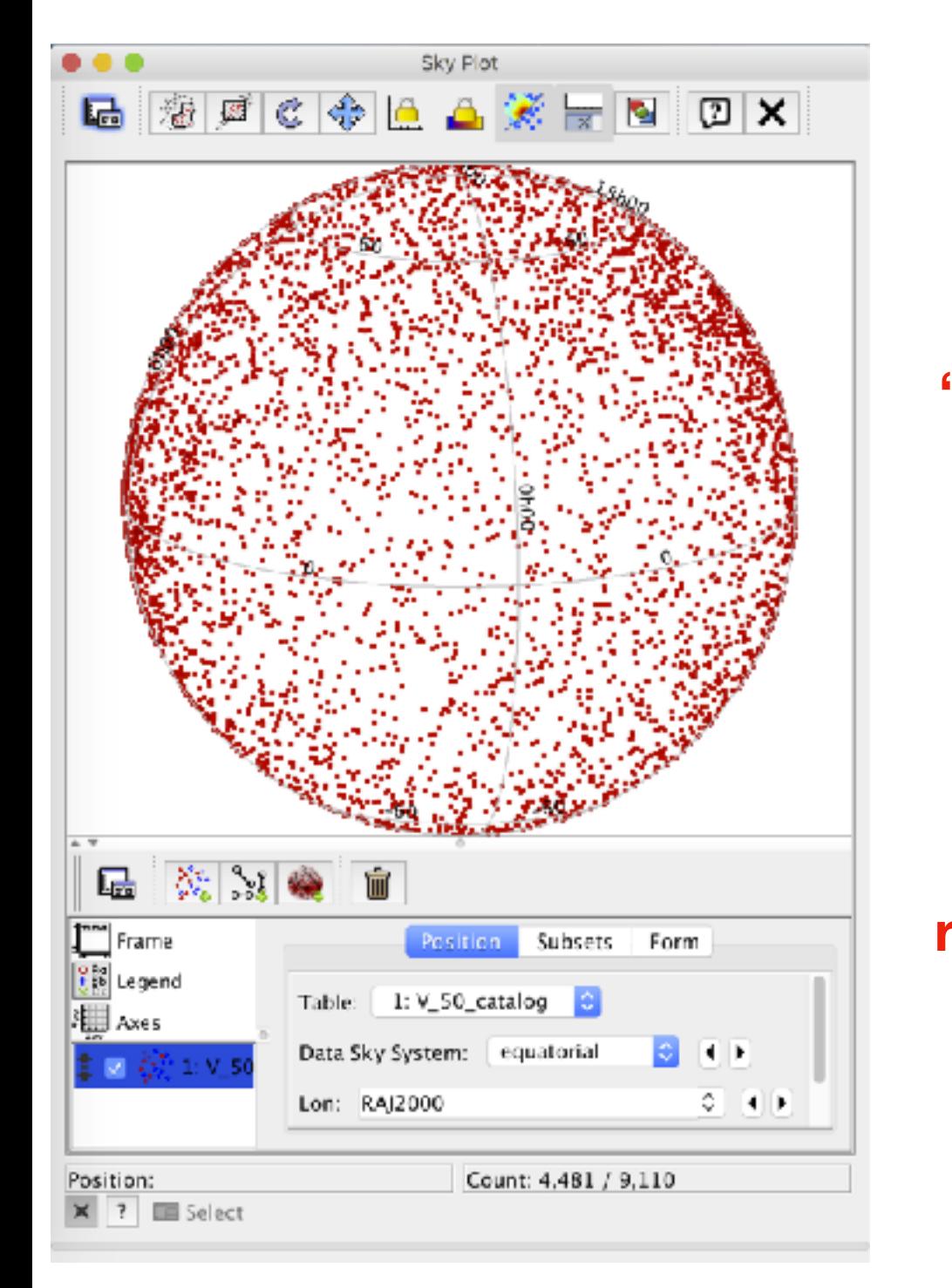

**This is a sky projection. Yet a "ball with points" is not too helpful. If we go to "Axes" and ask for the "aitoff" projection, we can see it better. Can you recognise the plane of the Milky Way?**

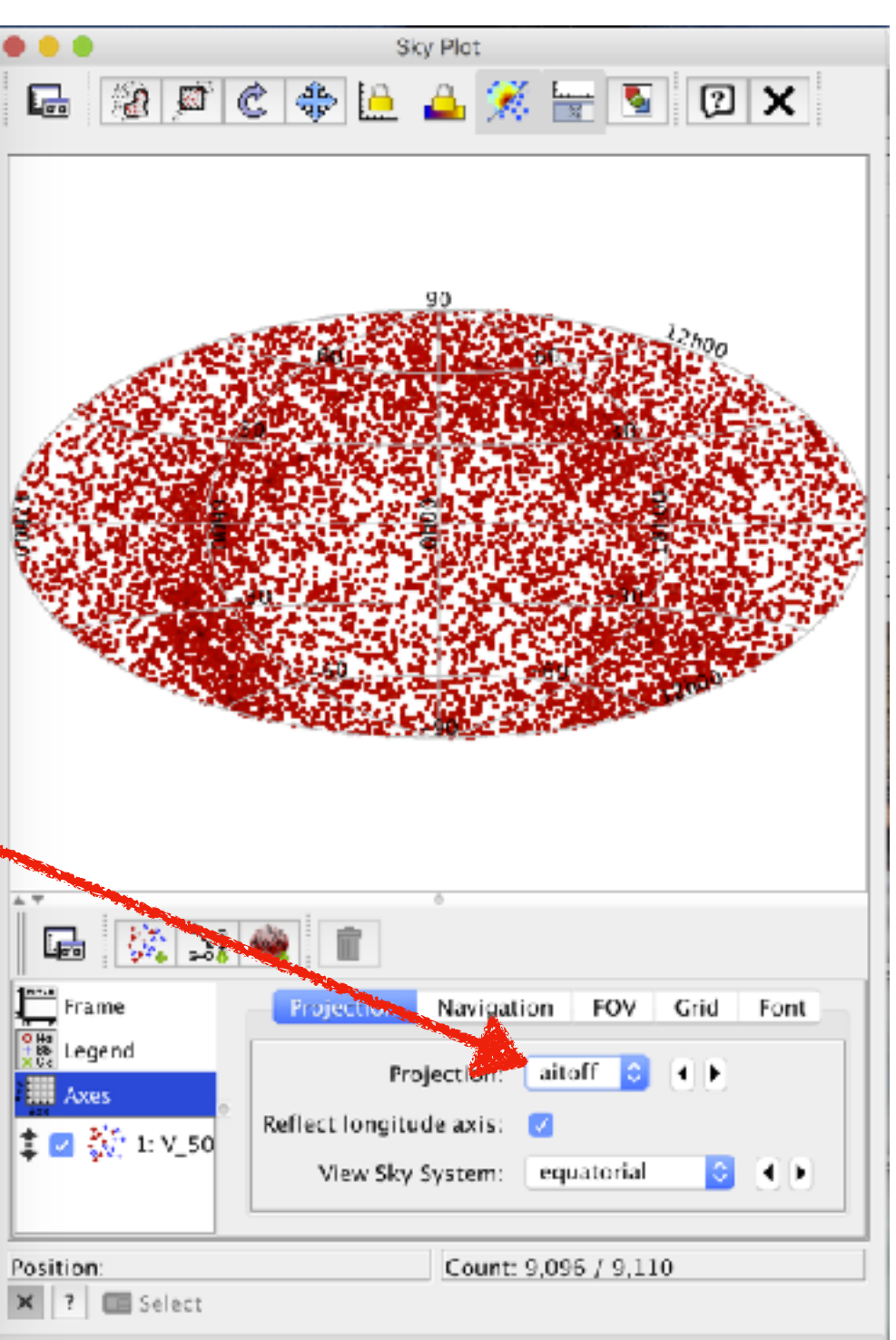

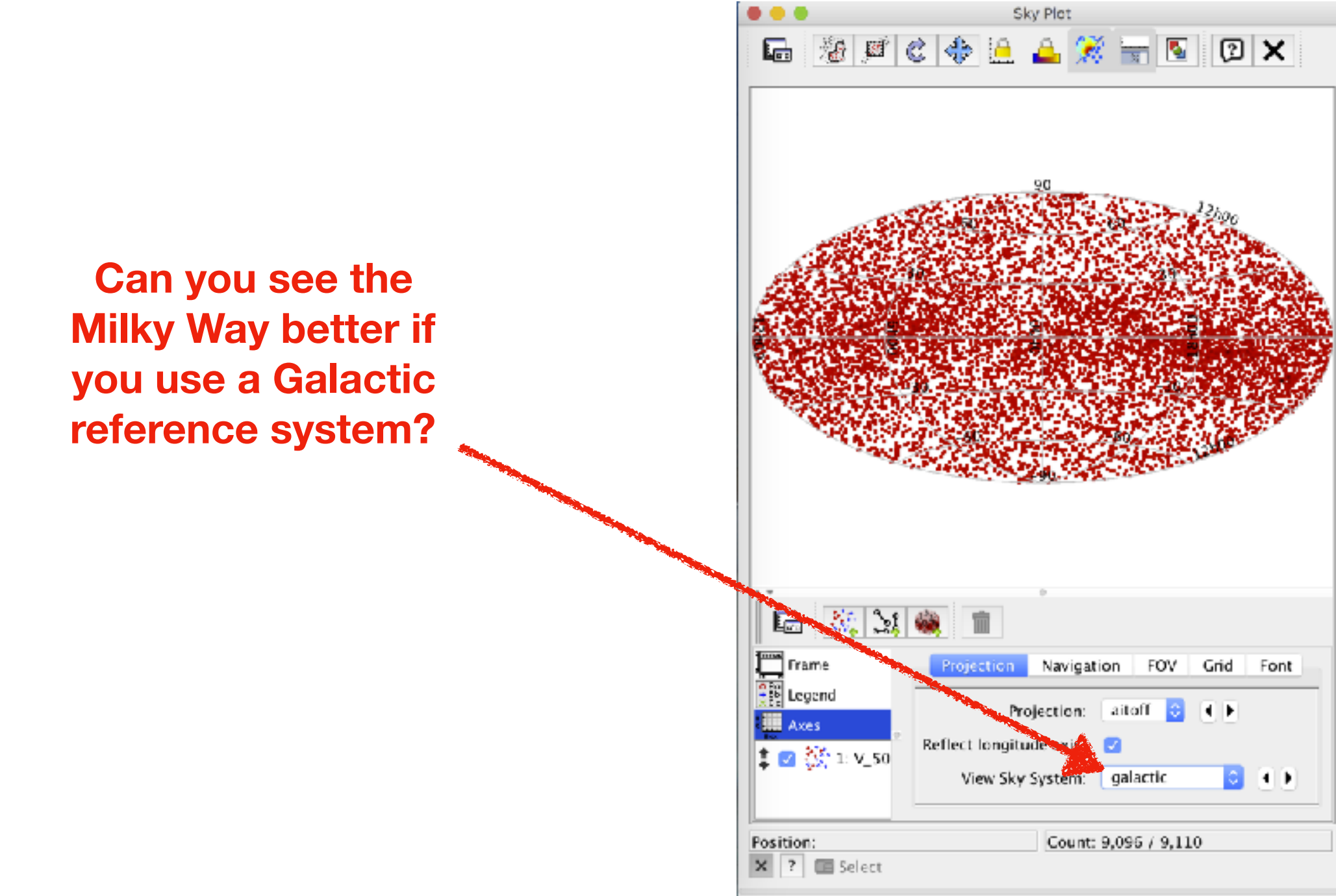

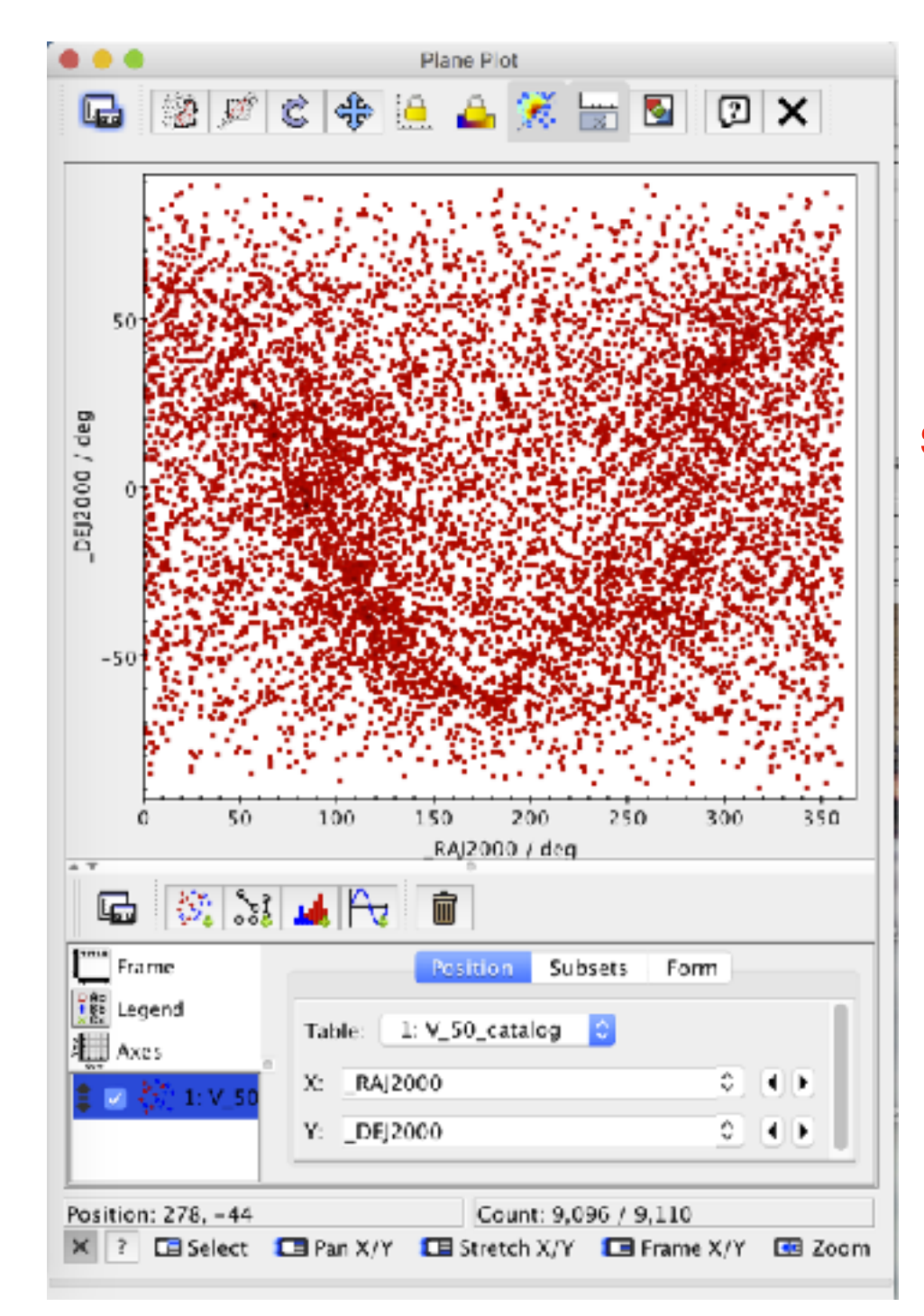

**The default scatter plot [left] is nice (also here you can see the plane of the Milky Way) but let's see if we can get a colour-magnitude diagram [right].** 

**It does not look right. If only I could have distances…**

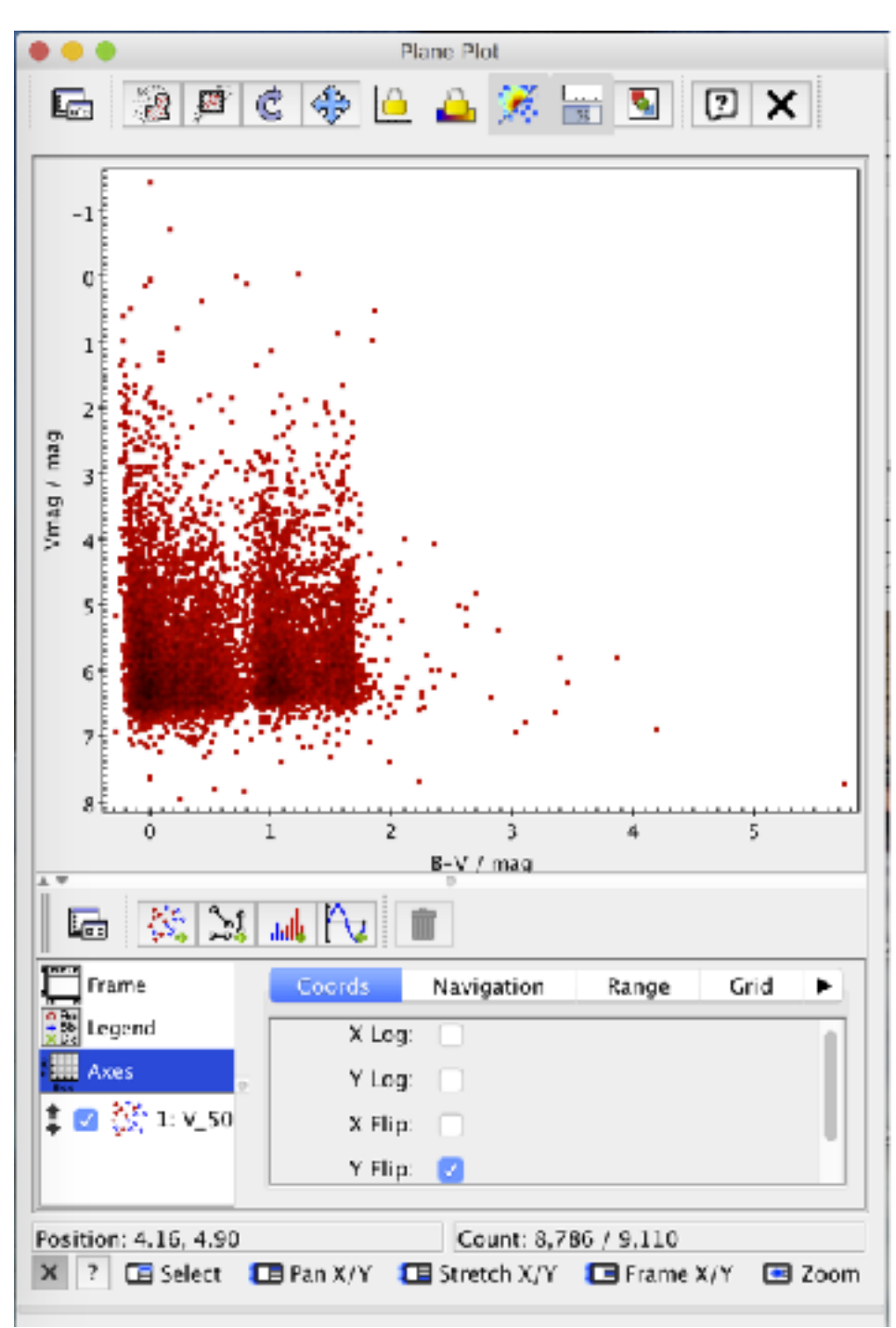

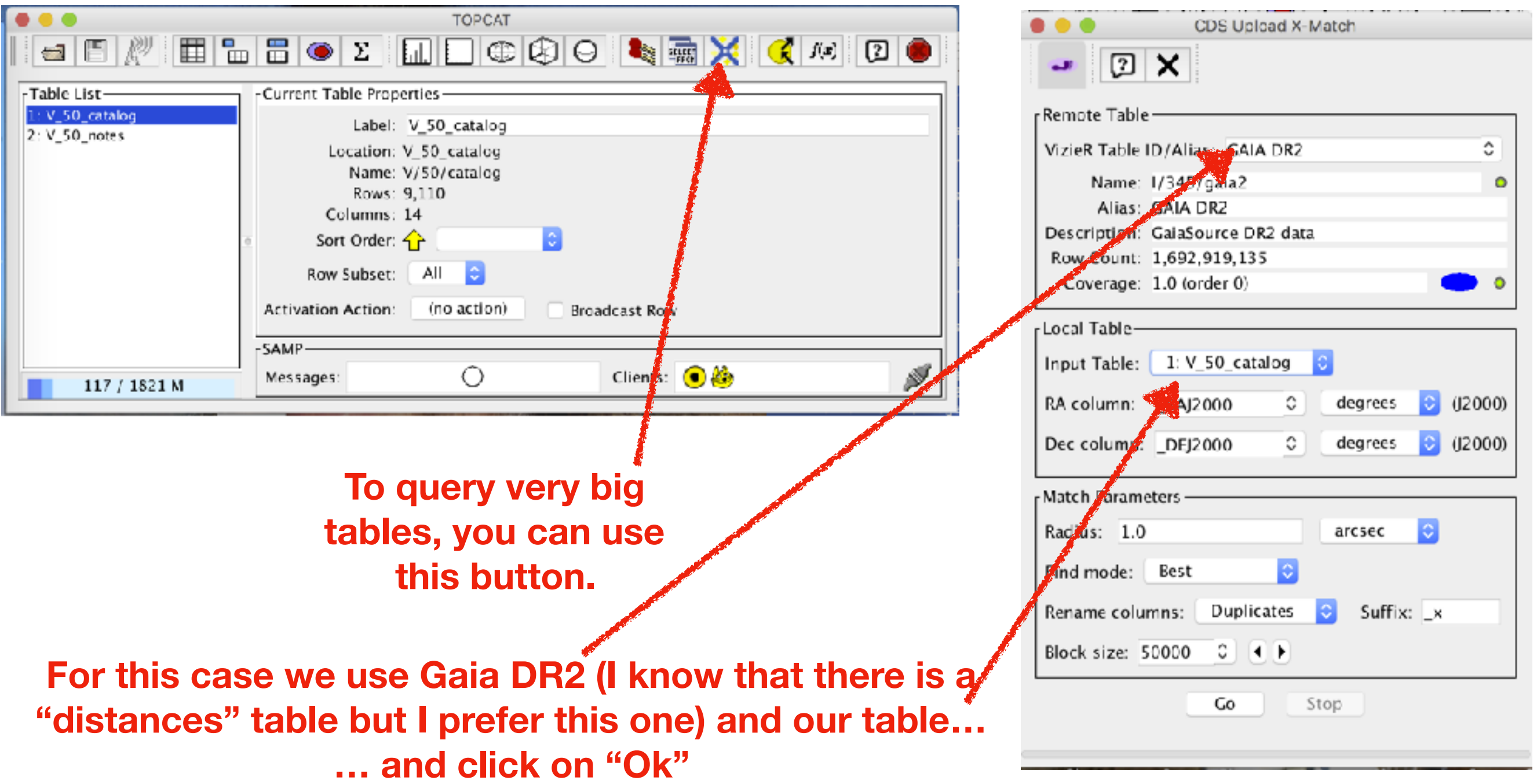

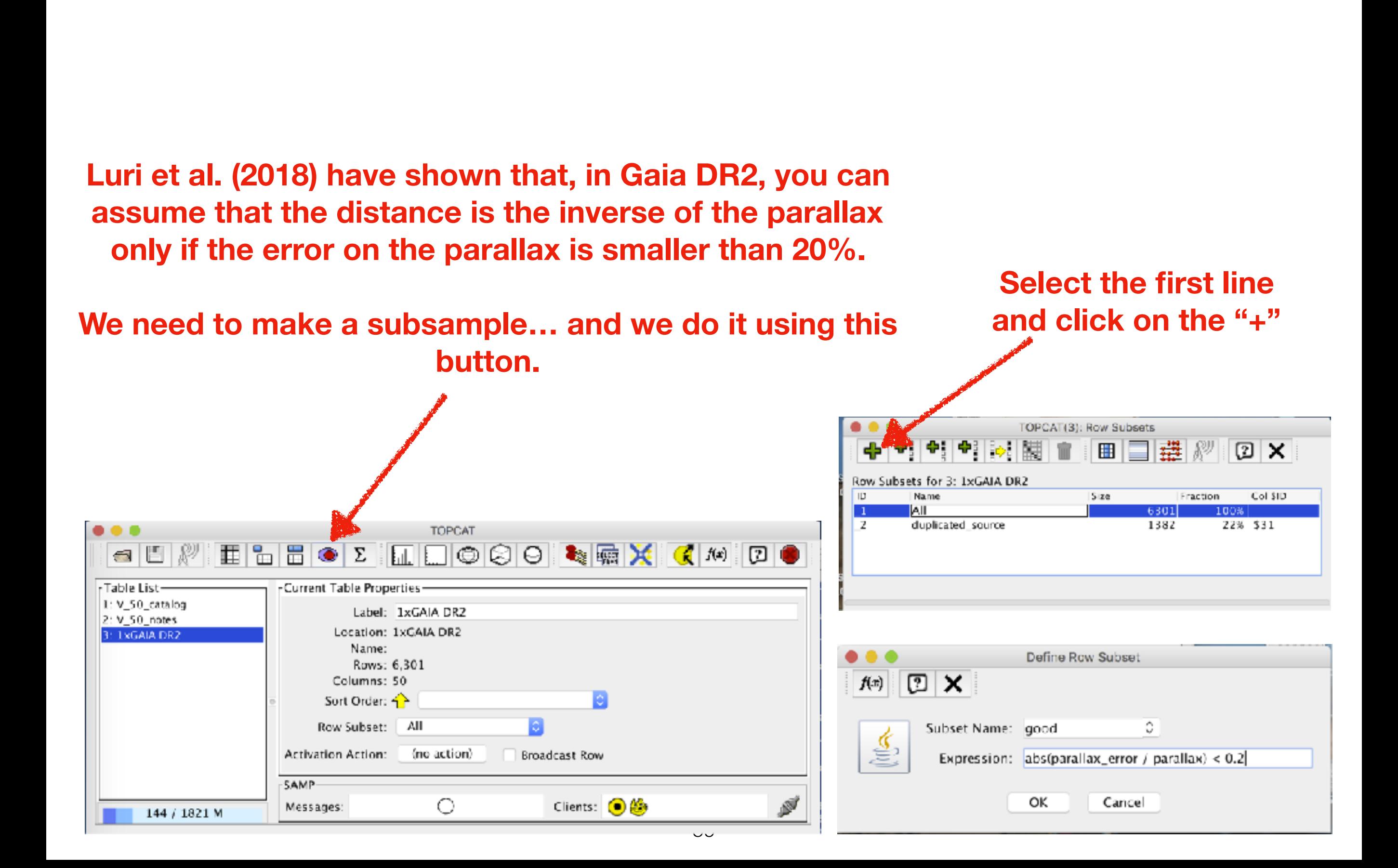

## **After you click on "ok", your sub-sample "good" is going to have 6092 objects.**

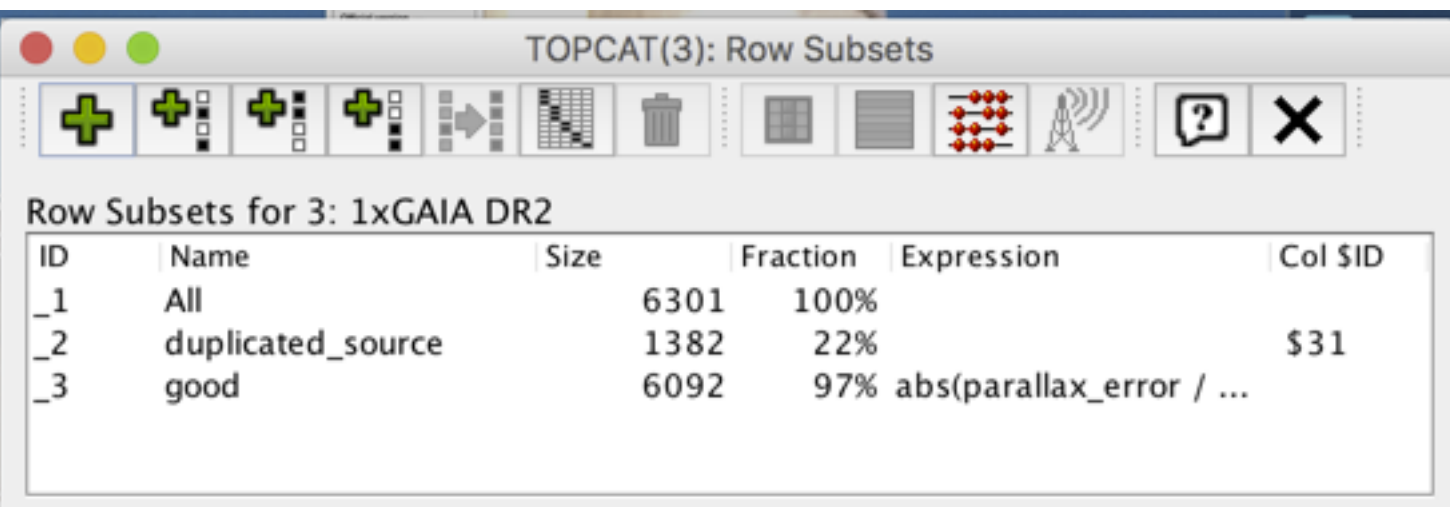

**Let's try again to make a colourmagnitude diagram.** 

## **There are two issues with the plot at our right. Can you spot them?**

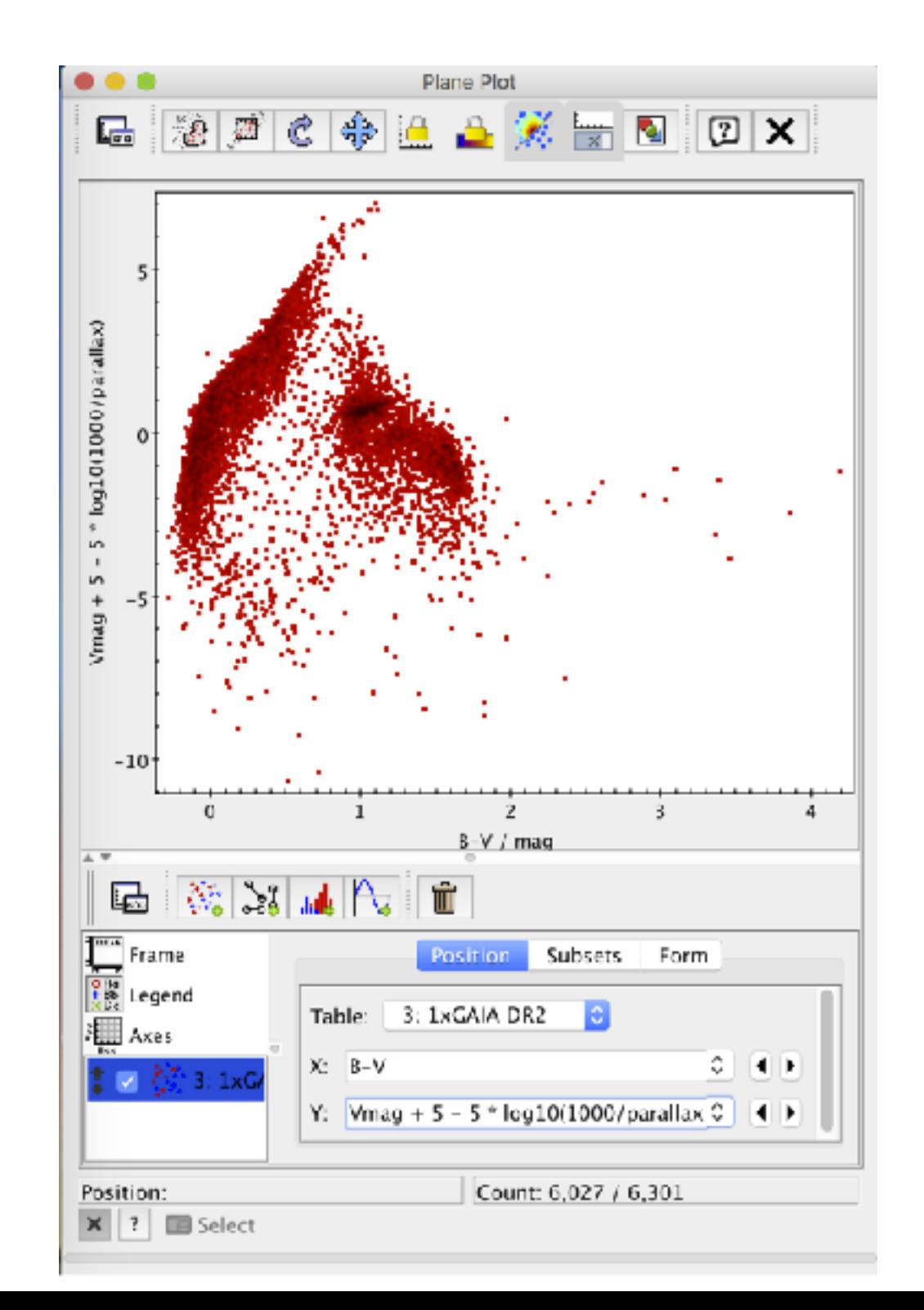

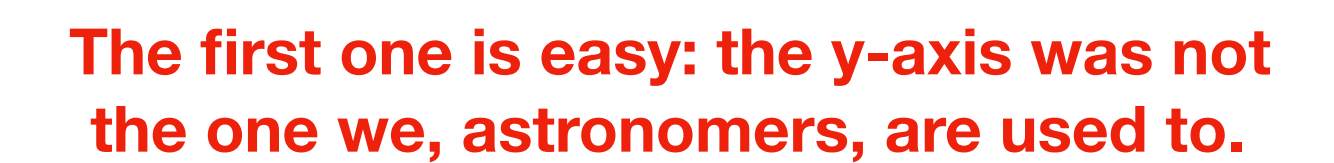

**The usual "Axes" -> "Coords" -> "Y Flip" fixes it.** 

**The second is less trivial.**

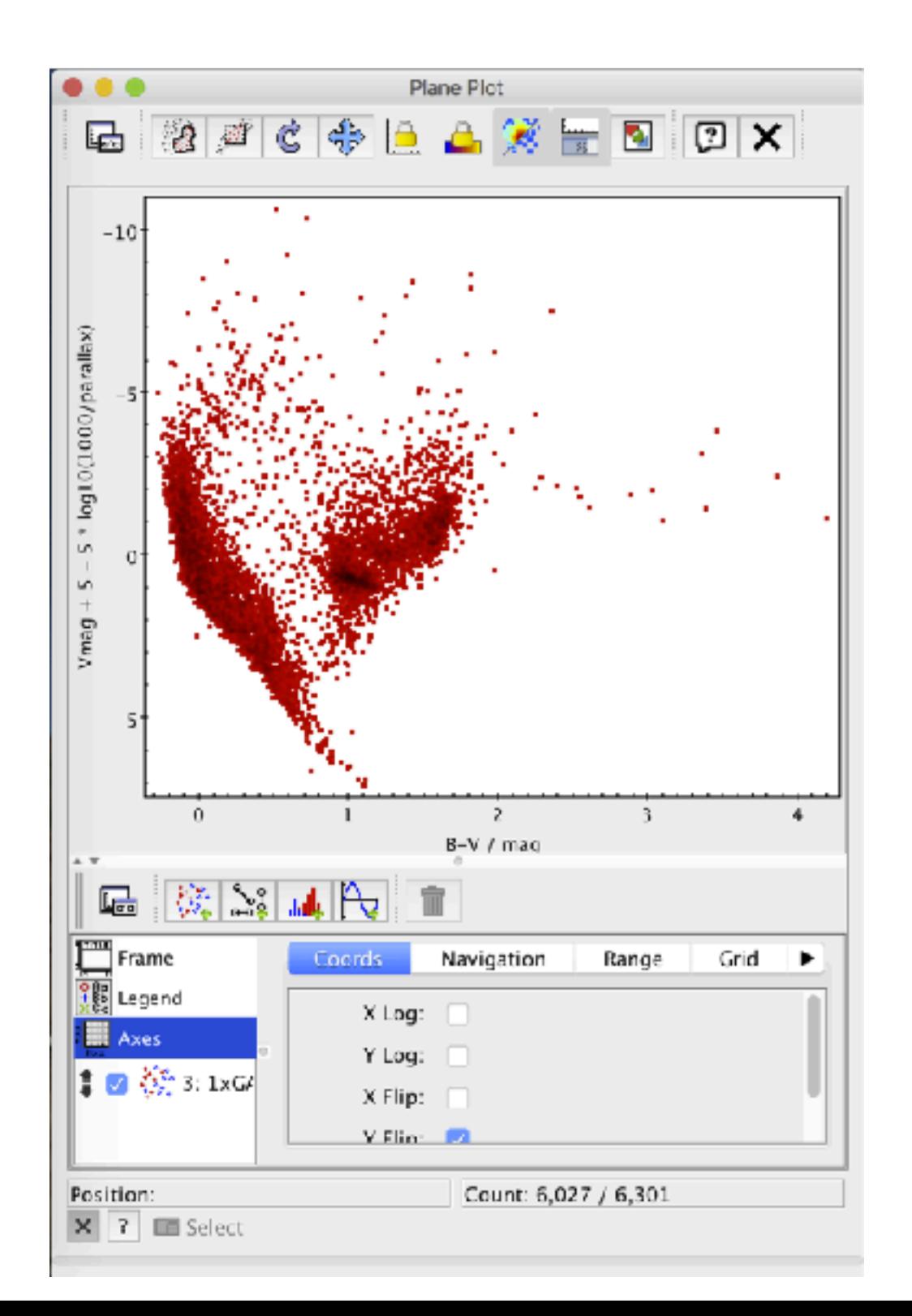

61

### **Go back to where you were inserting the columns to plot.**

**Go to "subset".** 

**You see now that you are plotting all the data, not only the good ones.** 

**Let's plot only the good ones.**

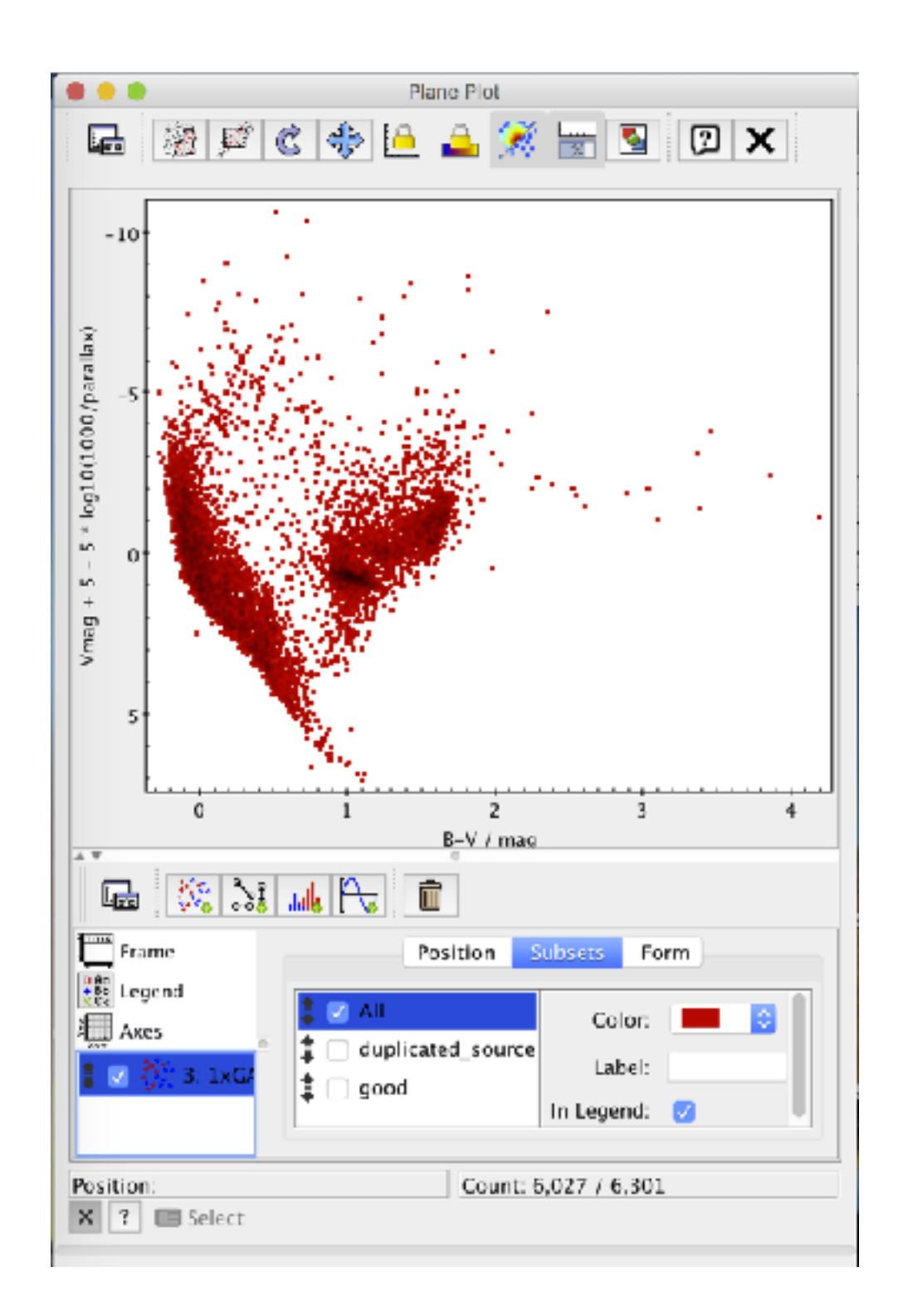

**Just tick on "good" and untick "All".** 

**I find these objects with B-V > 2.5 very intriguing.** 

**Select only that region (either with "Axes" or zooming with the mouse).**

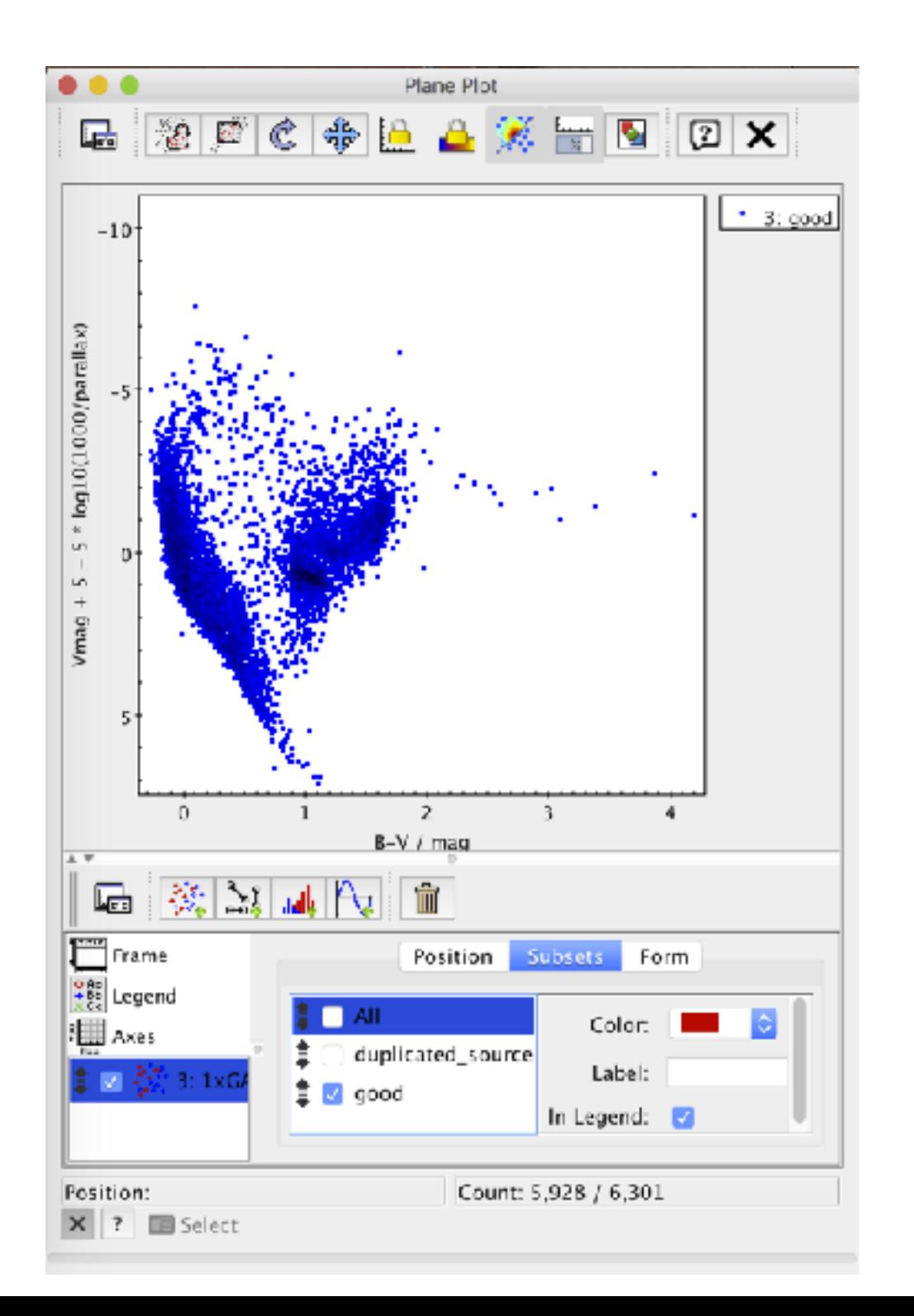

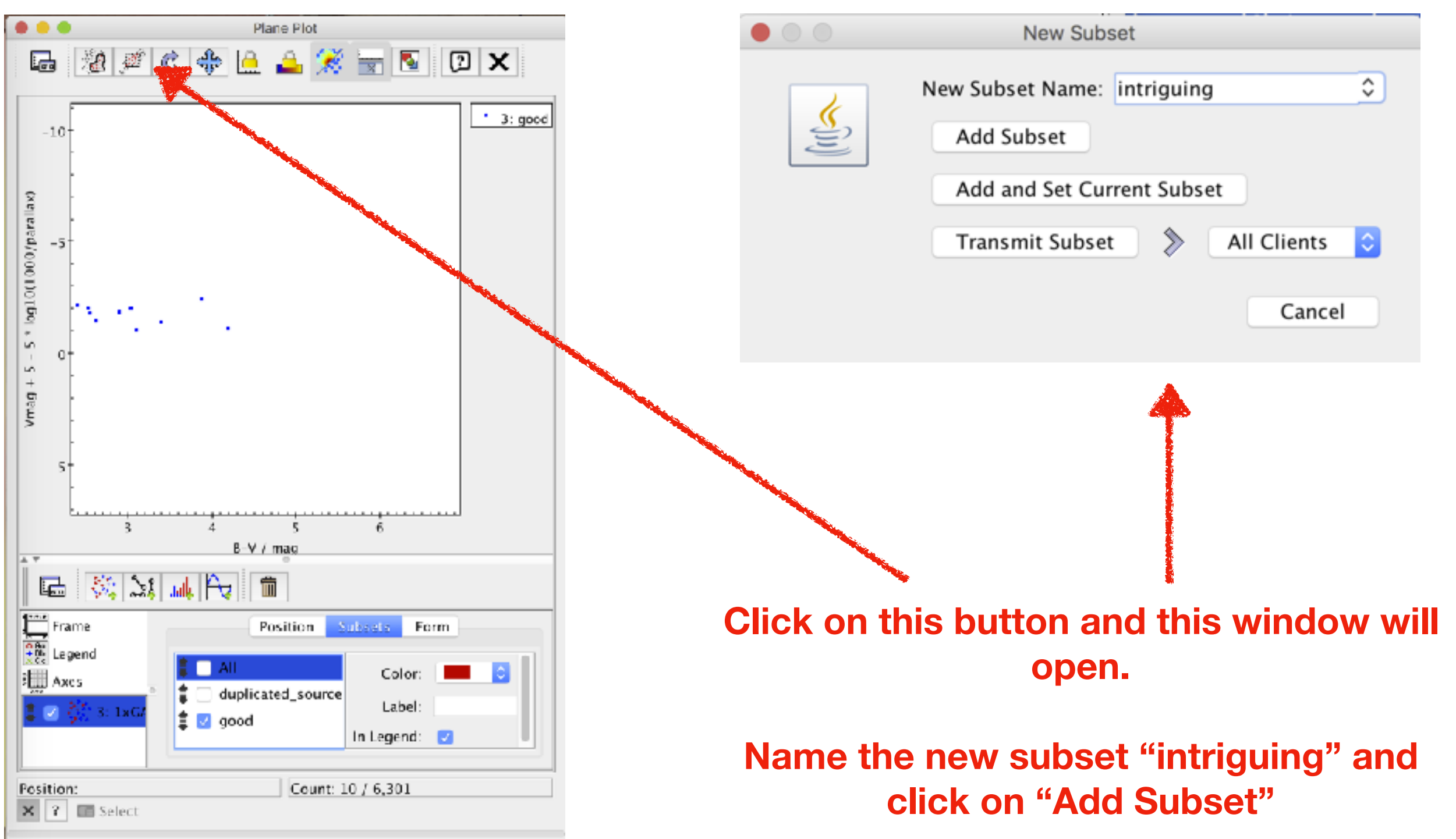

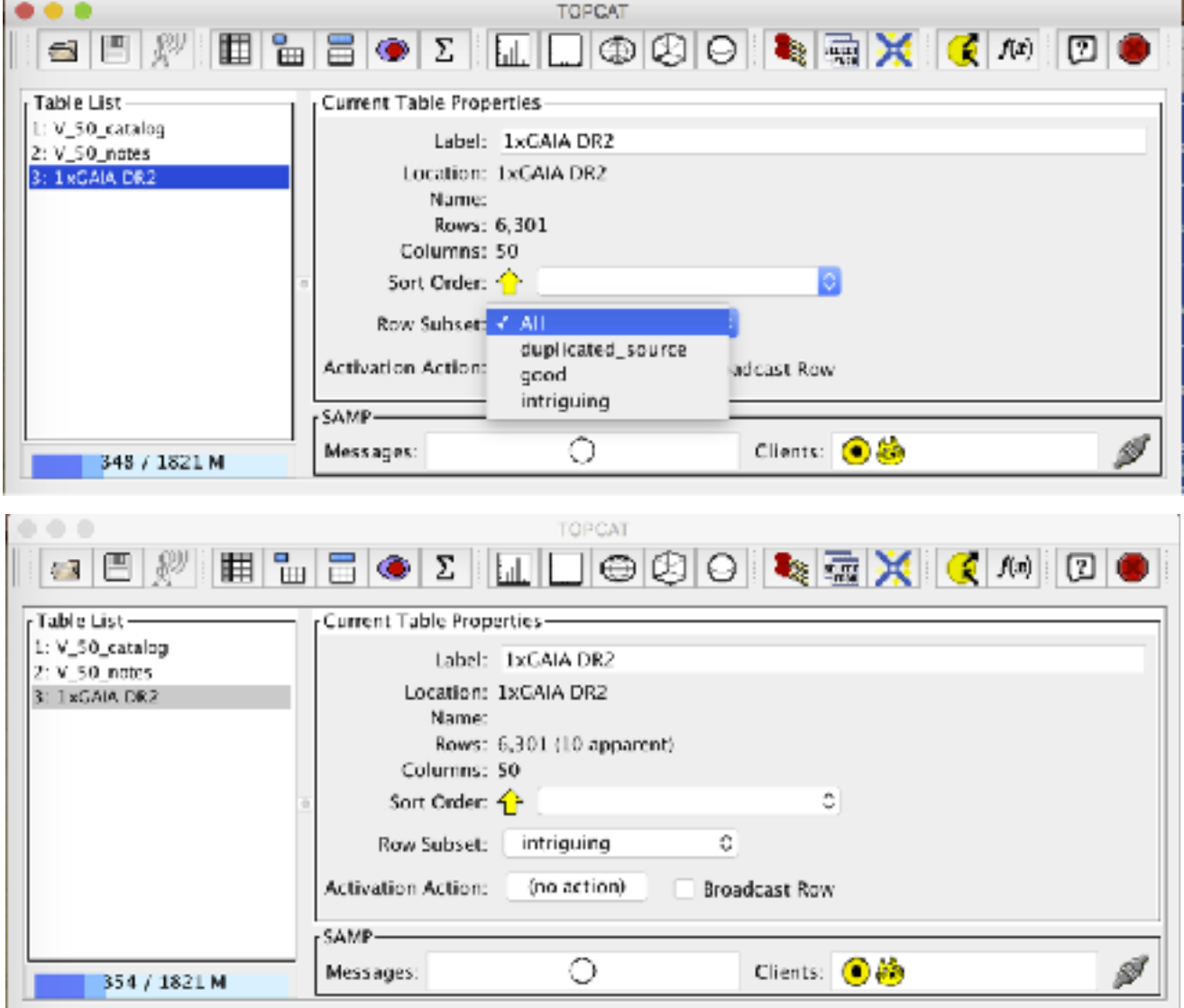

## **If I pick only this "intriguing" subset, I see that there are only 10 stars and all (but one) are carbon stars.**

### **The one which is not a carbon star is HD 91793.**

## **Let's check her out on Simbad (which, by the way, is a VO-service)**

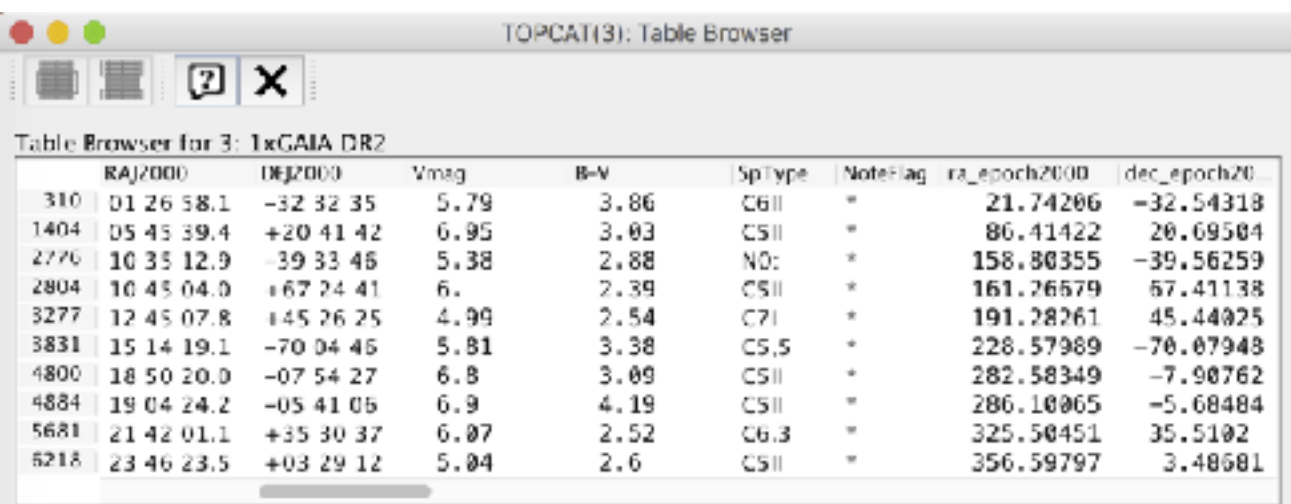

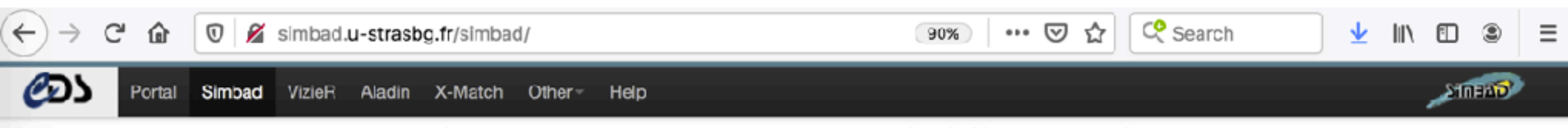

#### SIMBAD Astronomical Database - CDS (Strasbourg)

#### What is SIMBAD ?

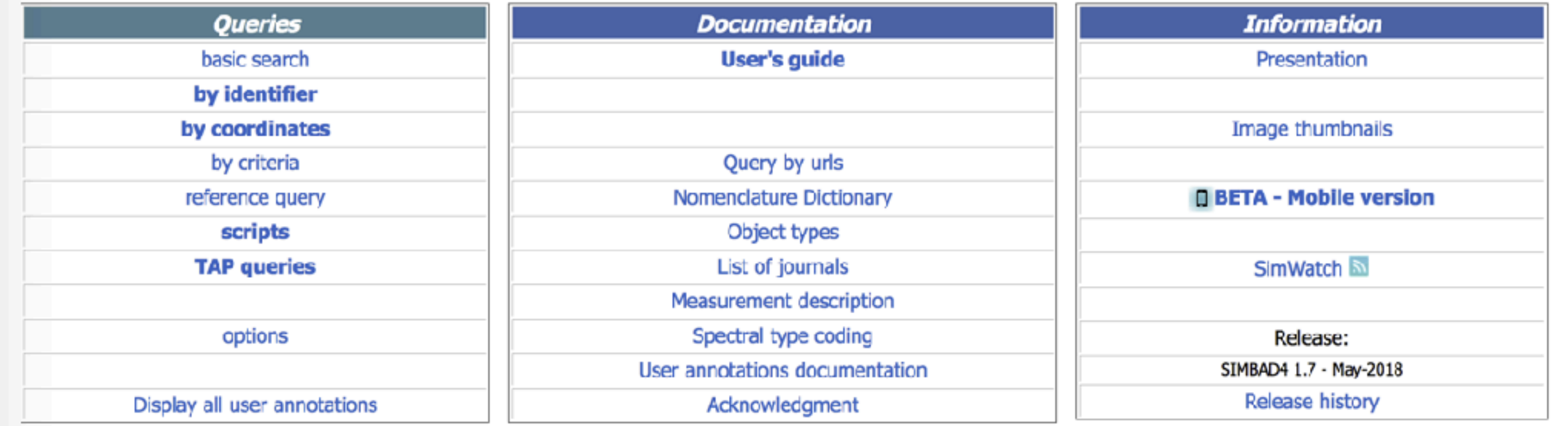

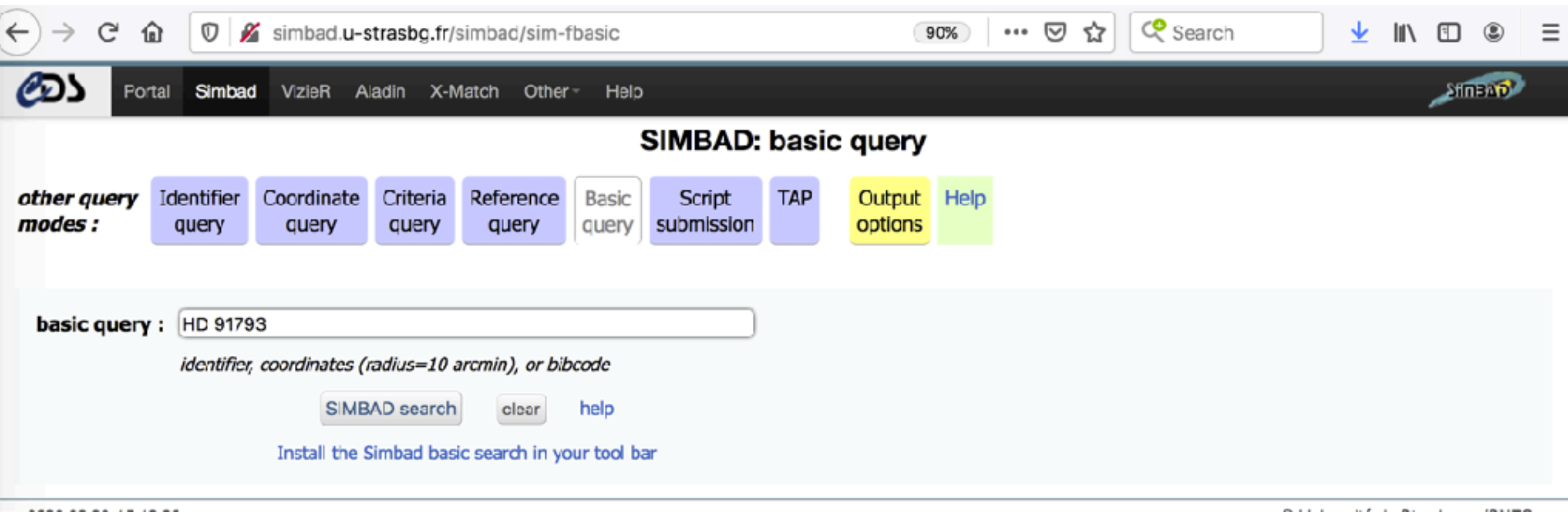

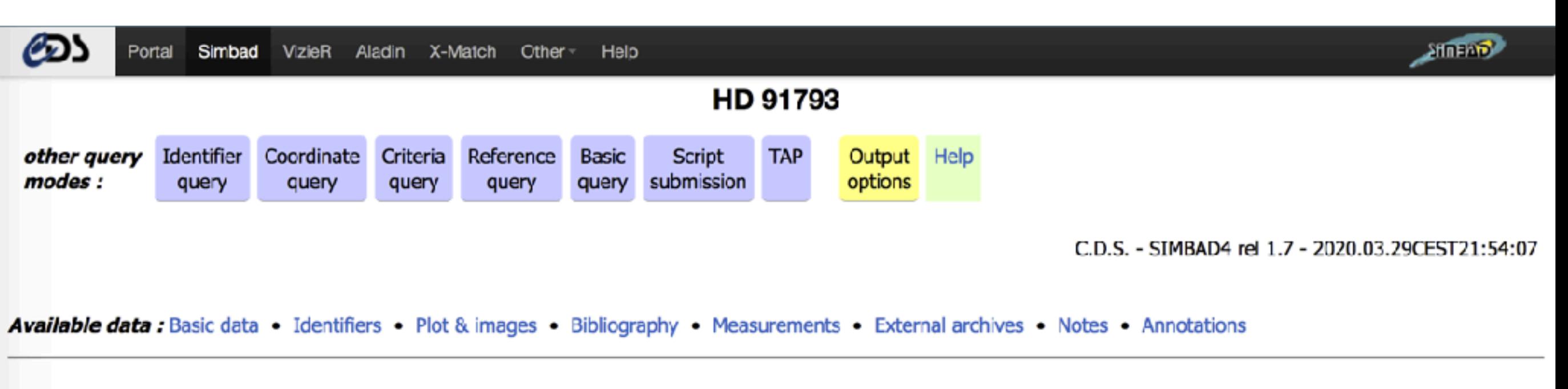

SIMBAD query around with radius 2

 $\mathbf{S}$ 

#### **Basic data:**

#### V\* U Ant -- Carbon Star

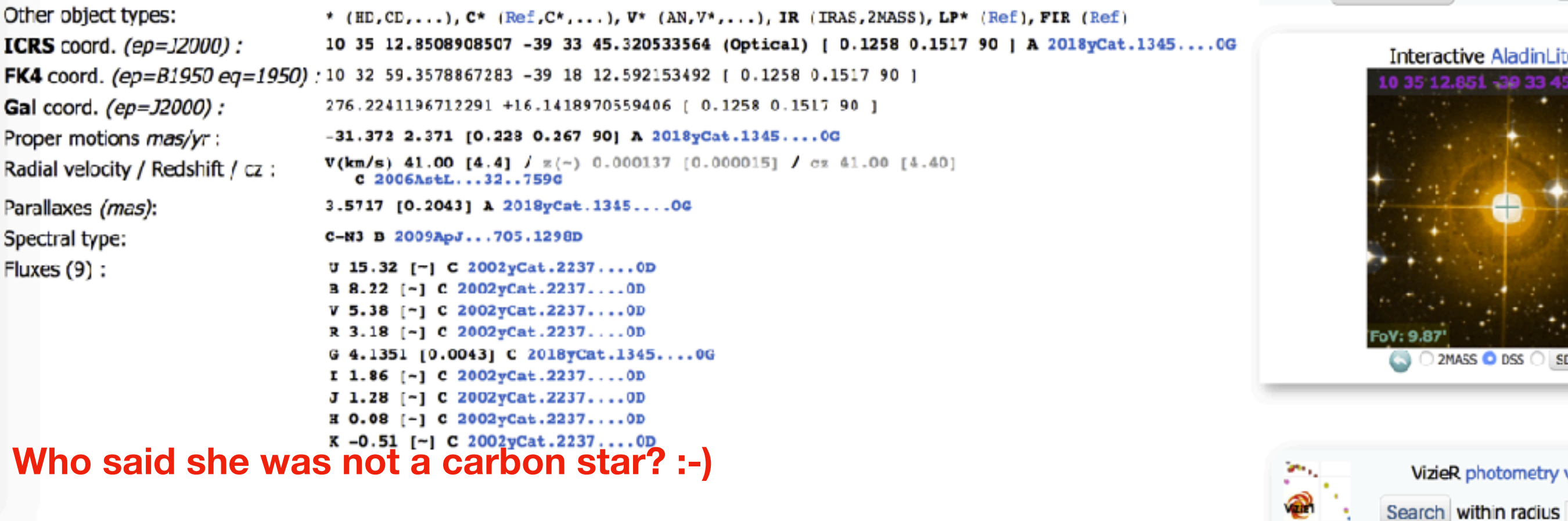

**I would like you to focus on the right side of the page.**

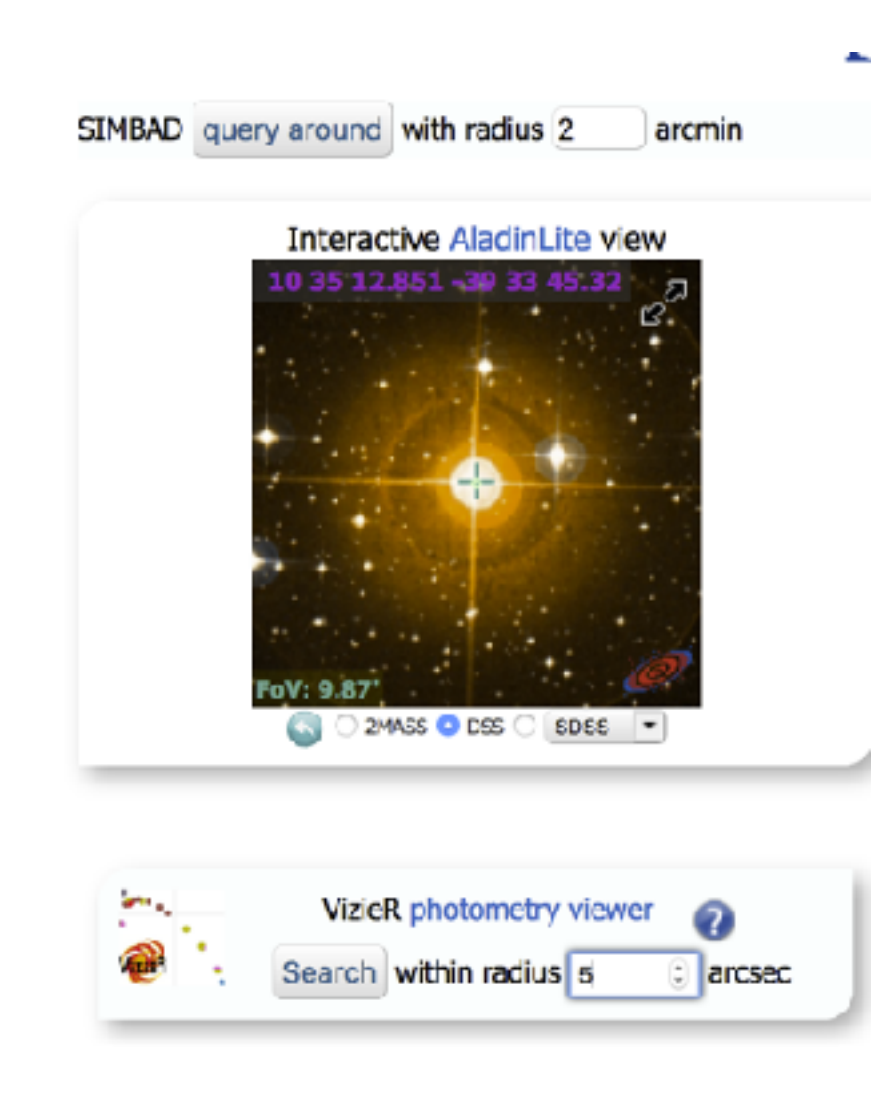

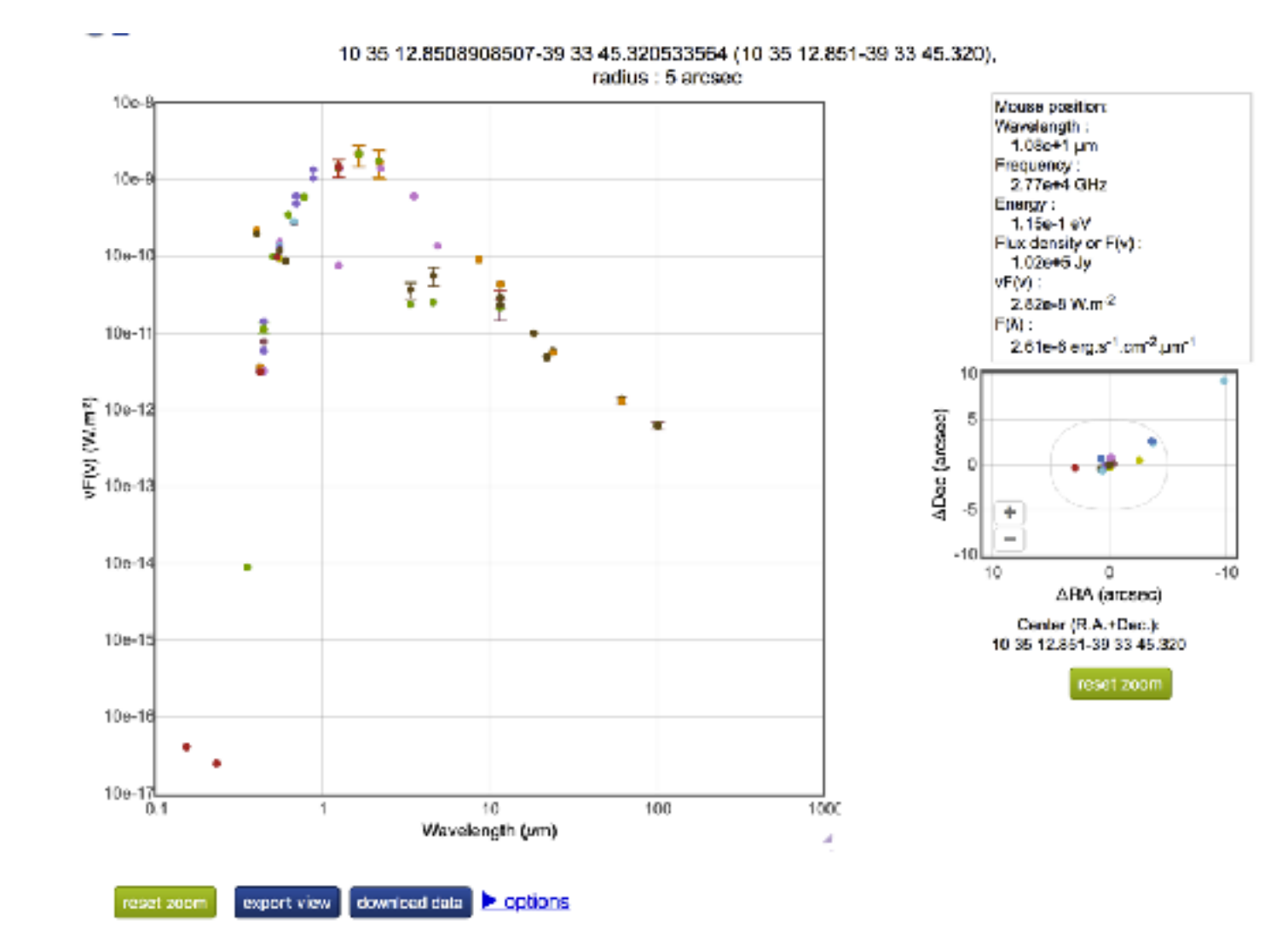

## **The photometry viewer allows us to plot the SED of any object in Simbad!**

## Exercise #2

• Can you make a colour-colour magnitude diagram of the bright stars using AllWISE magnitudes? For example a J-H vs W1-W2 colour-colour diagram? And a B-V vs W1- W<sub>2</sub> colour-colour diagram?

## Exercise #3

- Instead of using the bright stars catalogue, can you use the "SDSS quasar catalog, fourteenth data release (Paris+, 2018)"?
- Can you match it with SDSS and AllWISE?
- Do you find any magnitude or colour which correlates with the redshift?

# For further reading

Tutorials are available here [http://www.euro-vo.org/?q=science/scientific](http://www.euro-vo.org/?q=science/scientific-tutorials)[tutorials](http://www.euro-vo.org/?q=science/scientific-tutorials)

I suggest (in order):

[http://www.euro-vo.org/sites/default/files/documents/tutorial-brown](http://www.euro-vo.org/sites/default/files/documents/tutorial-brown-dwarfs_2019Apr.pdf)[dwarfs\\_2019Apr.pdf](http://www.euro-vo.org/sites/default/files/documents/tutorial-brown-dwarfs_2019Apr.pdf)

[http://www.euro-vo.org/sites/default/files/documents/tutorial-topcat](http://www.euro-vo.org/sites/default/files/documents/tutorial-topcat-stilts_2018Nov.pdf)[stilts\\_2018Nov.pdf](http://www.euro-vo.org/sites/default/files/documents/tutorial-topcat-stilts_2018Nov.pdf)

[http://www.euro-vo.org/sites/default/files/documents/tutorial](http://www.euro-vo.org/sites/default/files/documents/tutorial-abell1656_2019Apr.pdf)[abell1656\\_2019Apr.pdf](http://www.euro-vo.org/sites/default/files/documents/tutorial-abell1656_2019Apr.pdf)

[http://www.euro-vo.org/sites/default/files/documents/tutorial-herbig](http://www.euro-vo.org/sites/default/files/documents/tutorial-herbig-stars_2017Nov.pdf)[stars\\_2017Nov.pdf](http://www.euro-vo.org/sites/default/files/documents/tutorial-herbig-stars_2017Nov.pdf)
## VO Tools

### **List of VO Tools (you can also find many tutorials)**

<http://www.ivoa.net/astronomers/applications.html>

**VO - software for catalogues**

<http://www.star.bris.ac.uk/~mbt/topcat/>

[http://www.star.bris.ac.uk/%7Embt/stilts/](http://www.star.bris.ac.uk/~mbt/stilts/) (in fact, stilts is the "engine" behind Topcat)

#### **VO - software for images (and catalogues)**

<https://aladin.u-strasbg.fr/aladin.gml>

**VO - software for spectra**

<http://cassis.irap.omp.eu/>

[http://star-www.dur.ac.uk/%7Epdraper/splat/splat-vo/](http://star-www.dur.ac.uk/~pdraper/splat/splat-vo/)

## Two extra tools

- The Virtual Observatory SED Analyser (VOSA); allows to analyse the SED of any stellar source
	- <http://svo2.cab.inta-csic.es/theory/vosa/>
- The Spanish Virtual Observatory Discovery Tool; allows to find data about astrophysical sources
	- [http://sdc.cab.inta-csic.es/SVODiscoveryTool/jsp/](http://sdc.cab.inta-csic.es/SVODiscoveryTool/jsp/searchform.jsp) [searchform.jsp](http://sdc.cab.inta-csic.es/SVODiscoveryTool/jsp/searchform.jsp)
- Both tools developed, hosted and maintained by the Spanish Virtual Observatory https://svo.cab.inta-csic.es/main/index.php

# Summary

- VO is a framework which allows you to distribute, access and analyse data in a standardised way
- VO data access is very (at times "too") easy
- "With great power, comes great responsibility"
- Understand what you are doing and know your tables
- It's not "do it or do it not", in this case there is also try